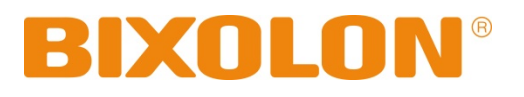

# 프로그래밍**(SLCS)** 매뉴얼 **TX / DX / DL / XD / XQ / XL / XT / XF Series SRP-770III, E770III**

**Ver. 2.04**

http://www.bixolon.co.kr

# 저작권

© BIXOLON Co., Ltd. 모든 권한을 소유합니다.

이 사용설명서와 제품에 사용된 저작물은 저작권법에 의해 보호되어 있습니다. (주)빅솔론의 사전 서면 동의 없이 사용 설명서 및 제품에 사용된 저작물에 대한 일부 또는 전체를 무단으로 복제, 저장, 전송하는 것을 금합니다. 제공된 정보는 본 제품에만 해당되며 다른 제품에 대해서는 적용되지 않습니다. 또한 본 정보 사용으로 인해 발생하는 직/간접적 손해에 대해 책임지지 않습니다.

• 빅솔론 로고는 (주)빅솔론의 등록상표입니다.

• 모든 다른 상표 또는 제품 이름은 해당하는 회사 또는 조직의 상표입니다.

(주)빅솔론은 제품의 기능과 품질 향상을 위하여 지속적인 개선을 하고 있습니다. 이로 인하여 제품의 사양과 매뉴얼의 내용은 사전 통보 없이 변경될 수 있습니다.

# 사용시 주의사항

프린터와 같은 전자 제품은 정전기에 의해 쉽게 훼손될 수 있습니다. 정전기로부터 프린터를 보호하기 위해서는 프린터 후면 부에 케이블을 연결하거나 제거하기 전에 반드시 프린터 전원을 끄십시오. 만약 프린터가 정전기로부터 손상을 입었을 경우에는 가까운 구입처에 문의하십시오.

# 목차

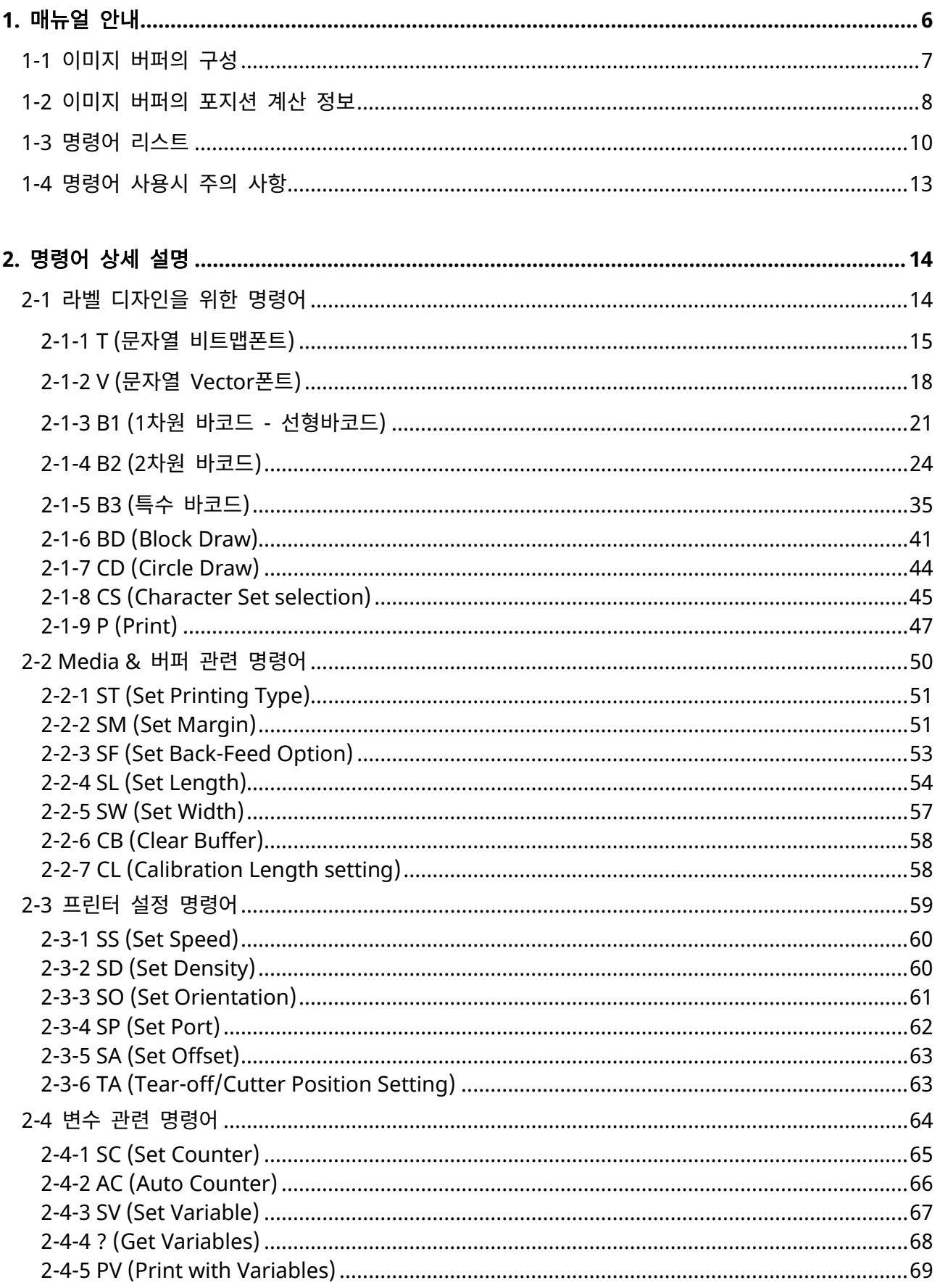

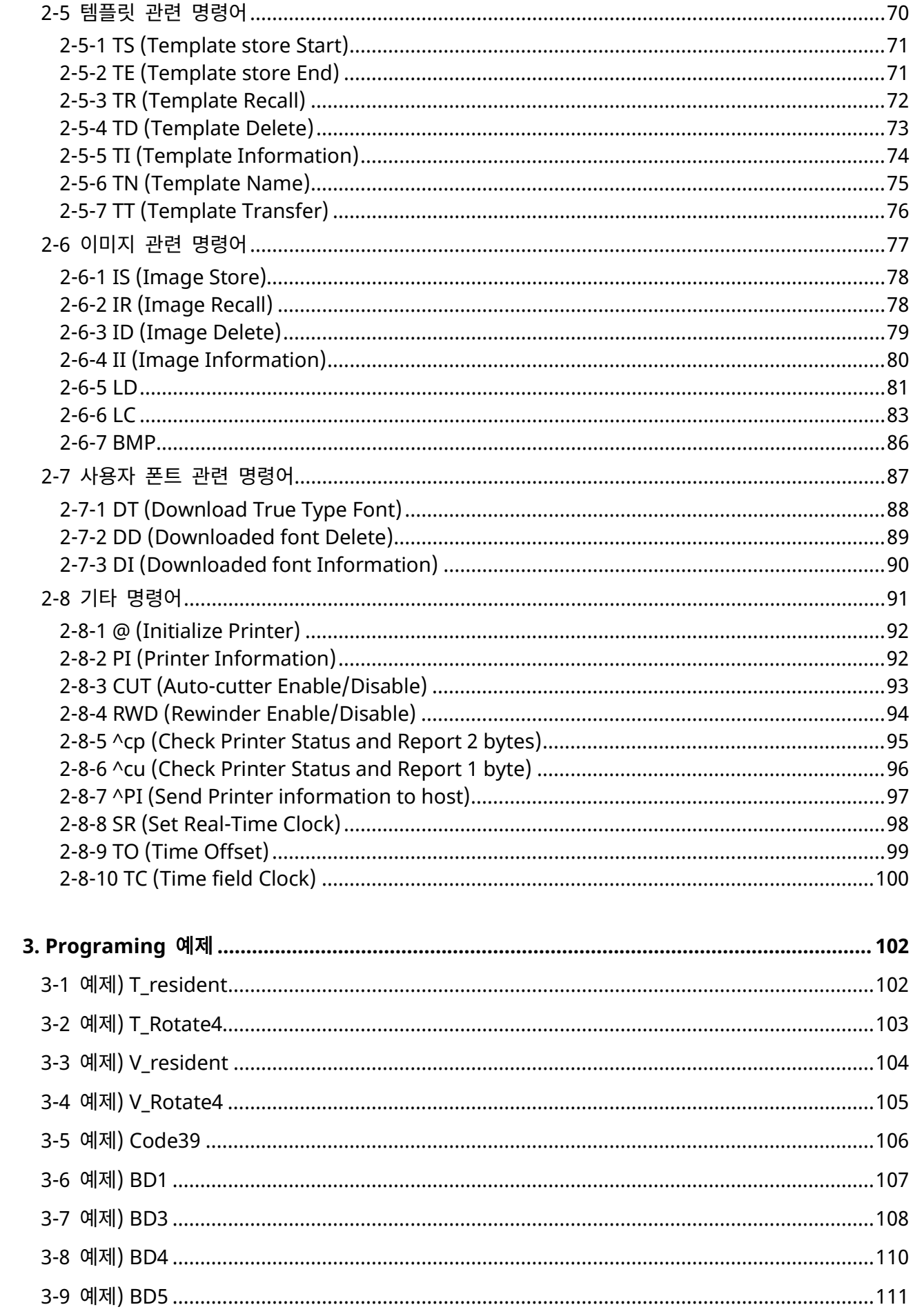

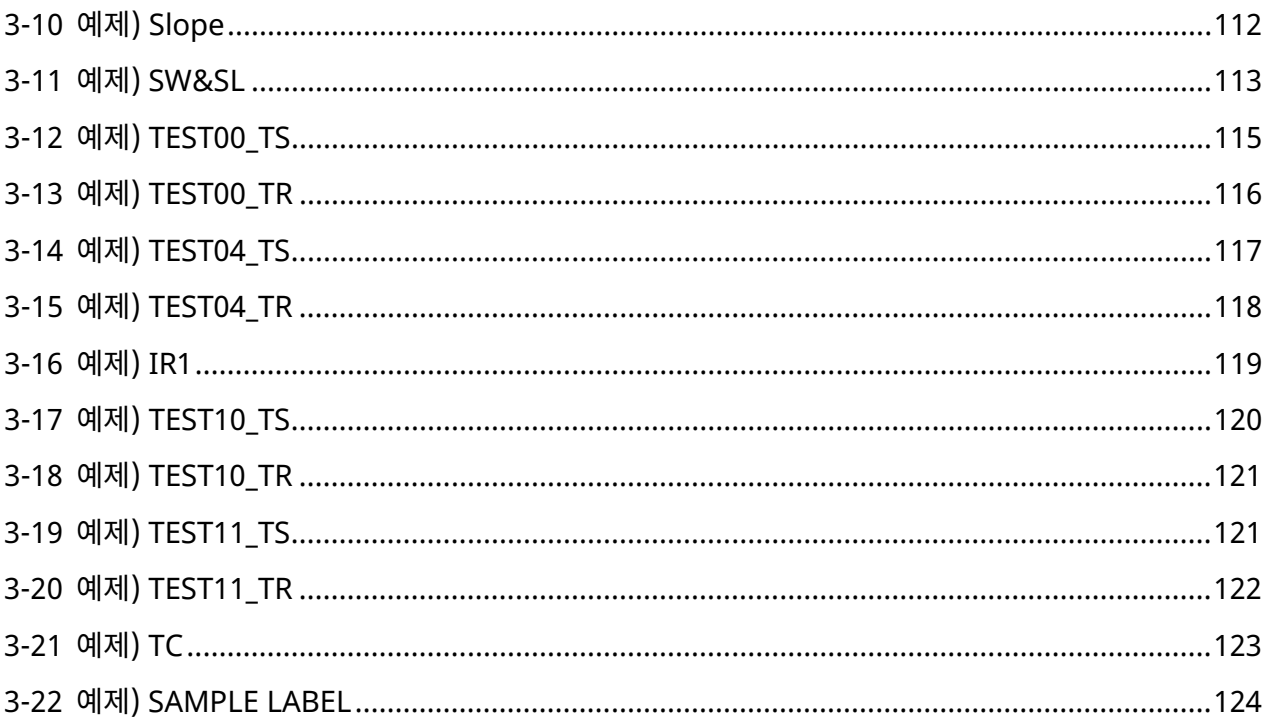

# <span id="page-5-0"></span>**1.** 매뉴얼 안내

이 장에서는 프로그래머가 SLCS를 사용하기 위한 필요한 정보와 SLCS의 기본적인 개념을 설명할 것입니다. BIXOLON 라벨 프린터의 쉽고 효율적인 사용을 위하여 이 장을 프로그래밍전에 읽어 주시기 바랍니다.

# <span id="page-6-0"></span>**1-1** 이미지 버퍼의 구성

- **1)** 최대 사이즈
	- A) 더블 버퍼를 사용할 때
		- 832dots × 1216dots (104mm × 152mm) = 4 inch × 6 inch
	- B) 싱글 버퍼를 사용할 때

832dots × 2432dots (104mm × 304mm) = 4 inch × 12 inch

**2) Dot size** : 0.125mm(W) × 0.125mm(H) (203dpi)

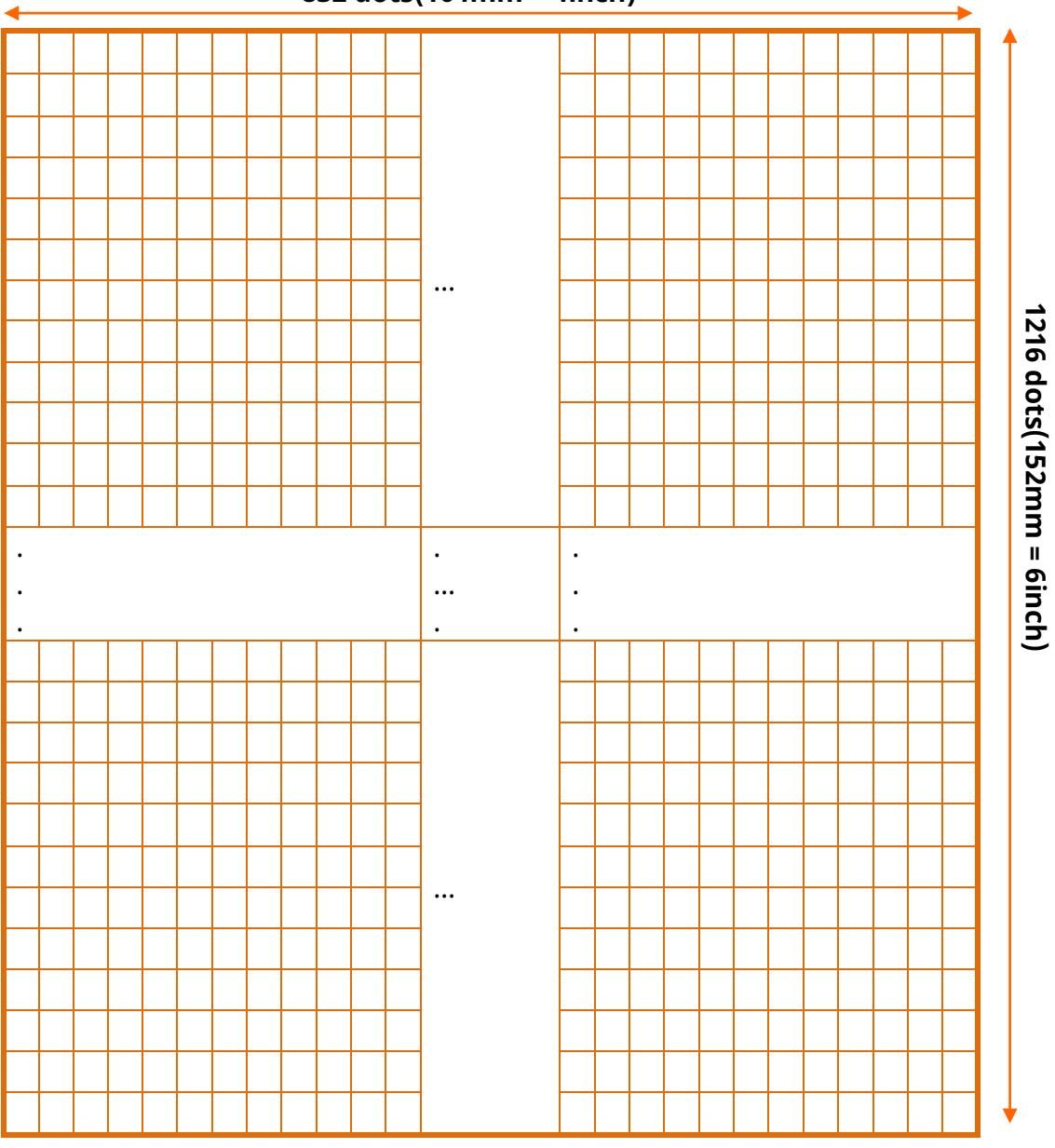

**832 dots(104mm = 4inch)**

이미지 버퍼

# <span id="page-7-0"></span>**1-2** 이미지 버퍼의 포지션 계산 정보

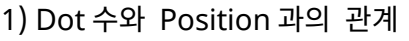

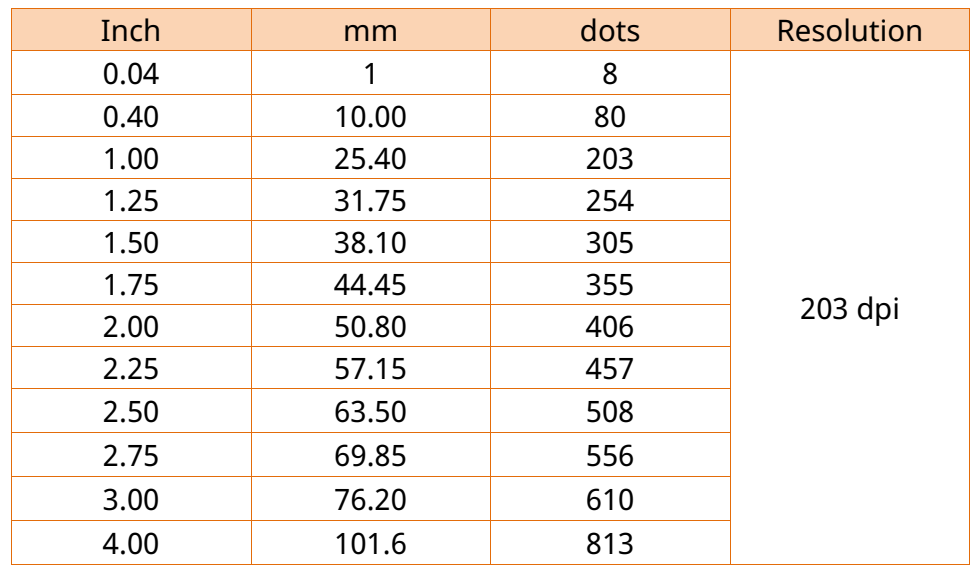

# 2) 폰트 정보

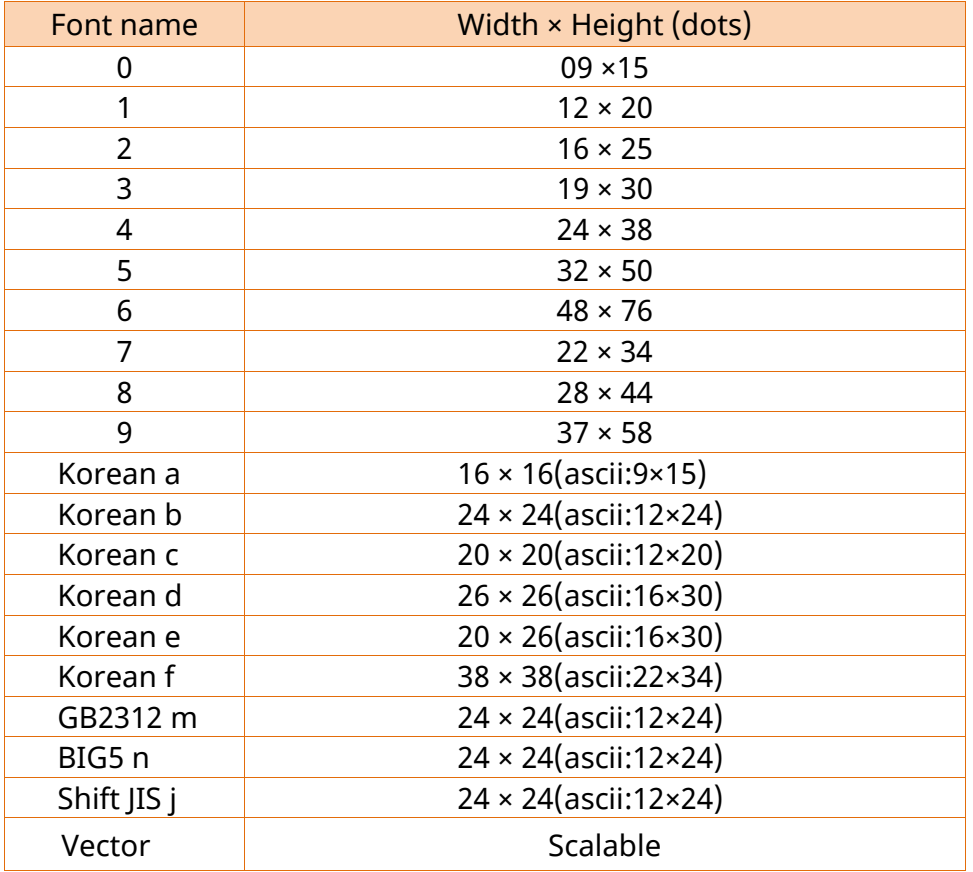

3) 텍스트 와 바코드

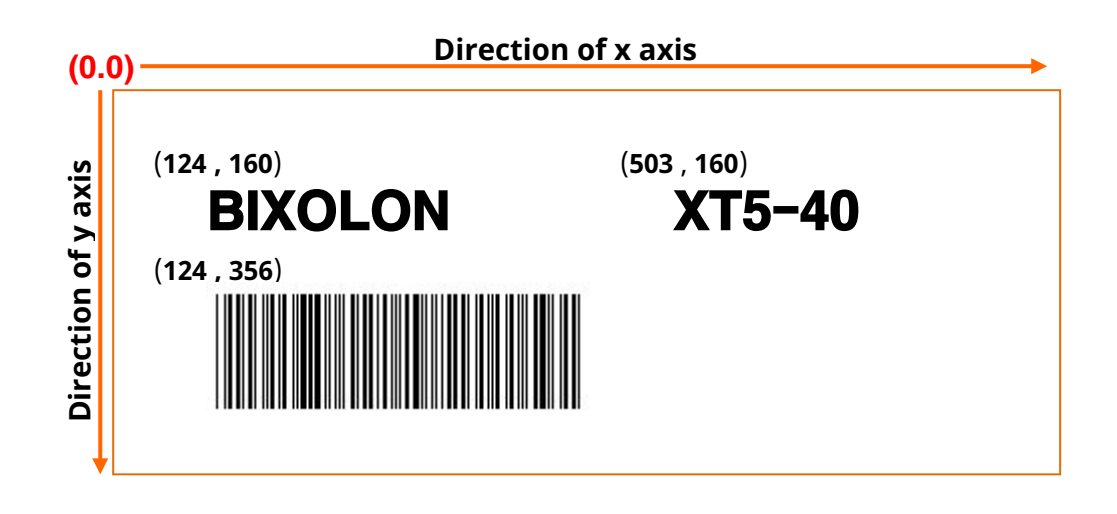

4) 회전

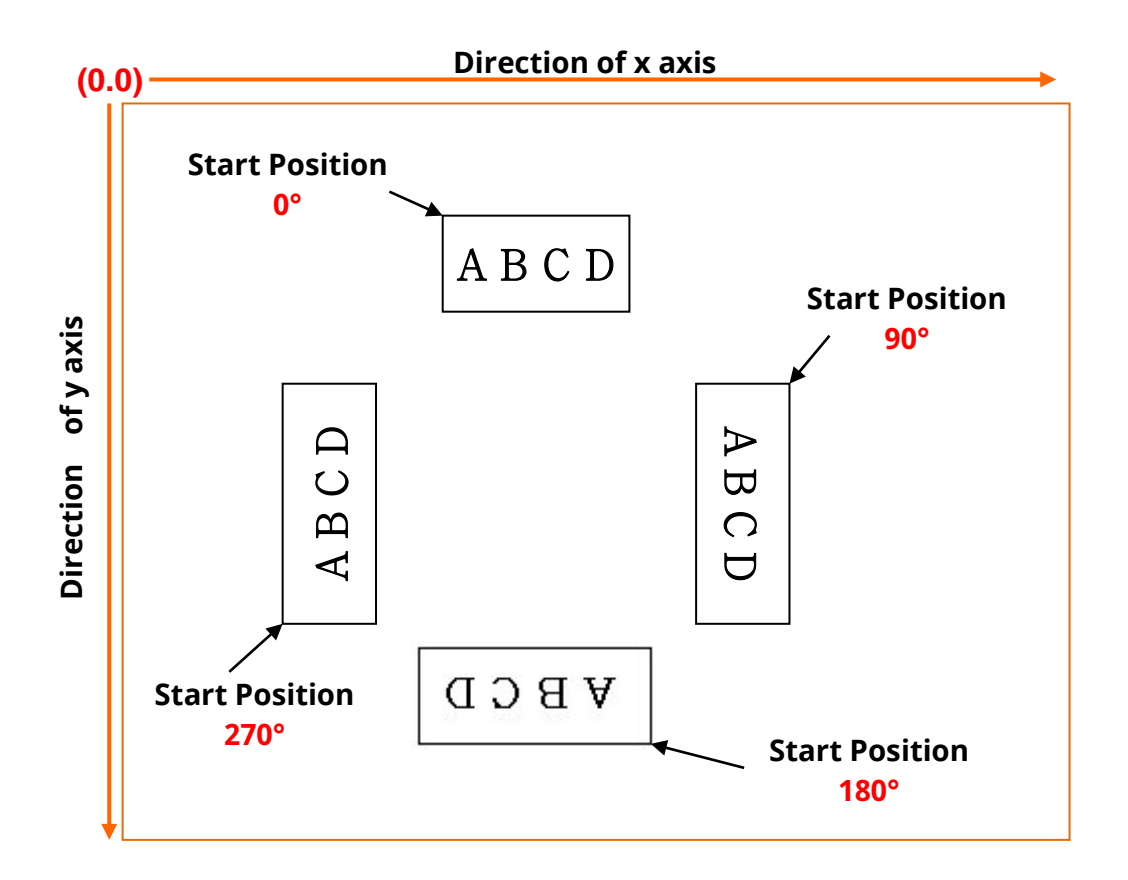

# <span id="page-9-0"></span>**1-3** 명령어 리스트

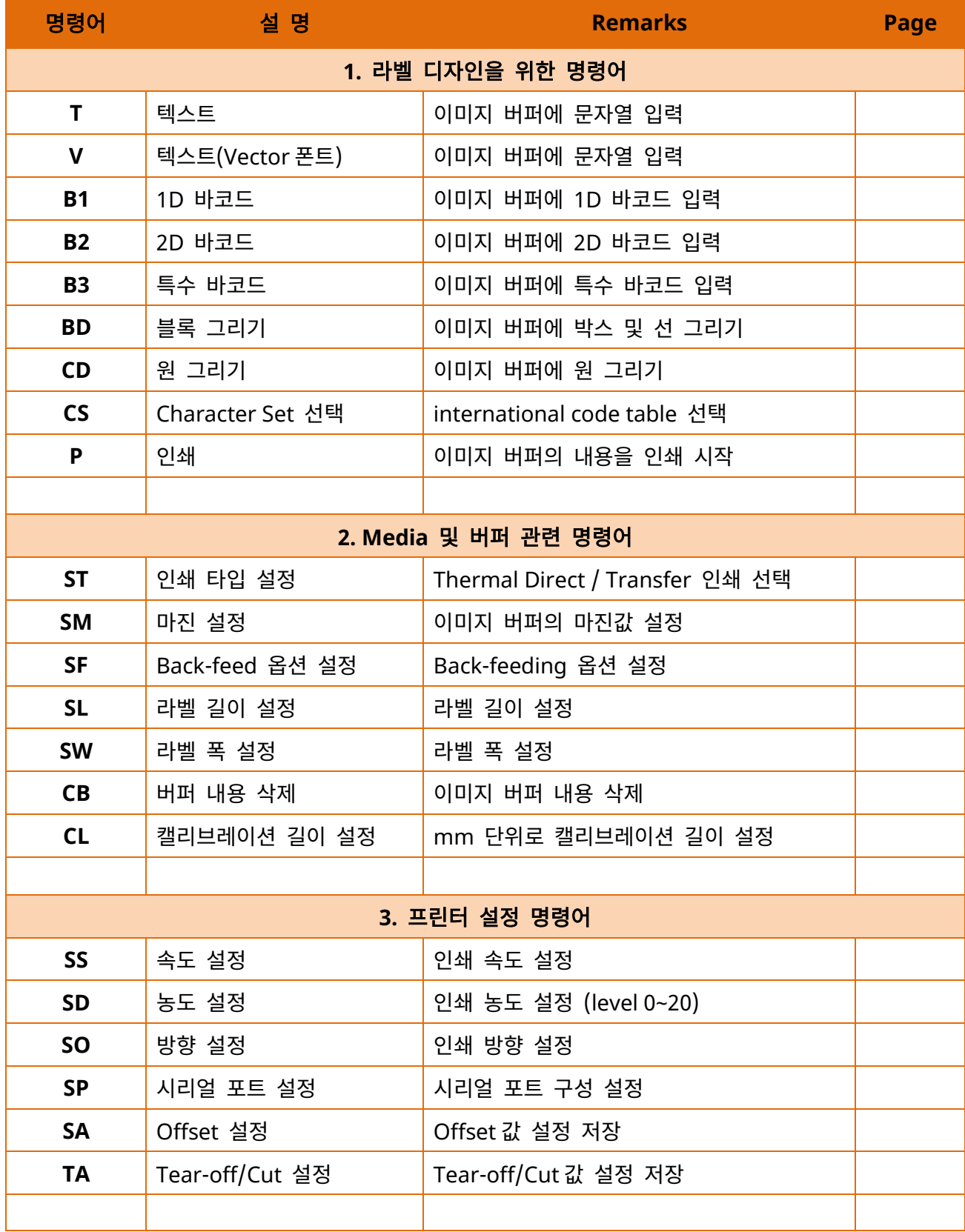

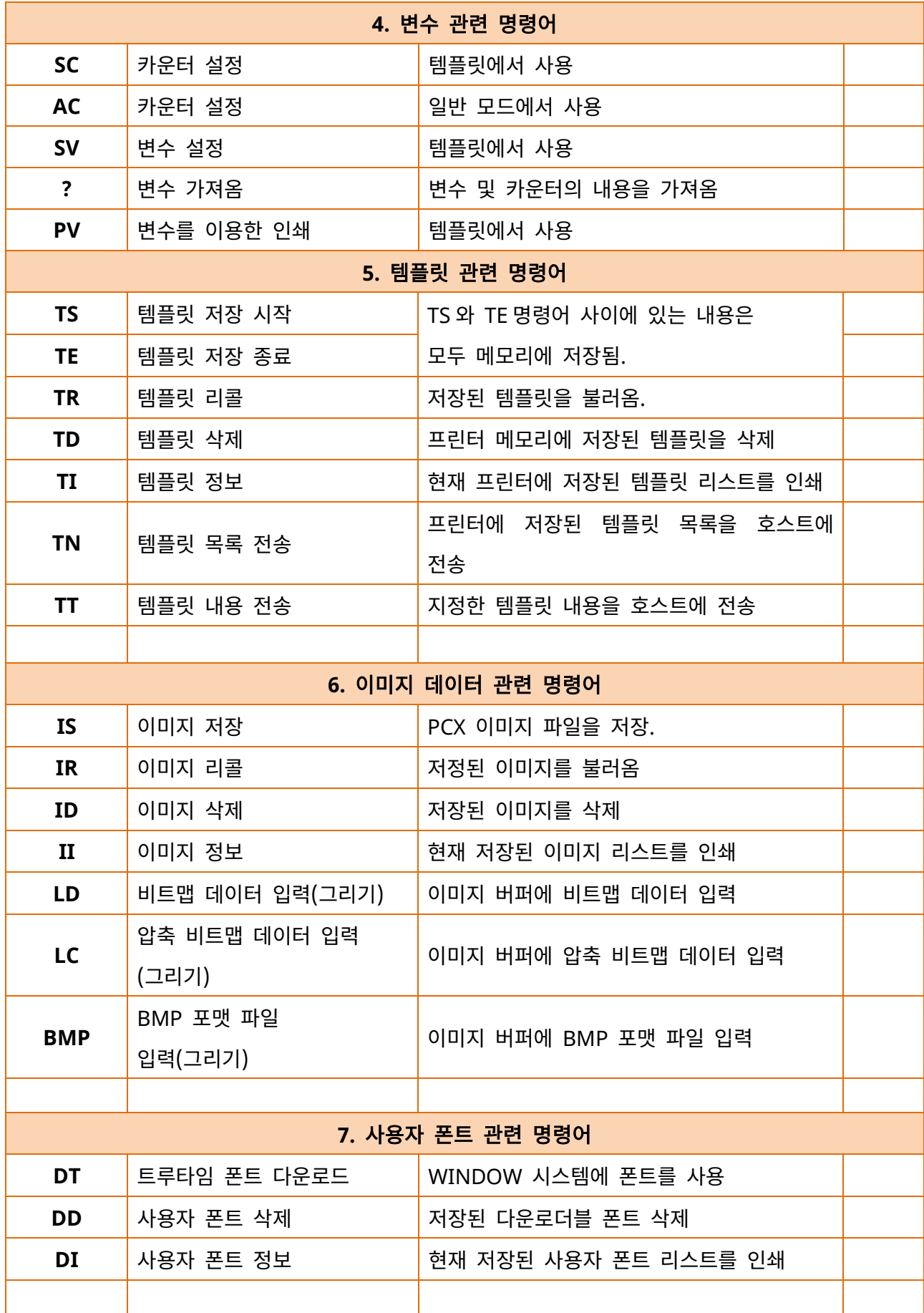

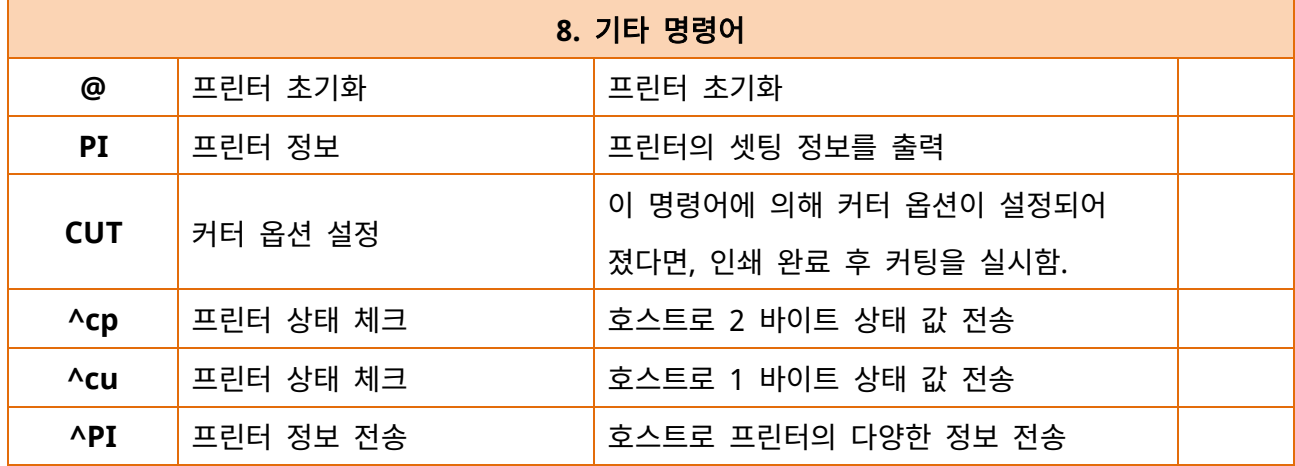

# <span id="page-12-0"></span>**1-4** 명령어 사용시 주의 사항

- 1) 모든 명령어는 소문자 및 대문자를 구분해야 하며 하나 또는 여러 개의 매개변수 및 데이터를 필요로 합니다.
- 2) 명령어 규칙

**T***p1,p2,p3,p4,p5,p6,p7,p8,p9*,'TEXT DATA' 매개변수명령어 특정 데이터

명령어

- 3) 각 명령어 라인은 반드시'CR'(0Dh, 13) + 'LF'(0Ah, 10)로 끝나야 합니다.
- 4) 텍스트, 바코드, 라인 명령어들은 이미지 버퍼에 각 인쇄 모듈을 그리는 역할만 합니다. 인쇄는 P 명령어가 입력되는 시점에서 시작됩니다.

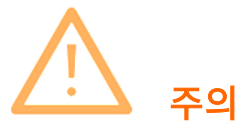

**'P'** 명령어는 반드시 **'CR'(0x0d)**에 의해 끝내져야 하며**, 'CR'**입력이 될 때 까지는

인쇄를 수행하지 않습니다**.** 

# <span id="page-13-0"></span>**2.** 명령어 상세 설명

### <span id="page-13-1"></span>**2-1** 라벨 디자인을 위한 명령어

아래 명령어들은 텍스트, 바코드, 라인...을 제공함으로써 라벨을 디자인하는데 사용되고 이미지 버퍼에 있는 내용을 라벨(용지)에 인쇄하는데 사용됩니다.

# **1) T**

이미지 버퍼에 텍스트 그림

## **2) V**

이미지 버퍼에 텍스트**(Vector** 폰트**)** 그림

### **3) B1**

이미지 버퍼에 **1D** 바코드 그림

### **4) B2**

이미지 버퍼에 **2D** 바코드 그림

### **5) B3**

이미지 버퍼에 특수 바코드 그림

### **6) BD**

이미지 버퍼에 라인**,** 블록**,** 박스 **&** 사선 그림

### **7) CD**

이미지 버퍼에 원 그림

## **8) CS**

Code page 와 ICS(International Character Set) 설정

### **9) P**

인쇄 시작

# <span id="page-14-0"></span>**2-1-1 T (**문자열 비트맵폰트**)**

# **Description**

이미지 버퍼에 문자 입력

# **Syntax**

**T***p1,p2,p3,p4,p5,p6,p7,p8,p9(,p10),***'DATA'**

# **Parameters**

- **p1** : 수평 포지션(X) [dot]
- **p2** : 수직 포지션(Y) [dot]
- **p3** : 폰트 선택

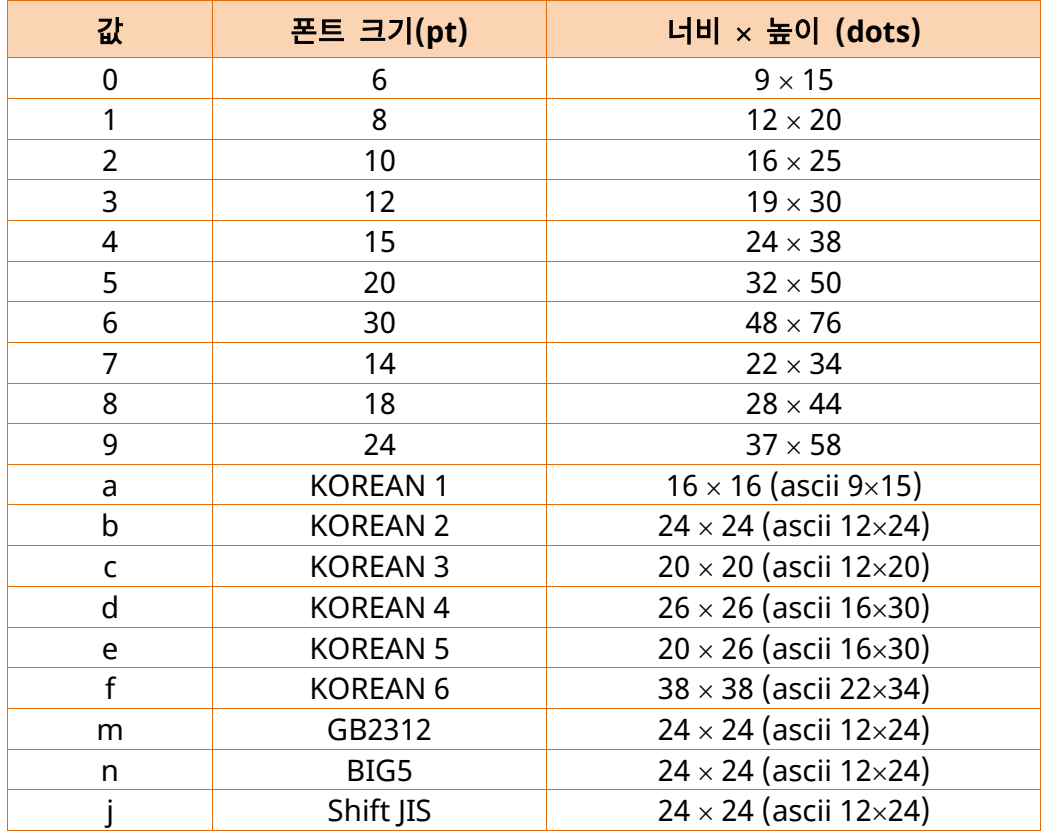

## ♣ **A~Z** 다운로드 가능한 폰트로 할당되어있음**.** *DT* 명령어 참조**.**

- **p4** : 수평 확대 : 1 ~ 4
- **p5** : 수직 확대 : 1 ~ 4
- **p6** : 오른쪽 자간 [dot]

Plus(+)/Minus(-) 옵션을 사용할 수 있습니다. Ex) 5, +3, -10…

**p7** : 로테이션

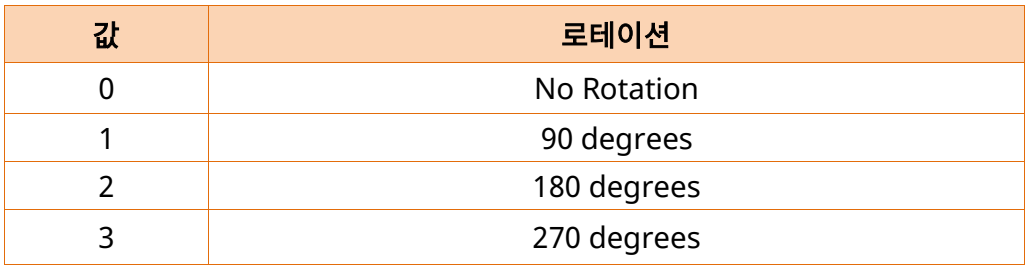

**p8** : 문자 역상

N : 정상 R : 역상

**p9** : 굵게(Bold)

N : 표준 B : 굵게(Bold)

**p10** : 텍스트 정렬(옵션)

F : p1(x 좌표)이 문자열의 첫 글자의 위치 지정- **왼쪽 정렬** L : p1(x 좌표)가 문자열의 마지막 글자의 위치 지정 – 오른쪽 정렬 R: 문자열을 오른쪽에서 왼쪽으로 인쇄 (BIXOLON → NOLOXIB)

**'DATA'** : 다양한 데이터 형태가 사용될 수 있습니다

- 1) 고정된 문자열: ' Text String'
- 2) **SV** 명령어에 의해 템플릿에서 선언된 변수: **Vnn**

3) **SC** 명령어에 의해 선언된 카운터: **Cn**

♣ **1) , 2)** 그리고 **3)**은 함께 사용 가능함**.**

## 예제

T50,100,3,1,1,0,0,N,N,'BIXOLON Label Printer' T50,100,3,1,1,0,0,N,N,'Manufacturer :'*V00* T50,100,3,1,1,0,0,N,N,*V00* T50,100,3,1,1,0,0,N,N,'Manufacturer :'*C0* T50,100,3,1,1,0,0,N,N,*C0*

♣ **'** 또는 **\** 를 인쇄하기 위해서는 \' 또는 **\\** 와 같이 사용하여야 합니다**.**

# 예제

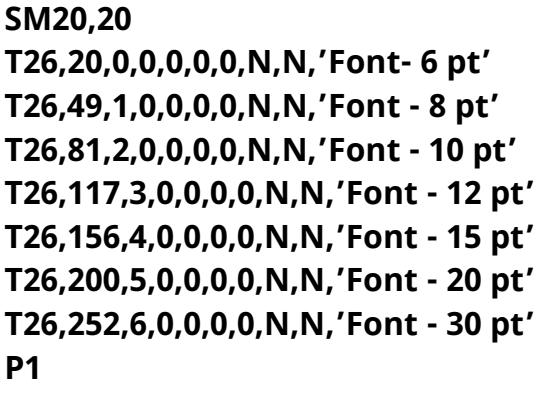

# 결과

Font –  $6$  pt Font – 8 pt Font – 10 pt Font – 12 pt **Font – 15 pt Font – 20 pt Font – 30 pt**

# <span id="page-17-0"></span>**2-1-2 V (**문자열 **Vector** 폰트**)**

# **Description**

이미지 버퍼에 문자 입력

# **Syntax**

**V***p1,p2,p3,p4,p5,p6,p7,p8,p9,p10,p11,p12,* **'DATA'**

# **Parameters**

- **p1** : 수평 포지션(X) [dot] **p2** : 수직 포지션(Y) [dot] **p3** : 폰트선택 U: ASCII (1Byte code) K: KS5601 (2Byte code) B: BIG5 (2Byte code) G: GB2312 (2Byte code) J: Shift-JIS (2Byte code) a: OCR-A (1Byte code) b: OCR-B (1Byte code) **p4** : 폰트 폭(W)[dot] **p5** : 폰트 높이(H)[dot] **p6** : 오른쪽 자간 [dot] Plus(+)/Minus(-) 옵션을 사용할 수 있습니다. Ex) 5, +3, -10… **P7** : 굵게(Bold) N : 표준 B : 굵게(Bold) **p8** : 문자 역상 N : 정상 R : 역상 **P9** : 문자 스타일 N : 정상 I : 이텔릭체(Italic)
- **P10** : 로테이션

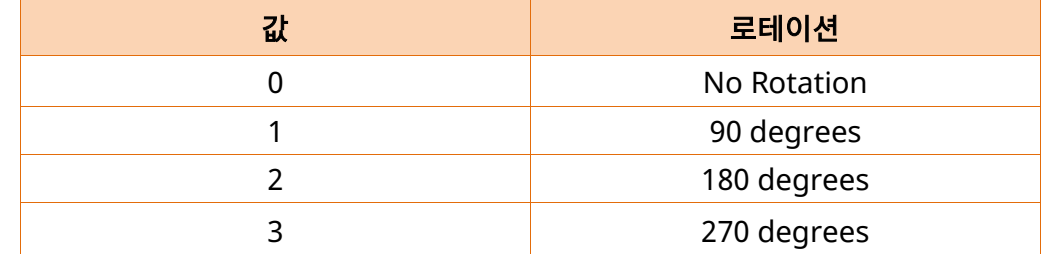

**p11** : 텍스트 정렬(옵션)

L : p1(x 좌표)이 문자열의 첫 글자의 위치 지정- **왼쪽 정렬** 

R : p1(x 좌표)가 문자열의 마지막 글자의 위치 지정 – 오른쪽 정렬

C: p1(x 좌표)가 문자열의 가운데 위치 지정 – 중앙 정렬

**p12**: 문자열 인쇄 방향

0: 문자열을 왼쪽에서 오른쪽으로 인쇄 (BIXOLON)

1: 문자열을 오른쪽에서 왼쪽으로 인쇄 (NOLOXIB)

**'DATA'** : 다양한 데이터 형태가 사용될 수 있습니다

1) 고정된 문자열: ' Text String'

2) **SV** 명령어에 의해 템플릿에서 선언된 변수: **Vnn**

3) **SC** 명령어에 의해 선언된 카운터: **Cn**

♣ **1) , 2)** 그리고 **3)**은 함께 사용 가능함**.**

## 예제

V50,100,U,25,25,+1,N,N,N,0,L,0,'BIXOLON Label Printer' V50,200,U,35,35,-1,N,N,N,0,L,0, 'Manufacturer :'*V00* V50,300,U,35,35,+1,B,R,I,0,L,0, *V00* V50,400,U,45,25,+1,N,N,N,0,L,0,'Vector Font Test' *C0* V50,500,U,25,45,+1,N,N,N,0,L,0, *C0*

**'** 또는 **\** 를 인쇄하기 위해서는 \'또는 **\\** 와 같이 사용하여야 합니다**.**

# 예제

V50,100,U,25,25,+1,N,N,N,0,L,0,'Vector Font Test' V50,200,U,35,35,-1,N,N,N,0,L,0,'Vector Font Test' V50,300,U,35,35,+1,B,R,I,0,L,0,'Vector Font Test ' V50,400,U,45,25,+1,N,N,N,0,L,0,'Vector Font Test' V50,500,U,25,45,+1,N,N,N,0,L,0,'Vector Font Test' V50,700,U,65,65,+1,N,N,N,0,L,0,'ABCDEFGHIJKLMNO' V50,900,U,65,65,+1,N,N,N,0,L,0,'abcdefghijklmno' P1

# 결과

Vector Font Test

**Vector Font Test** 

**Vector Font Test** 

**Vector Font Test** 

Vector Font Test

# **ABCDEFGHIJKLMNO**

# abcdefghijklmno

# <span id="page-20-0"></span>**2-1-3 B1 (1** 차원 바코드 **-** 선형바코드**)**

# **Description**

이미지 버퍼에 1 차원 바코드 입력

# **Syntax**

**B1***p1,p2,p3,p4,p5,p6,p7,p8(,p9),*'**DATA**'ㄴ

# **Parameters**

- **p1** : 수평 포지션 (X) [dot]
- **p2** : 수직 포지션 (Y) [dot]
- **p3** : 바코드 종류

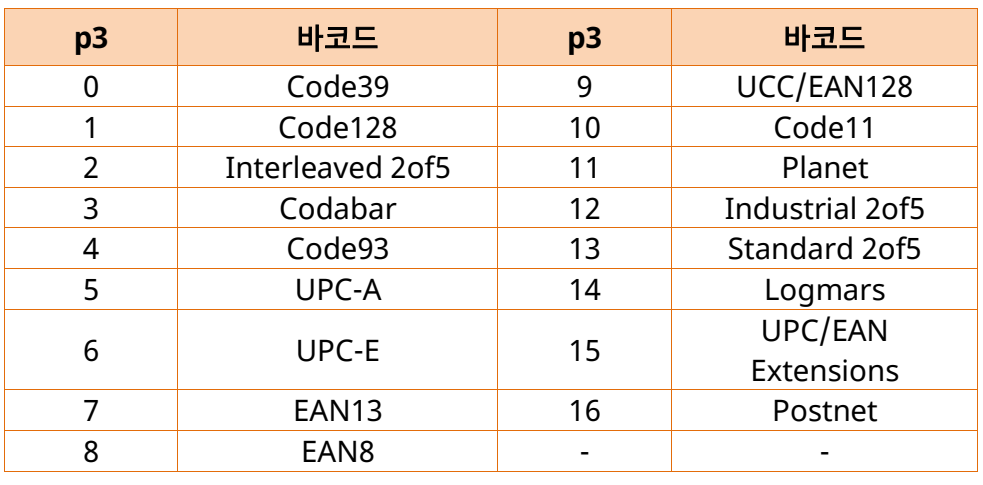

**p4** : 좁은(Narrow) 바의 폭 [dot]

- **p5** : 넓은(Wide) 바의 폭 [dot]
- **p6** : 바코드 높이[dot]
- **p7** : 로테이션

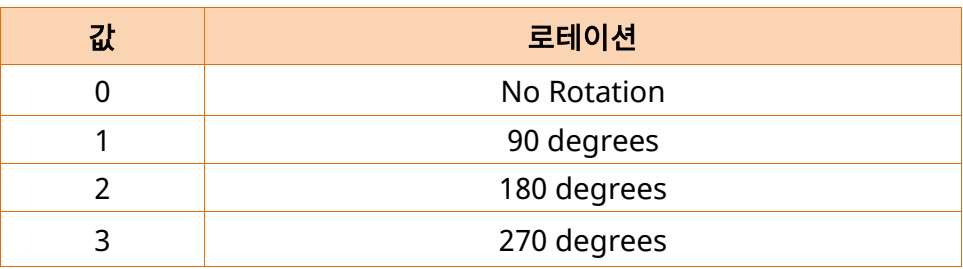

**p8** : HRI (Human Readable Interpretation) 0 : 인쇄 없음 1 : 바코드 아래쪽 (Font Size : 1) 2 : 바코드 위쪽 (Font Size : 1) 3 : 바코드 아래쪽 (Font Size : 2) 4 : 바코드 위쪽 (Font Size : 2) 5 : 바코드 아래쪽 (Font Size : 3) 6 : 바코드 위쪽 (Font Size : 3) 7 : 바코드 아래쪽 (Font Size : 4) 8 : 바코드 위쪽 (Font Size : 4) **(p9)** : quiet zone 폭(옵션) : 0 ~ 20

♣ **Quiet zone** 는 안전한 스캐닝을 위하여 바코드 앞과 뒤에 추가됩니다**. Quiet zone**  때문에 잘못된 위치에 그려진 것처럼 보일 수도 있습니다**.** 만약 **p9** 를 사용하지 않 으면**,** 프린터는 자동적으로 파라미터값을 **0** 로 설정합니다**.**

 **Quiet zone with = p9** × 좁은**(narrow)** 바의 폭**(p4)**

**'DATA'** : 다양한 데이터 형태가 사용될 수 있습니다

- 1) 고정된 문자열: ' Text String'
- 2) **SV** 명령어에 의해 템플릿에서 선언된 변수: **Vnn**
- 3) **SC** 명령어에 의해 선언된 카운터: **Cn**
- 4) Code128 의 경우 데이터 입력시 Codeset 선택 명령어(>A,>B,>C)를

사용하여 Codeset 을 선택할 수 있습니다.

>A 선택명령어 사용시 Codeset A 로 설정됩니다.

>B 선택명령어 사용시 Codeset B 로 설정됩니다.

>C 선택명령어 사용시 Codeset C 로 설정됩니다.

만약 Codeset 선택 명령어를 입력하지 않으면 Auto-mode 로 설정됩니다.

♣ **1) , 2)** 그리고 **3)**은 함께 사용 가능함**.**

# 예제

B178,96,0,2,6,100,0,0, '1234567890' B178,296,0,2,6,100,0,0,*V00* B178,496,0,2,6,100,0,0,*C0* B178,696,1,2,6,100,0,0, '>A1234567890' B178,896,1,2,6,100,0,0, '>B1234567890' B178,1096,1,2,6,100,0,0, '>C1234567890>A5'

# 예제

SM20,20

*B1*78,196,0,2,6,100,0,0, '1234567890' **//** 주의**: p1,p2** 는 **(178,196)** 아니고 **(78,196)** 입니다**.**

*B1*50,468,0,4,10,200,0,0, '1234567890' P1

# 결과

# <span id="page-23-0"></span>**2-1-4 B2 (2** 차원 바코드**)**

# **Description**

이미지 버퍼에 2D 바코드 입력

# **Syntax**

**B2***p1,p2,p3……*'**DATA**'

# **Parameters**

- **p1** : 수평 포지션(X) [dot]
- **p2** : 수직 포지션 (Y) [dot]
- **p3** : 2D 바코드 선택

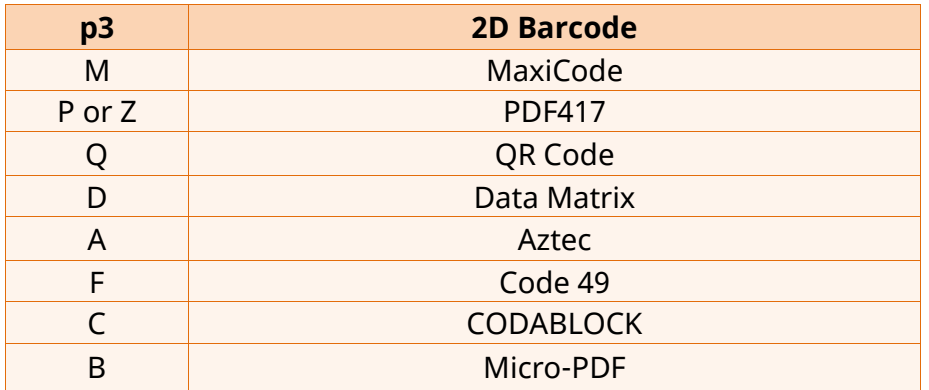

♣♣ 파라미터 **p4, p5 …, Data** 는 바코드 종류별로 다르므로 각 바코드별 파라미터들의 상세설명은 각 바코드의 내용을 참조하세요**.**

## **Maxicode(p3 = M)**

- **p1** : 수평 포지션(X) [dot]
- **p2** : 수직 포지션 (Y) [dot]
- **p3** : M ( 'Maxicode'를 뜻함)
- **p4** : 모드 선택

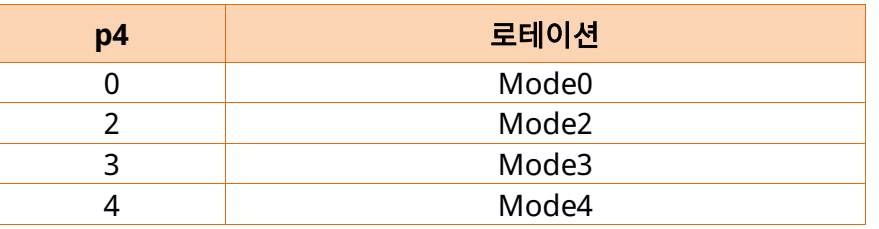

**'DATA'** : Data 형식은 '모드'에 따라 달라집니다.

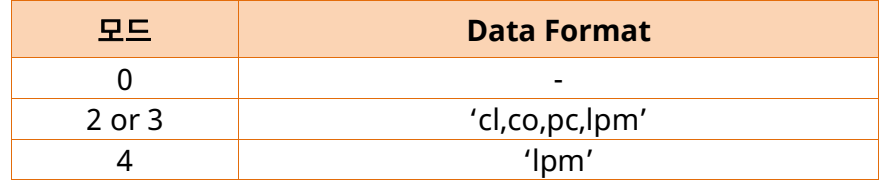

cl : Class Code(3 digits)

co : Country Code(3digits)

Mode2 : Numeric Characters

Mode3 : International Characters

pc : Postal Code

lpm : Low priority message(data)

# 예제

### **1)Mode 0**

*B2*200,200,M,*0*, '999,840,06810,7317,THIS IS A TEST OF MODE 0 STRUCTURED CARRIER MESSAGE ENCODING. THIS IS AN 84 CHAR MSG'

### **2)Mode 2**

*B2*200,200,M,*2*, '999,840,06810,7317,THIS IS A TEST OF BIXOLON LABEL PRINTER XT5-40. MODE 2 ENCODING. THIS IS AN 84 CHAR. '

### **3)Mode3**

*B2*200,200,M,*3*, '999,056,B1050,7317,THIS IS A TEST OF BIXOLON LABEL PRINTER XT5-40. MODE 3 ENCODING. THIS IS AN 84 CHAR. '

### **4)Mode4**

*B2*200,200,M,*4*, 'THIS IS A 93 CHARACTER CODE SET A MESSAGE THAT FILLS A MODE 4, UNAPPENDED, MAXICODE SYMBOL... '

## **PDF417(p3 = P)**

- **p1** : 수평 포지션(X) [dot]
- **p2** : 수직 포지션 (Y) [dot]
- **p3** : P ('PDF417'을 뜻함)
- **p4** : 최대 가로 Count : 3 ~ 90 (최대 가로 count 는 자동으로 적용됨)
- **p5** : 최대 세로 Count : 1 ~ 30

### **p6** : 에러 교정 레벨

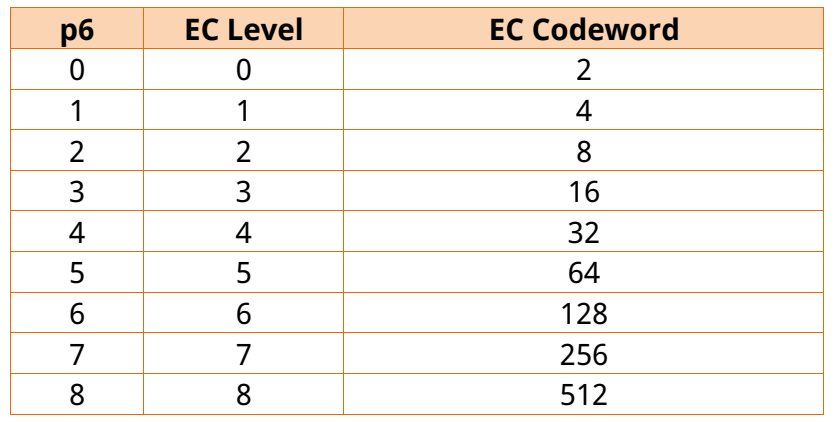

**p7** : 데이터 압축방법

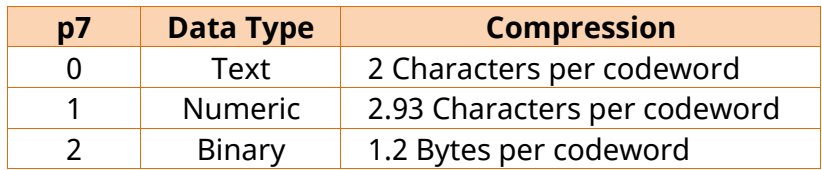

#### **p8** : HRI

- 0 : 인쇄 없음
- 1 : 바코드 아래
- **p9** : 바코드 시작 지점
	- 0 : 바코드에 가운데
	- 1 : 바코드의 좌측상단 (디폴트)
- **p10** : 모듈 폭 : 2 ~ 9
- **p11** : Bar 높이 : 4 ~ 99
- **p12** : 로테이션

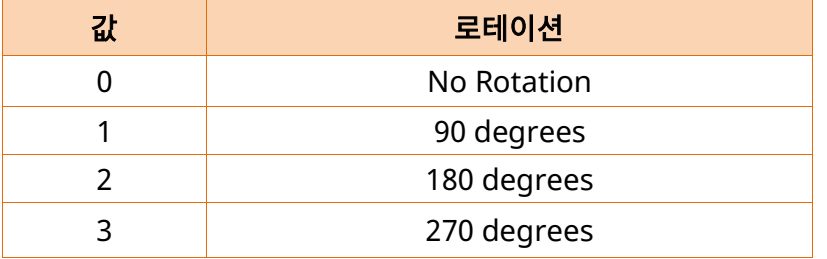

**'DATA'** : ASCII data or Binary data.

# 예제

*B2*100,750,P,30,5,0,0,1,1,3,10,0,'BIXOLON Label Printer XT5-40' **// (p1,p2)** 는 **(100,750)**

# **PDF417(p3 = Z)**

- **p1** : 수평 포지션(X) [dot]
- **p2** : 수직 포지션 (Y) [dot]
- **p3** : P ('PDF417'을 뜻함)
- **p4** : 최대 가로 Count : 3 ~ 90
- **p5** : 최대 세로 Count : 1 ~ 30

# **p6** : 에러 교정 레벨

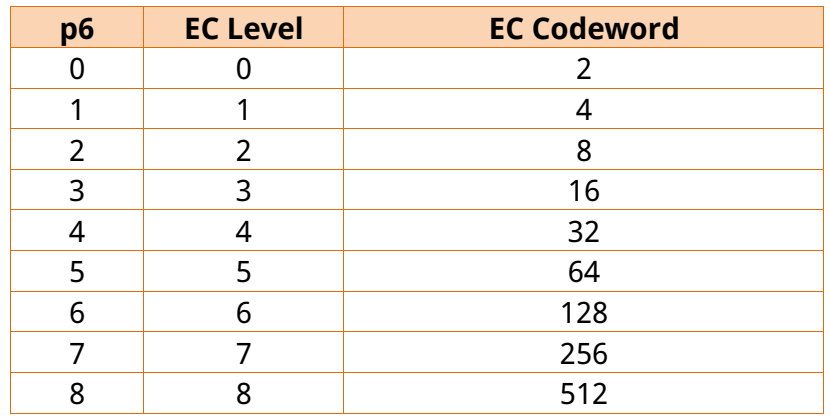

**p7** : 데이터 압축방법

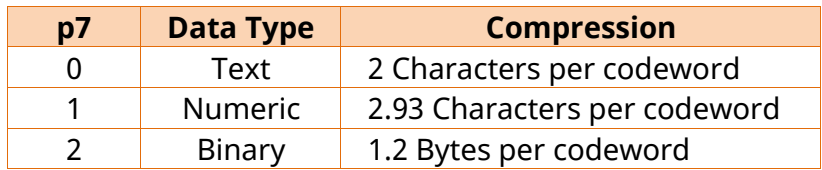

#### **p8** : HRI

- 0 : 인쇄 없음
- 1 : 바코드 아래
- **p9** : 바코드 시작 지점
	- 0 : 바코드에 가운데
	- 1 : 바코드의 좌측상단 (디폴트)
- **p10** : 모듈 폭 : 1 ~ 9
- **p11** : Bar 높이 : 1 ~ 99
- **p12** : 로테이션

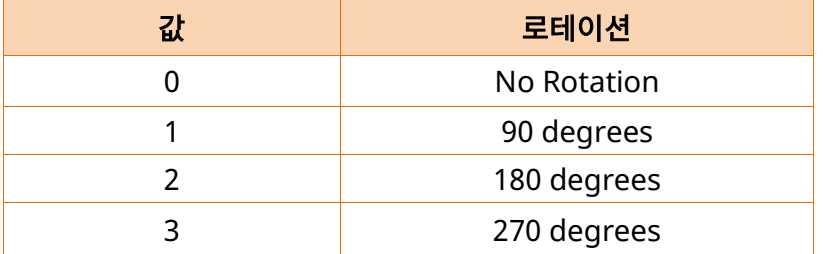

**'DATA'** : ASCII data or Binary data.

예제

*B2*100,750,Z,30,5,0,0,1,1,3,10,0,'BIXOLON Label Printer XT5-40' **// (p1,p2)** 는 **(100,750)**

# **QR Code(p3 = Q)**

- **p1** : 수평 포지션 (X) [dot]
- **p2** : 수직 포지션 (Y) [dot]
- **p3** : Q ('QR Code'를 뜻함)
- **p4** : Model 선택
	- 1 : Model 1
	- 2 : Model 2
- **p5** : ECC 레벨

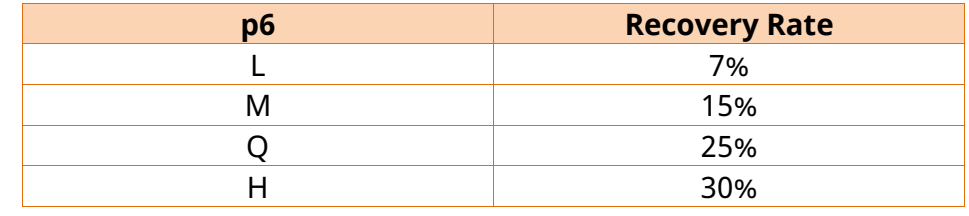

- **p6** : 바코드 크기 : 1~4
- **p7** : 로테이션

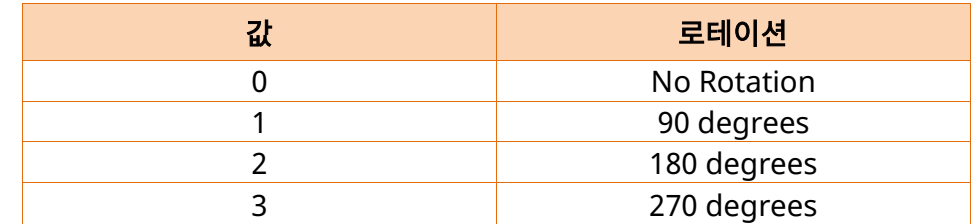

**'DATA'** : ASCII data or Binary data.

# 예제

*B2*200,100,Q,2,M,4,0, 'ABCDEFGHIJKLMN1234567890' **// (p1,p2)** 는 **(200,100)**

# **Data Matrix(p3 = D)**

- **p1** : 수평 포지션 (X) [dot]
- **p2** : 수직 포지션 (Y) [dot]
- **p3** : Q ('QR Code'를 뜻함)
- **p4** : 바코드 크기 : 1 ~ 4
- **p5** : 바코드 역상

N : 정상 이미지

R : 역상 이미지

**p6** : 로테이션

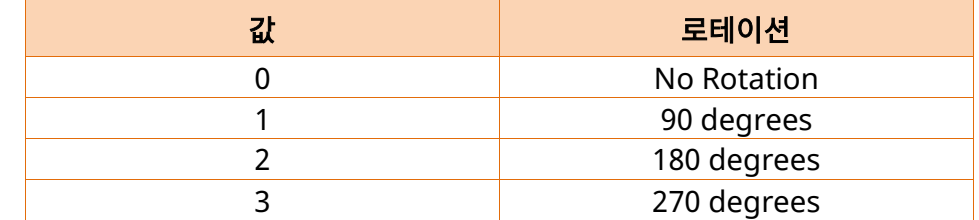

**'DATA'** : ASCII data or Binary data.

# 예제

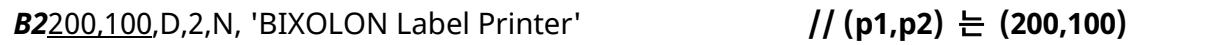

# **arcode(p3 = A)**

- **p1** : 수평 포지션 (X) [dot]
- **p2** : 수직 포지션 (Y) [dot]
- **p3** : A ('Aztec Bar Code'를 뜻함)
- **p4** : 바코드 크기 : 1~10

## **p5** : Extended channel interpretation code

- 0 : Disable Extended channel interpretation code
- 1 : Enable Extended channel interpretation code
- **p6** : Error control and symbol size/type

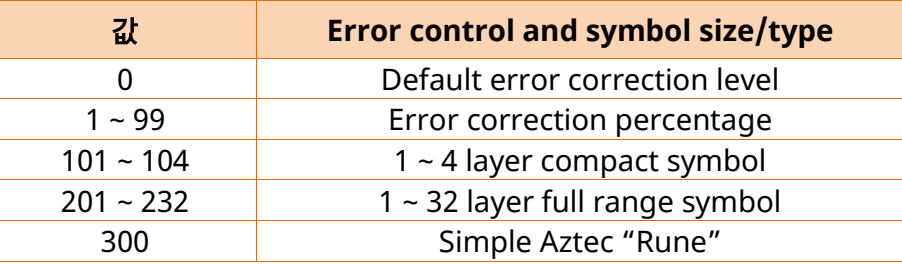

**p7** : Menu symbol

0 : Disable Menu symbol

- 1 : Enable Menu symbol
- **p8** : Number of symbols for structured append : 1 ~ 26
- **p9** : Optional ID field for structured append : ID field string (Maximum 24 character)
- **p10** : 로테이션

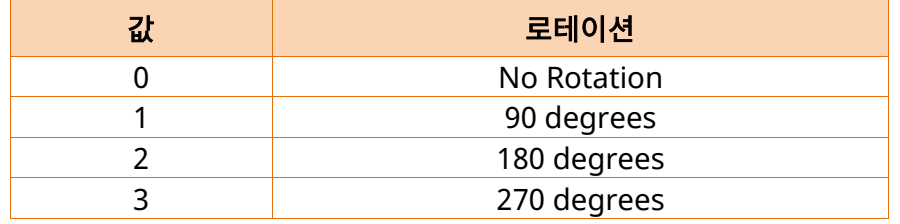

**'DATA'** : ASCII data or Binary data.

# 예제

B2100,100,A,5,0,0,0,1,1,0,'THIS IS AZTEC BARCODE TESTTHIS IS AZTEC BARCODE TEST' B2400,100,A,7,0,0,0,1,1,1,'THIS IS AZTEC BARCODE TESTTHIS IS AZTEC BARCODE TEST' P1

# **Code 49 Barcode(p3 = F)**

- **p1** : 수평 포지션 (X) [dot]
- **p2** : 수직 포지션 (Y) [dot]
- **p3** : F ('Code 49 barcode'를 뜻함)
- **p4** : 좁은(Narrow) 바의 폭 [dot]
- **p5** : 넓은(Wide) 바의 폭 [dot]
- **p6** : 바코드 높이 [dot]
- **p7** : HRI
	- 0 : 인쇄 없음
	- 1 : 바코드 아래
	- 2 : 바코드 위
- **p 8** : Starting mode

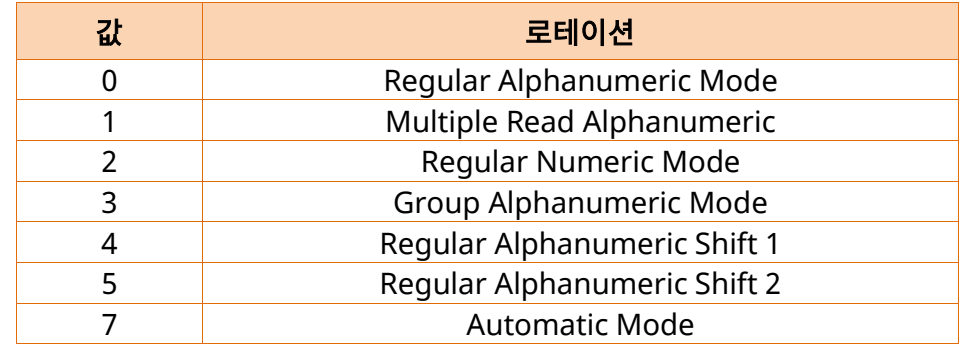

**p9** : 로테이션

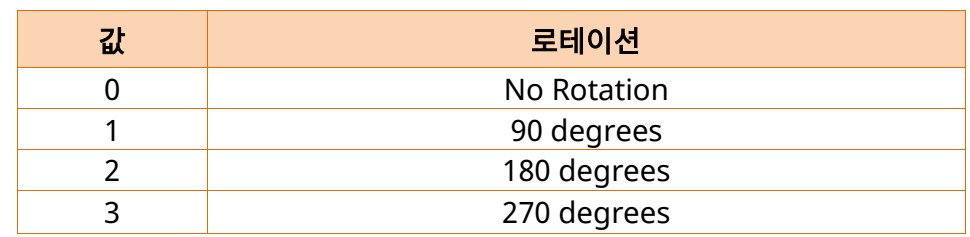

**'DATA'** : ASCII data or Binary data.

# 예제

B2100,100,F,2,7,22,1,7,0,'12345ABC' B2300,200,F,2,7,44,2,7,0,'12345ABC' B2500,300,F,2,7,66,1,7,0,'12345ABC' B2100,400,F,1,3,88,0,7,0,'12345ABC' P1

# **CODABLOCK Barcode(p3 = C)**

- **p1** : 수평 포지션 (X) [dot]
- **p2** : 수직 포지션 (Y) [dot]

**p3** : C ('CODABLOCK barcode'를 뜻함)

- **p4** : 좁은(Narrow) 바의 폭 [dot]
- **p5** : 넓은(Wide) 바의 폭 [dot]

**p6** : 바코드 높이 [dot]

- **p7** : Security level
	- 0 : Disable
	- 1 : Enable
- **p 8** : Number of characters per row (data columns): 2~62
- **p 9** : Mode

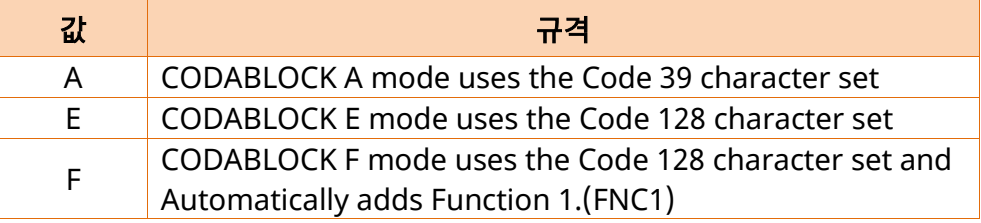

**p 10** : Number of rows to encode

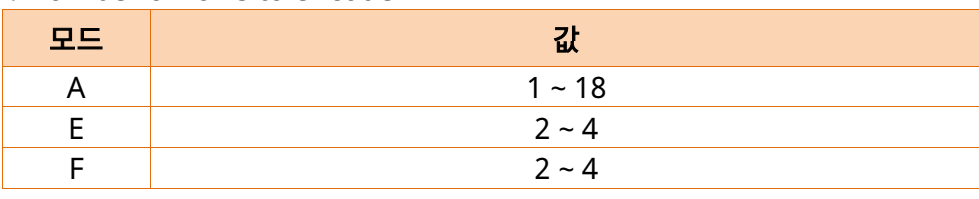

**p 11** : 로테이션

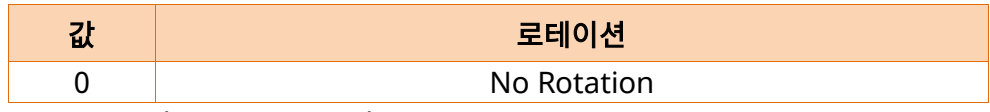

**'DATA'** : ASCII data or Binary data.

# 예제

B210,100,C,2,5,30,0,30,F,4,0,'BIXOLON BARCODE TEST 123BIXOLON BARCODE TEST 123BIXOLON BARCODE TEST 123BIXOLON BARCODE TEST 123' B210,400,C,2,5,30,0,30,E,4,0,'BIXOLON BARCODE TEST 123BIXOLON BARCODE TEST 123BIXOLON BARCODE TEST 123BIXOLON BARCODE TEST 123' B210,600,C,2,6,10,0,10,A,18,0,'123' P1

### **Micro-PDF417 Barcode(p3 = B)**

- **p1** : 수평 포지션 (X) [dot]
- **p2** : 수직 포지션 (Y) [dot]
- **p3** : B ('Mic ㄴ ro-PDF417 barcode'를 뜻함)
- **p4** : 모듈 폭 : 2 ~8
- **p5** : 바코드 높이 [dot] : 1 ~ 99

**p6** : Mode : 0 ~ 33 (세부 내용은 Mirco-PDF417 Mode Table 참조)

**p7** : 로테이션

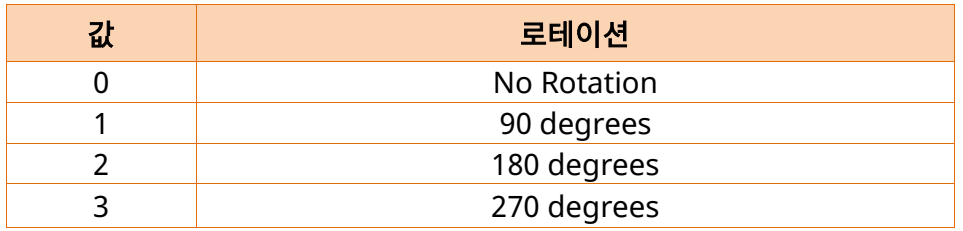

**'DATA'** : ASCII data or Binary data.

## 예제

B2100,100,B,2,3,12,0,'ABCDEFGHIJKLMN1234567890' B2100,300,B,2,3,20,0,'ABCDEFGHIJKLMN1234567890' B2100,600,B,4,4,16,0,'ABCDEFGHIJKLMN1234567890' B2100,900,B,2,6,8,0,'ABCDEFGHIJKLMN1234567890' P1

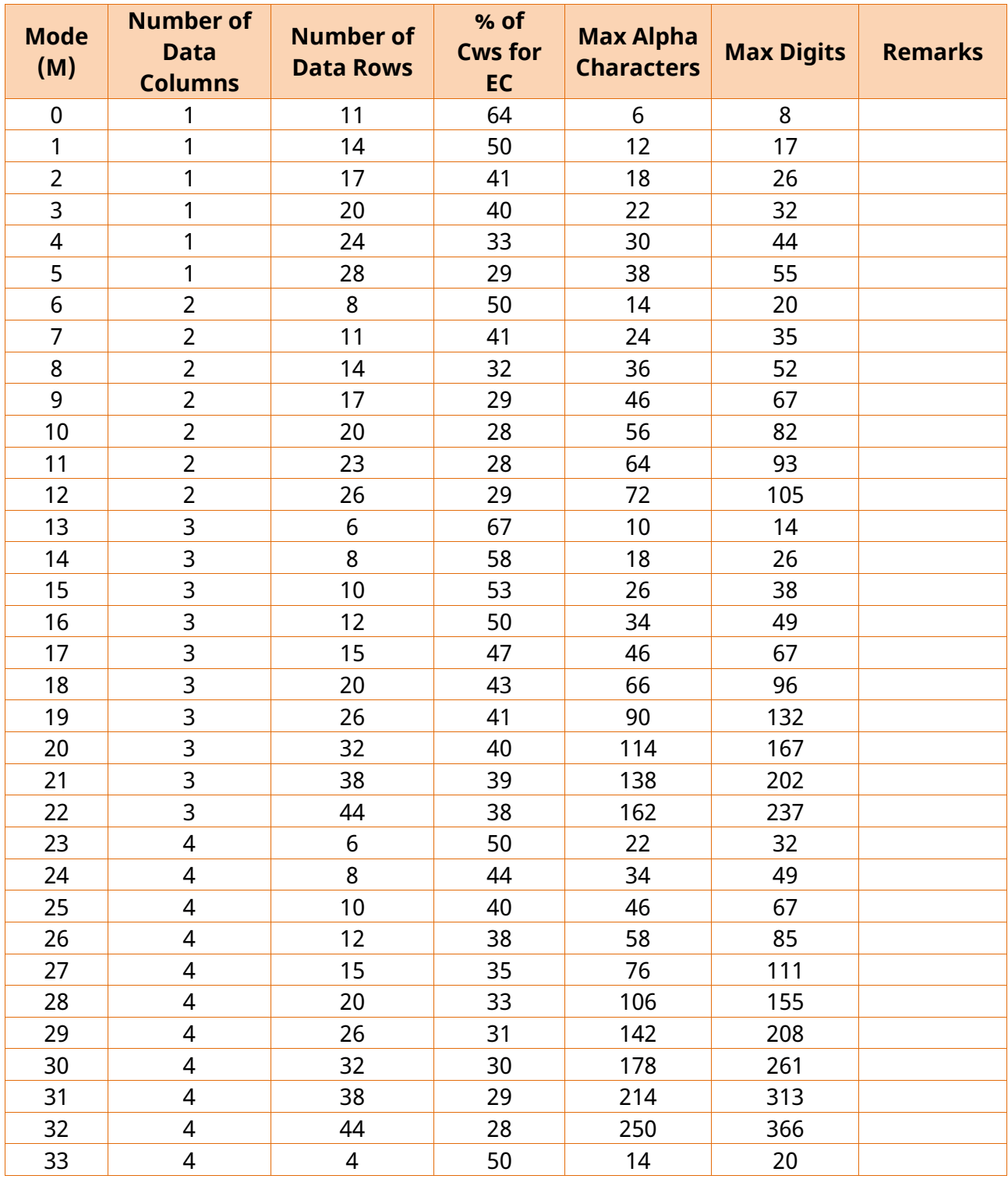

## **\*\*\*\*\* Mirco-PDF417 Mode Table \*\*\*\*\***

# <span id="page-34-0"></span>**2-1-5 B3 (**특수 바코드**)**

# **Description**

이미지 버퍼에 특수 바코드 입력

# **Syntax**

**B3**p1,p2,p3……'**DATA**'

# **Parameters**

- **p1** : 수평 포지션 (X) [dot]
- **p2** : 수직 포지션 (Y) [dot]
- **p3** : 2D 바코드 선택

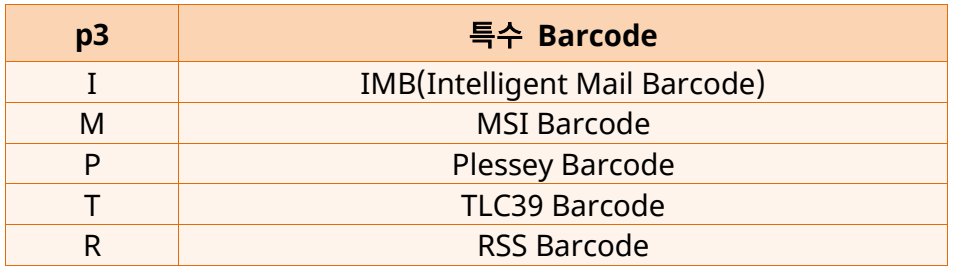

# ♣♣ 파라미터 **p4, p5 …, Data** 는 바코드 종류별로 다르므로 각 바코드별 파라미터들의 상세설명은 각 바코드의 내용을 참조하세요**.**

# **IMB (p3 = I)**

- **p1** : 수평포지션 (X) [dot]
- **p2** : 수직포지션 (Y) [dot]
- **p3** : I ('IMB'를 뜻함)
- **p4** : 로테이션

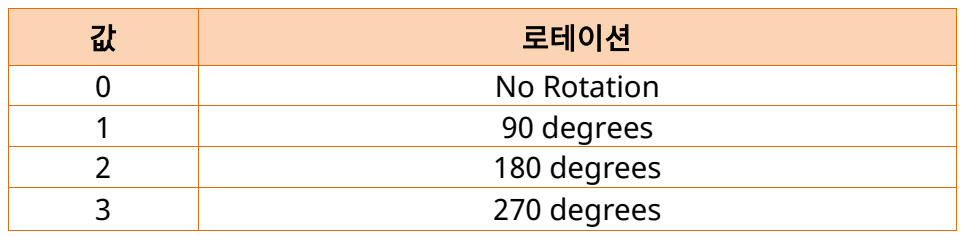

**p5** : HRI

0 : 인쇄 없음

1 : 바코드 아래

'**DATA**' : ASCII data or Binary data.

# 예제

```
B3100,100,I,0,1,'0123456709498765432101234567891' // (p1,p2)는 (100,100)
P1
```
## **MSI Barcode (p3 = M)**

- **p1** : 수평 포지션 (X) [dot]
- **p2** : 수직 포지션 (Y) [dot]
- **p3** : M ('MSI Barcode'를 뜻함)
- **p4** : 좁은(Narrow) 바의 폭 [dot]
- **p5** : 넓은(Wide) 바의 폭 [dot]

**p6** : 바코드 높이 [dot]

**p7** : Check digit 선택

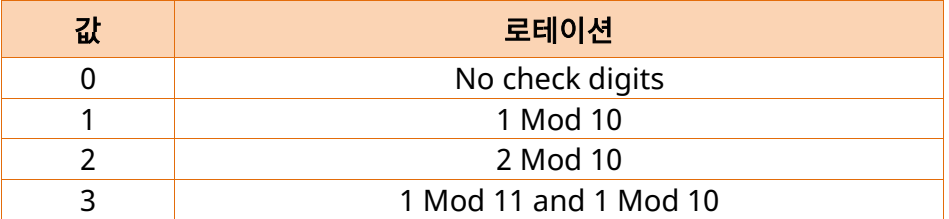

- **p8** : HRI 에 check digit 인쇄
	- 0 : Not print check digit
	- 1 : Print check digit
- **p9** : 로테이션

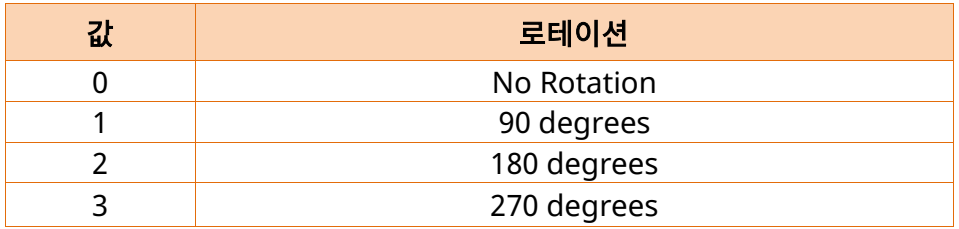

- **p10** : HRI :
	- 0 : 인쇄 없음
	- 1 : 바코드 아래
	- 2 : 바코드 위
- **'DATA'** : ASCII data or Binary data.

### 예제

B3100,100,M,2,7,150,1,1,0,1,'123456' B3500,100,M,2,7,150,1,1,0,2,'123456' B3100,100,M,2,7,150,1,1,0,1,'123456' B3100,300,M,2,7,150,0,0,0,1,'123456' P1
#### **Plessey Barcode (p3 = P)**

- **p1** : 수평 포지션 (X) [dot]
- **p2** : 수직 포지션 (Y) [dot]
- **p3** : P ('Plessey Barcode'를 뜻함)
- **p4** : 좁은(Narrow) 바의 폭 [dot]
- **p5** : 넓은(Wide) 바의 폭 [dot]

**p6** : 바코드 높이 [dot]

- **p7** : HRI 에 check digit 인쇄
	- 0 : Not print check digit
	- 1 : Print check digit
- **p8** : 로테이션

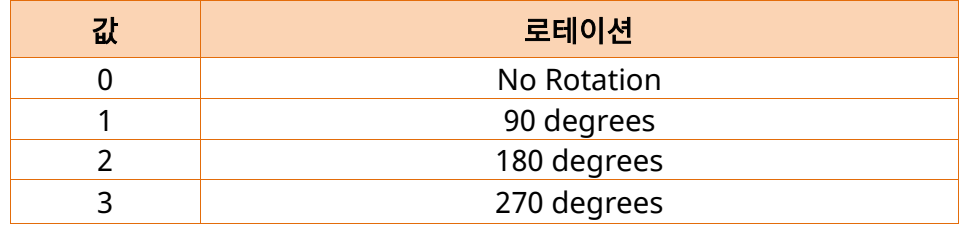

- **p9** : HRI :
	- 0 : 인쇄 없음
	- 1 : 바코드 아래
	- 2 : 바코드 위

**'DATA'** : ASCII data or Binary data.

### 예제

B3450,100,P,2,7,150,1,0,2,'12345' B350,100,P,2,7,150,1,0,1,'12345' P1

#### **TLC39 Barcode (p3 = T)**

- **p1** : 수평 포지션 (X) [dot]
- **p2** : 수직 포지션 (Y) [dot]
- **p3** : T ('TLC39 Barcode'를 뜻함)
- **p4** : Code39 좁은(Narrow) 바의 폭 [dot]
- **p5** : Code39 넓은(Wide) 바의 폭 [dot]
- **p6** : Cod39 바코드 높이 [dot]
- **p7** : Micro PDF417 가로 높이 : 1 ~ 255
- **p8** : Micro PDF417 좁은(Narrow) 바의 폭 : 1~ 10
- **p9** : 로테이션

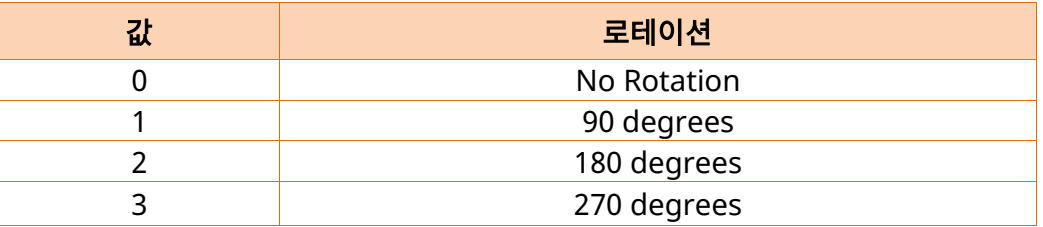

**'DATA'** : ASCII data or Binary data.

- Data structure : ECI Number, Serial Number, Additional data

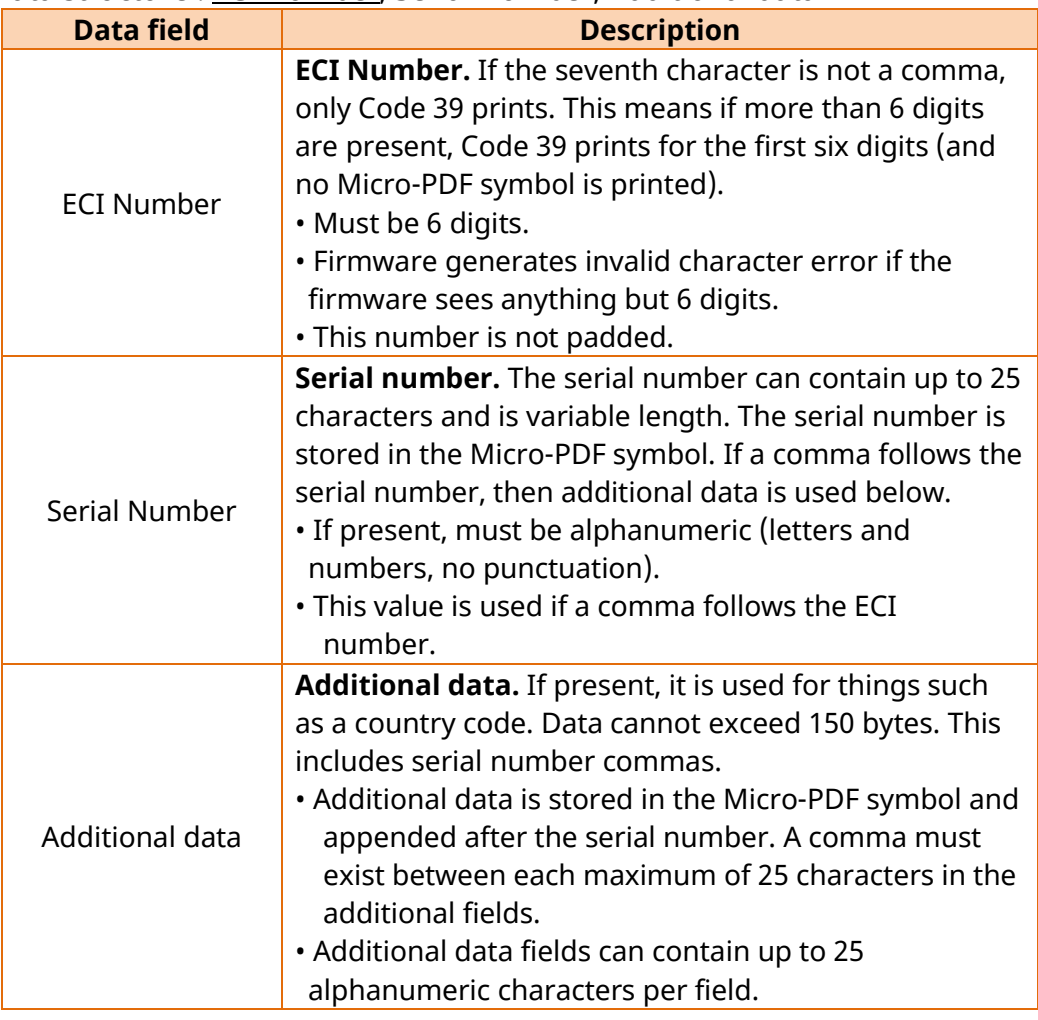

### 예제

*B3*50,100,T,2,4,50,3,2,0,'123456,ABCD12345678901234,5551212,88899'

#### **RSS Barcode (p3 = R)**

- **p1** : 수평 포지션 (X) [dot]
- **p2** : 수직 포지션 (Y) [dot]
- **p3** : R ('RSS Barcode'를 뜻함)
- **p4** : RSS 바코드 타입

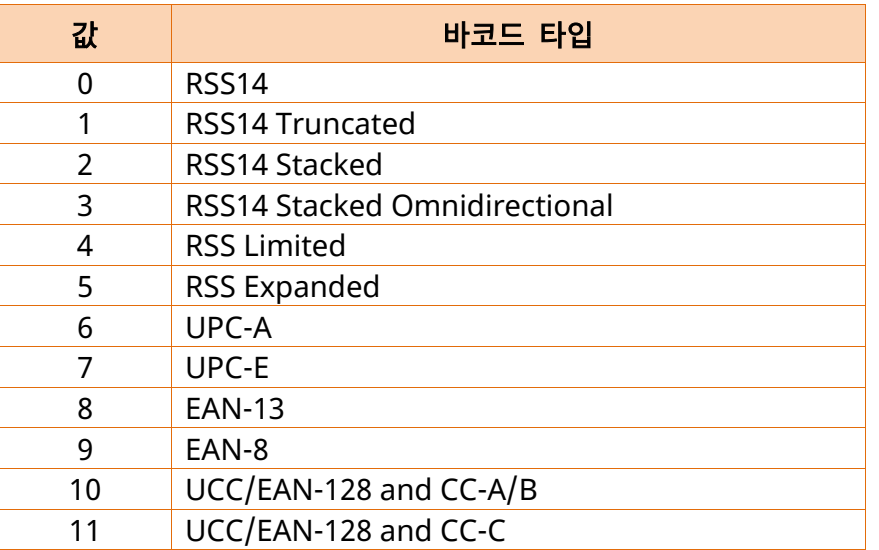

- **p5** : 확대 : 1 ~ 10
- **p6** : Separator 높이 : 1 ~ 2
- **p7** : Barcode 높이 [dot]

Barcode 높이 설정은 UCC/EAN barcode 와 CC-A/B/C barcode 에만 영향을 미침

**p8** : The segment width: 0 ~ 22 (Even numbers only)

This parameter only affects the RSS Expanded barcode type.

**p9** : 로테이션

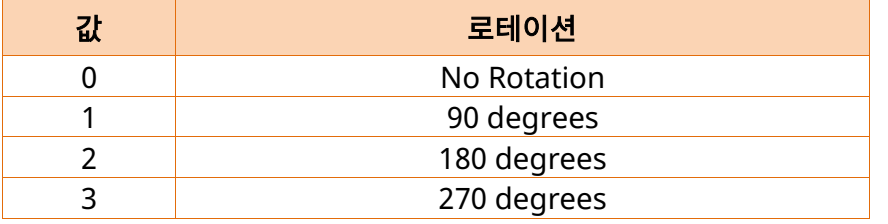

**'DATA'** : ASCII data or Binary data.

#### 예제

B350,100,R,0,2,1,20,10,0,'12345678901|this is composite info'

P1

### **2-1-6 BD (Block Draw)**

### **Description**

이미지 버퍼에 라인, 블록, 박스 및 사선 그리기

### **Syntax**

**BD***p1,p2,p3,p4,p5(,p6)*

### **Parameters**

- **p1** : 수평 start 포지션 (X) [dot]
- **p2** : 수직 start 포지션 (Y) [dot]
- **p3** : 수평 end 포지션 (X) [dot]
- **p4** : 수직 end 포지션 (Y) [dot]

#### **p5** : 옵션

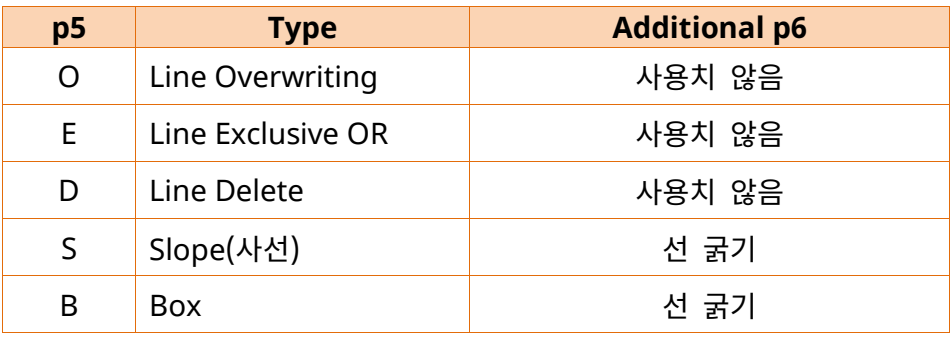

♣ 만약 **p5** 의 값을 **S or B** 를 선택한 경우 반드시 **p5** 다음에

**p6** 을 입력해야만 합니다**.**

예제

### **1) Start and end** 포지션

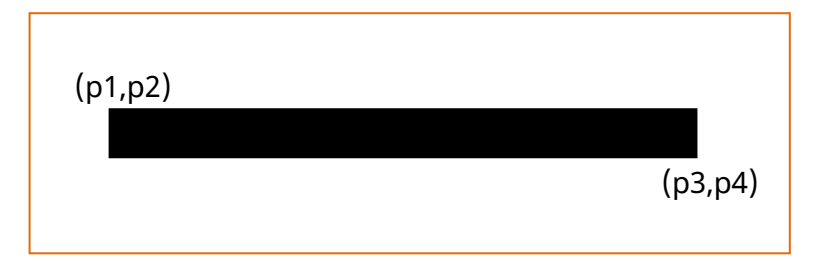

### **2) Overwriting** 모드 **(p5** 가 **O** 일때**)**

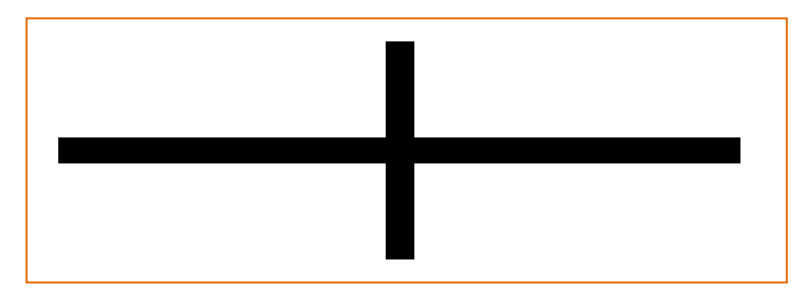

### **3) Exclusive OR** 모드**(p5** 가 **E** 일때**)**

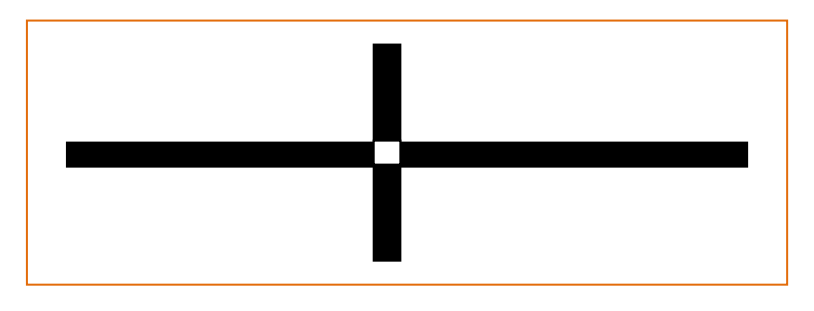

### **4) Delete block** 모드**(p5** 가 **D** 일때**)**

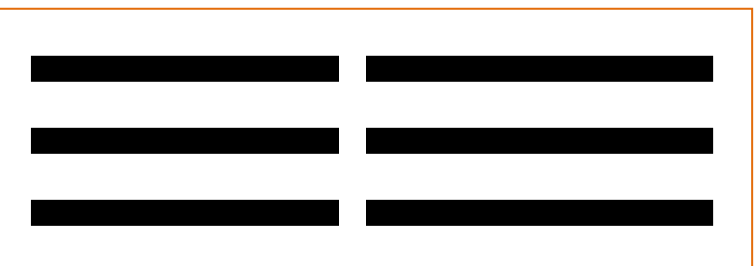

**5) Slope block** 모드**(p5** 가 **S** 일때**)**

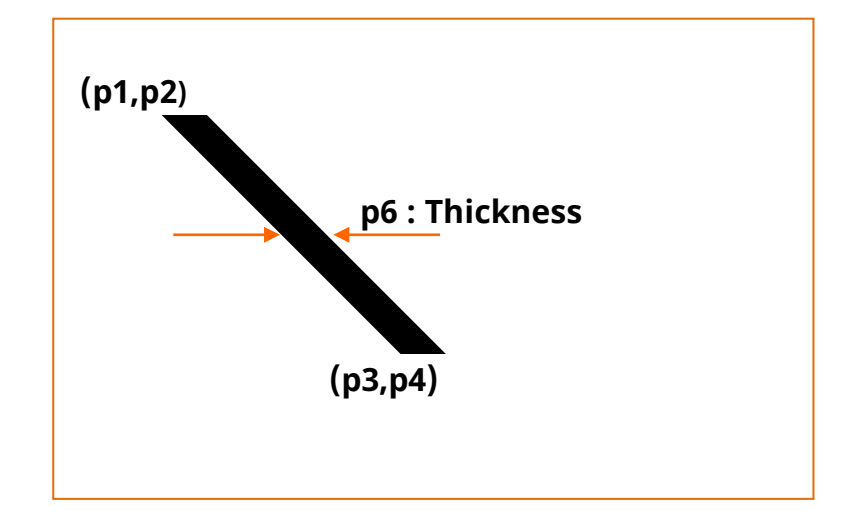

**6) Draw box** 모드**(p5** 가 **B** 일때**)**

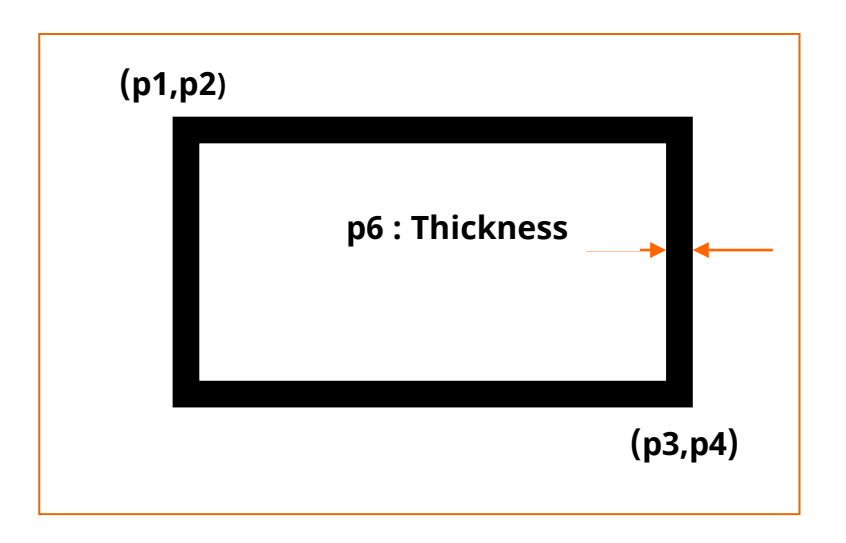

### **2-1-7 CD (Circle Draw)**

### **Description**

이미지 버퍼에 원 입력

### **Syntax**

**CD***p1,p2,p3,p4*

### **Parameters**

- **p1** : 수평 start 포지션 (X) [dot]
- **p2** : 수직 start 포지션 (Y) [dot]

**p3** : 원 Size 선택

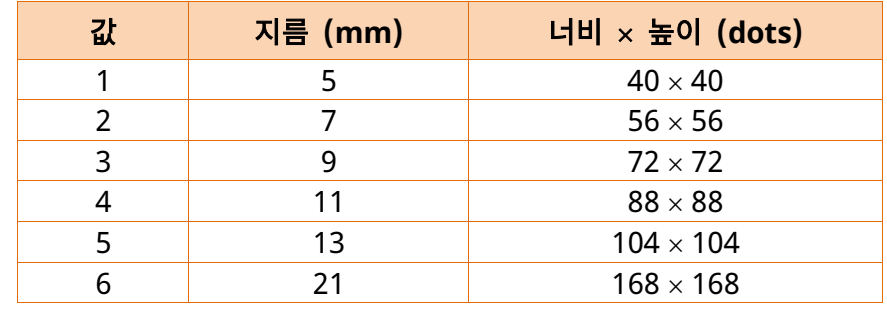

**p4** : 확대: 1 ~ 4

### 예제

*CD*100,200,2,1

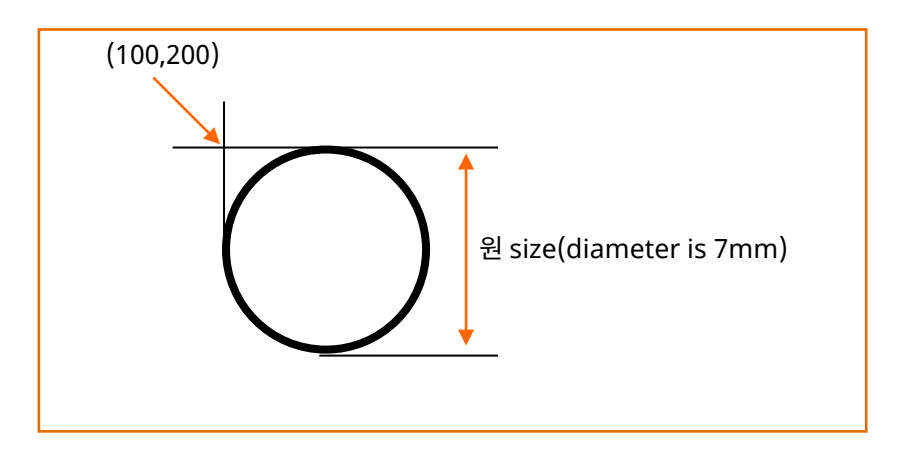

### **2-1-8 CS (Character Set selection)**

### **Description**

International Character Set(ICS) 및 Code Page 선택.

### **Syntax**

**CS***p1,p2*

### **Parameters**

**p1** : International Character Set

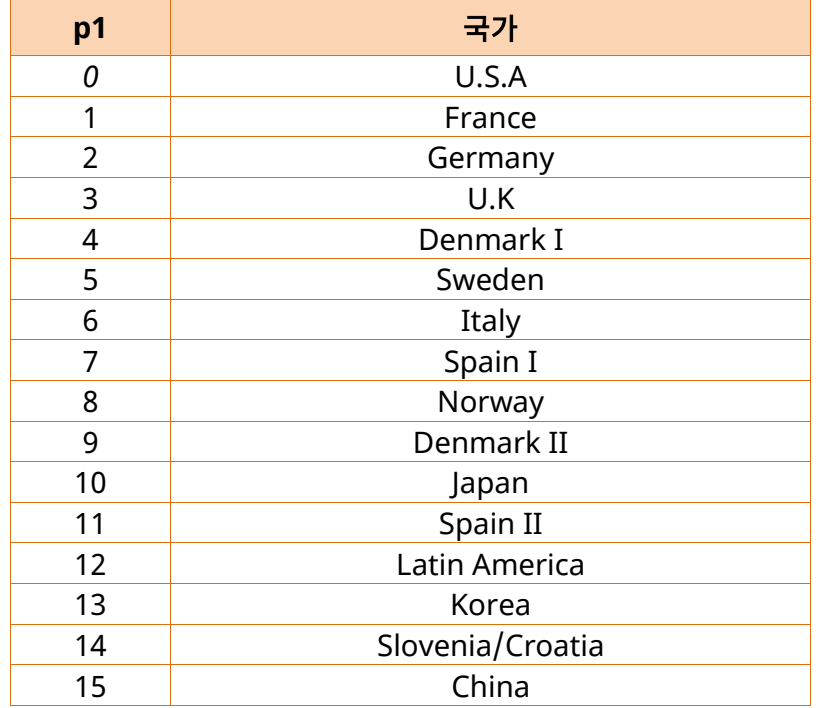

#### **p2** : Code Pages

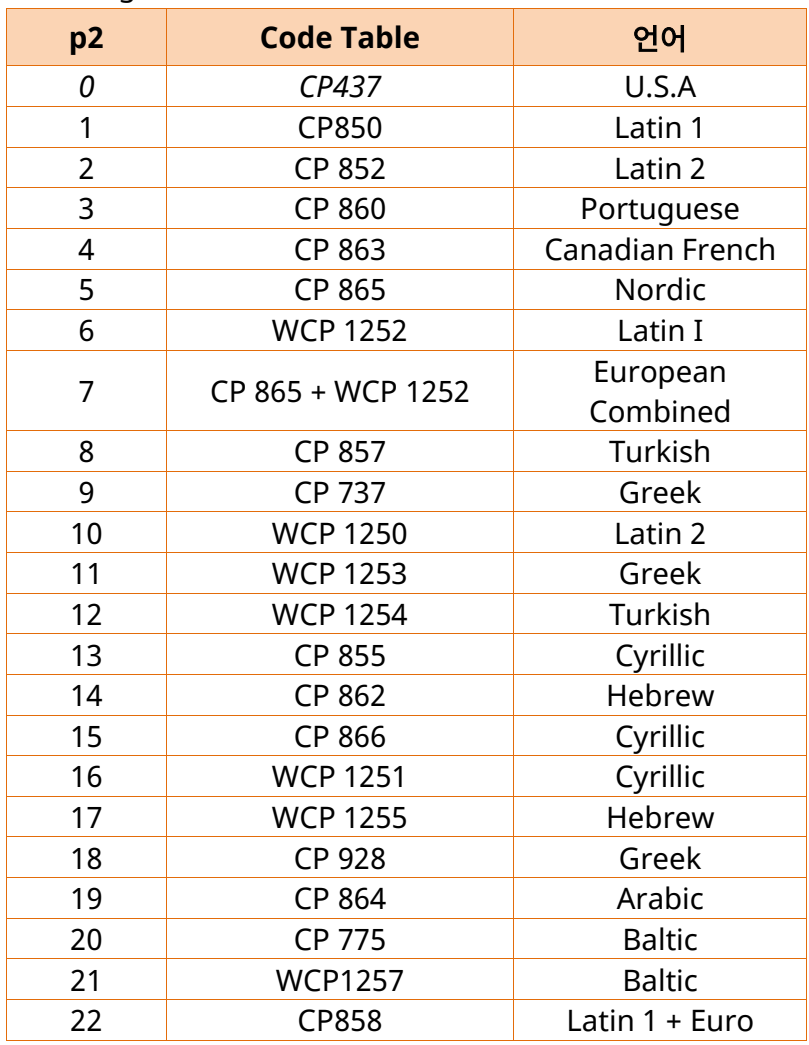

♣ **Default Setting is U.S.A standard (p1=0 and p2=0).**

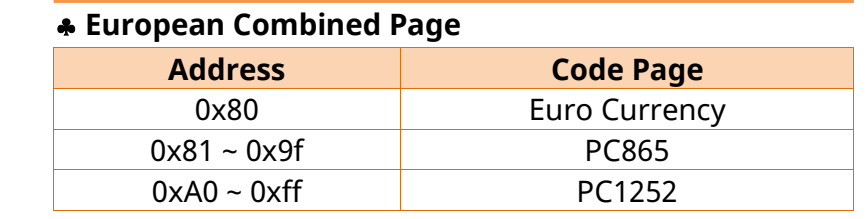

### 프로그래밍**(SLCS)** 매뉴얼

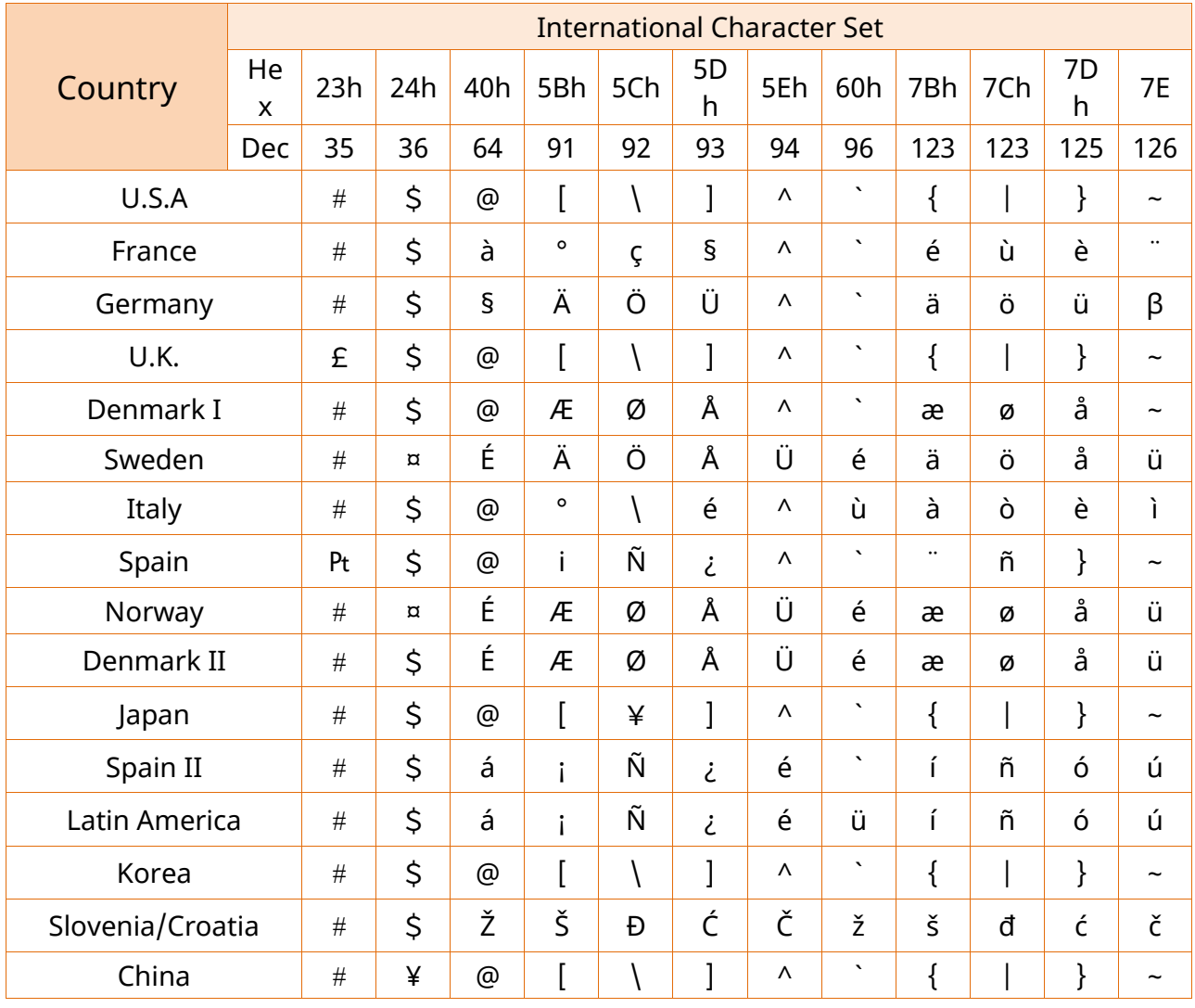

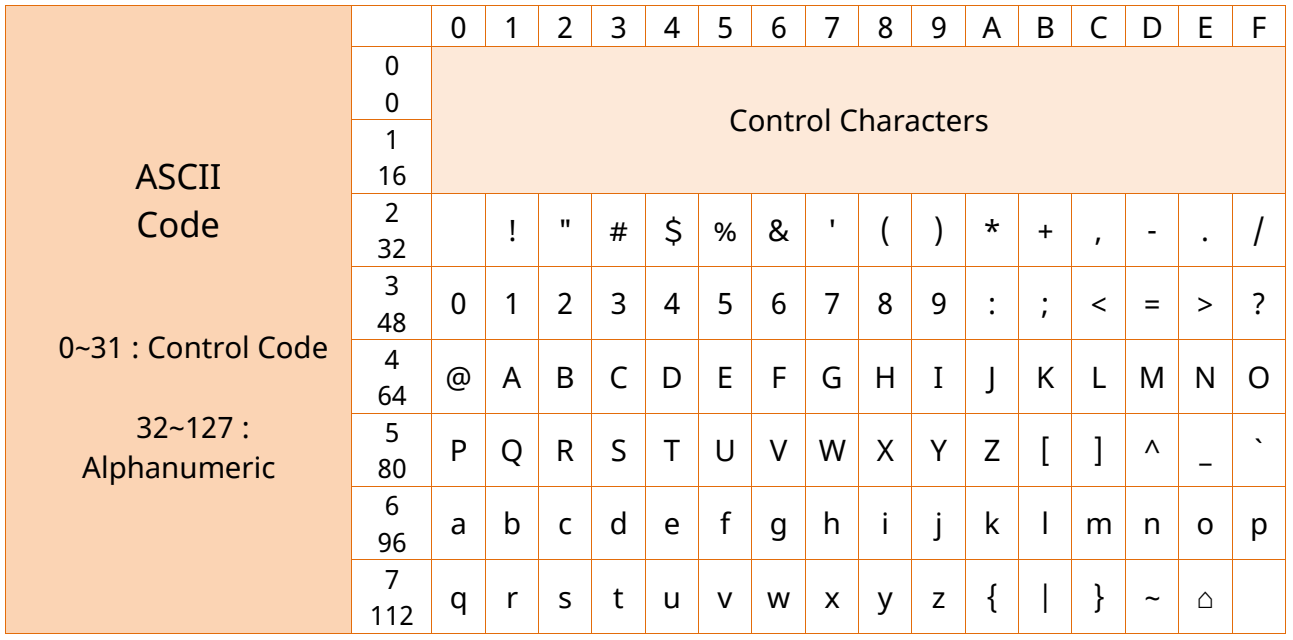

♣ **Refer to the "Code Pages Manual" for more extension code pages table.**

### **2-1-9 P (Print)**

### **Description**

이미지 버퍼의 내용을 인쇄함.

#### **Syntax**

**P***p1,[p2]*

#### **Parameters**

**p1** : 라벨 세트 수: 1 ~ 65535

**p2** : 라벨의 복수매수 : 1 ~ 65535

♣ **P** 명령어는 템플릿에서 사용할 수 없습니다**.** 만약 템플릿에서 인쇄 명령이 필요하다면 **PV c** 명령 어를 사용해주세요**. (**다음 페이지에 예를 참조**).**

# 주의

**'P'** 명령어는 반드시 **'CR'(0x0d)**에 의해 끝내져야 하며**, 'CR'**입력이 될 때 까지는 인쇄를 수행하지 않습니다**.** 

### 예제

### **(1) P** 명령어 사용 **(**템플릿 밖에서 사용**)**

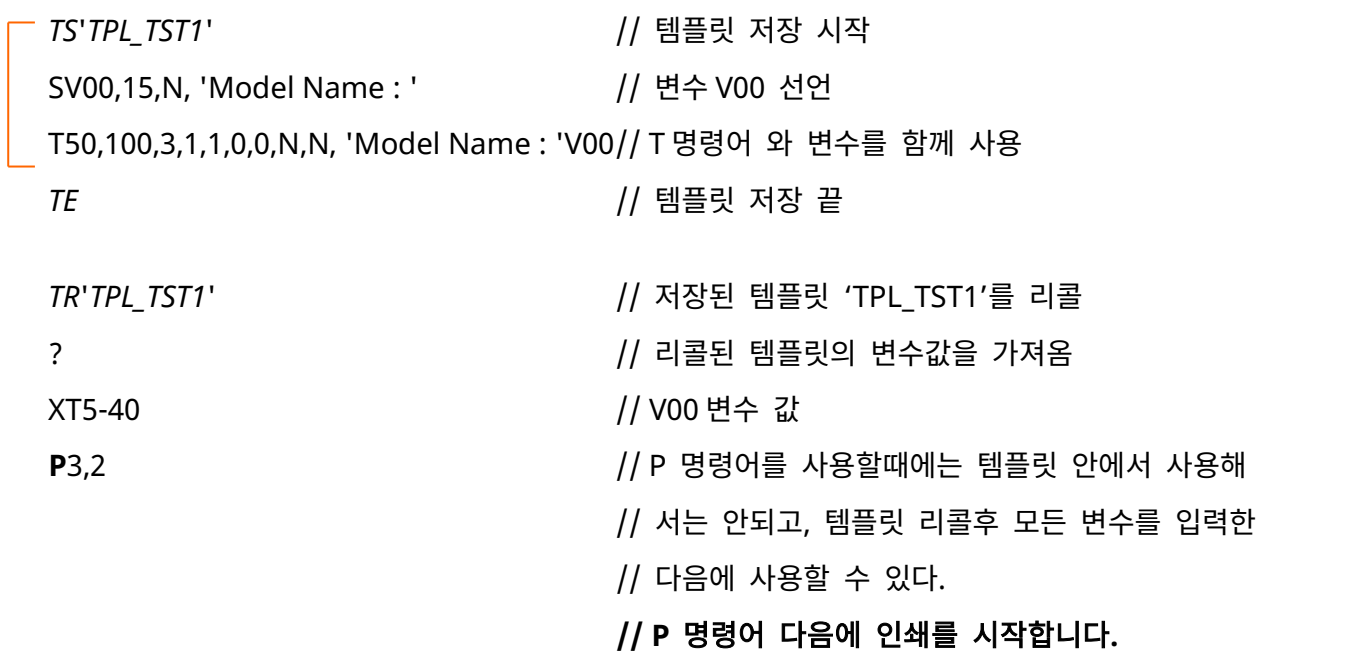

### **(2) PV** 명령어 사용**(PV** 는 템플릿 안에서 사용**)**

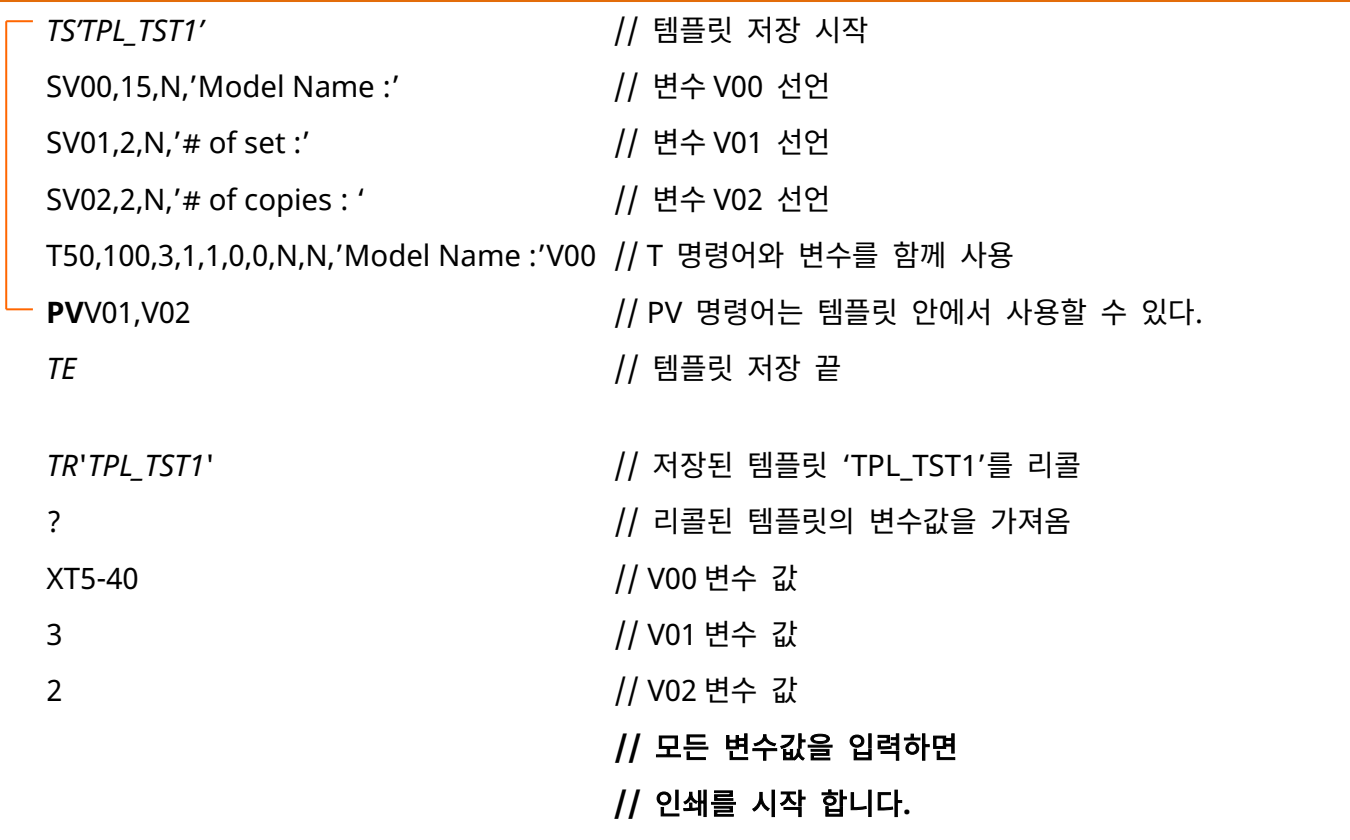

### **2-2 Media &** 버퍼 관련 명령어

### **1) ST**

Thermal direct/transfer 모드 선택

### **2) SM**

라벨(이미지 버퍼) 여백(margin) 설정

### **3) SF**

Back-feed 옵션 설정

### **4) SL**

라벨(이미지 버퍼) 길이 설정

### **5) SW**

라벨(이미지 버퍼) 폭 설정

### **6) CB**

이미지 버퍼 내용 삭제

### **7) CL**

캘리브레이션 확인 길이 설정

### **2-2-1 ST (Set Printing Type)**

### **Description**

Thermal Direct 또는 Thermal Transfer 모드 선택.

### **Syntax**

**ST***p1*

### **Parameters**

**p1** : Direct Thermal / Thermal Transfer

- d : Direct Thermal(용지 직접 감열)

- t : Thermal Transfer(리본 감열)

### **2-2-2 SM (Set Margin)**

### **Description**

이미지 버퍼 여백 설정.

이 명령어는 이미지버퍼상의 원점 (0,0)를 (p1,p2)로 이동시켜 새로운 원점으로 만든다.

### **Syntax**

**SM***p1,p2*

### **Parameters**

**p1** : 수평 여백(마진) [dots]

**p2** : 수직 여백(마진) [dots]

♣ **Origin point** 는 이미지 버퍼의 좌측상단 위치한다**.**

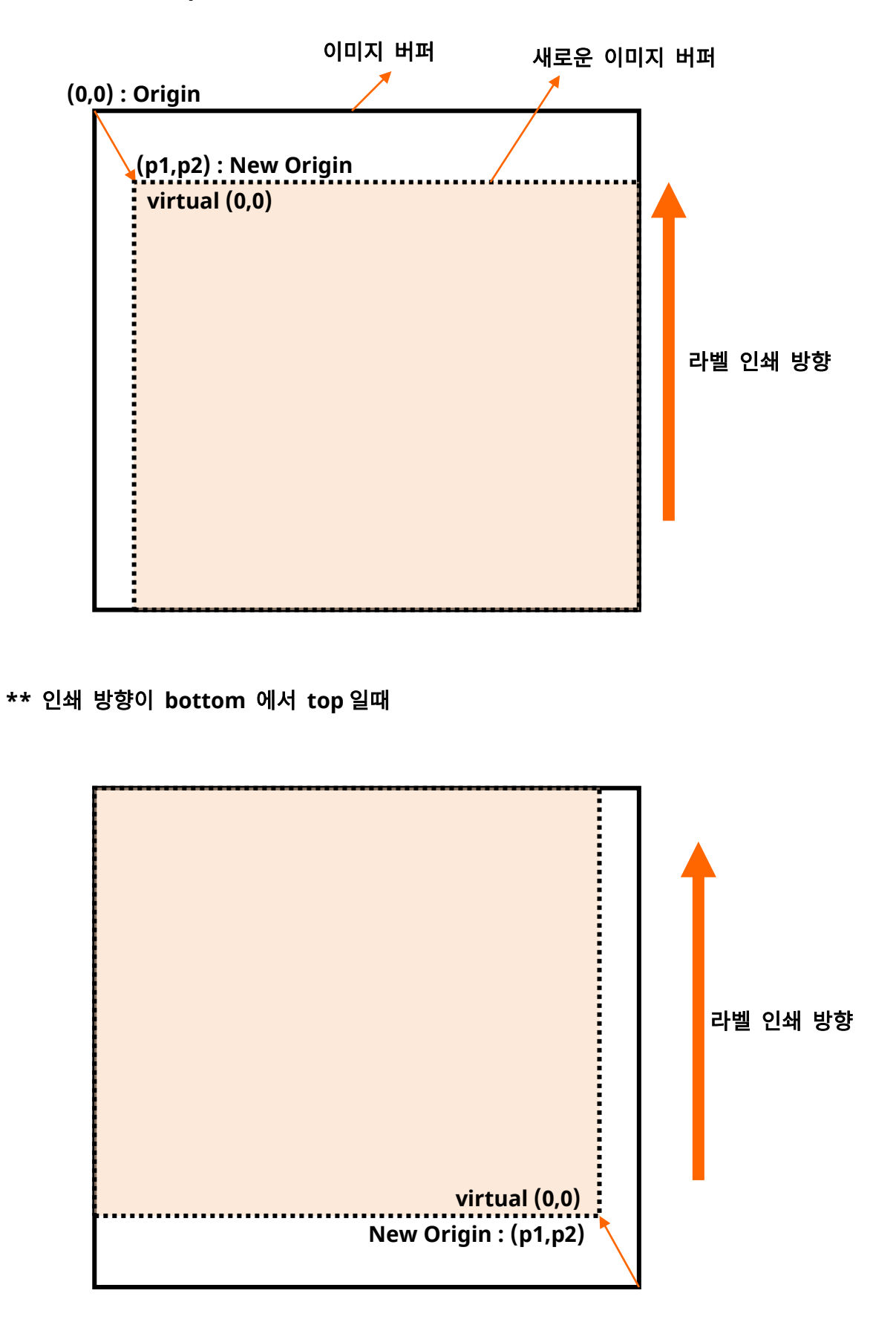

**\*\*** 인쇄 방향이 **top** 에서 **bottom** 일때

### **2-2-3 SF (Set Back-Feed Option)**

### **Description**

Back-feed 옵션 설정

이 명령어는 프린터가 인쇄를 시작하기 전에 Back-Feed 수행 여부를 결정한다.

### **Syntax**

**SF***p1(,p2)*

### **Parameters**

**p1** : Enable/Disable

- 0 : Back-feed 미실시
- 1 : Back-feed 실시(기본값)

**p2** : Back feeding 스텝 수

- 이 파라미터는 p1=1 일 때 유효함
- 0 은 프린터의 기본 설정값을 사용하겠다는 의미임
- ♣ 이 명령어는 연속용지 또는 절취선이 **Black mark** 와 떨어진 **Black mark** 용지에서 유용하게 사용할 수 있습니다**.**
- ♣ 프린터의 **Default Back-feed** 량은 프린터 모델 및 프린터의 모드에 따라 결정됩니다**.**

#### 예제

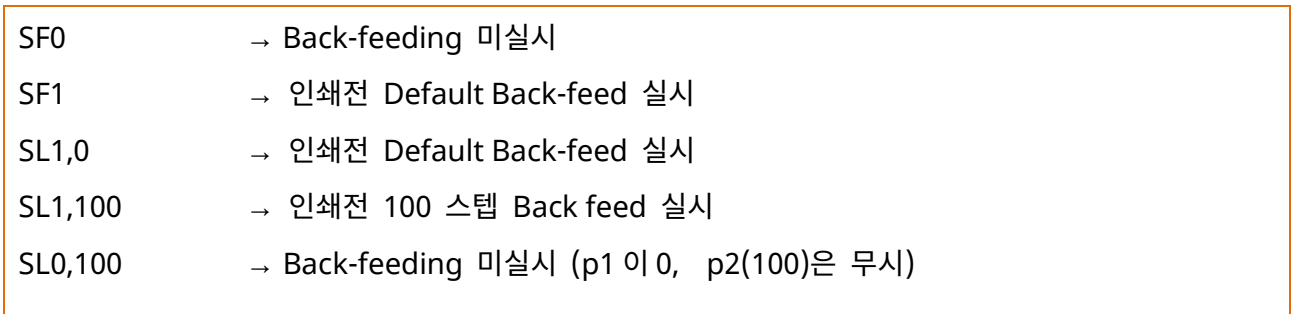

### **2-2-4 SL (Set Length)**

### **Description**

라벨 및 Gap(또는 Black mark)의 길이를 설정하고 라벨용지의 종류를 지정

### **Syntax**

**SL***p1,p2(,p3)(,p4)*

#### **Parameters**

- **p1** : 라벨 길이[dots] : Maximum 2432 dots(12 inch)
	- ♣ 더블 버퍼일 경우 라벨 최대 길이**(p1)**는 **1261(2432/2, 6inch) dots.**
	- ♣ 만약 **p1** 값을 **1216dot** 보다 크게 설정하면**,** 더블 버퍼 모드가 해지됩니다**.**
	- ♣ 더블 버퍼를 사용하지 않는다면**,** 최대 **2432 dot(12inch)** 라벨 사이즈로 디자인할 수 있습니다**.**
- **p2** : 갭 또는 블랙마크 길이 [dots]

#### **p3** : 라벨용지(Media) 종류

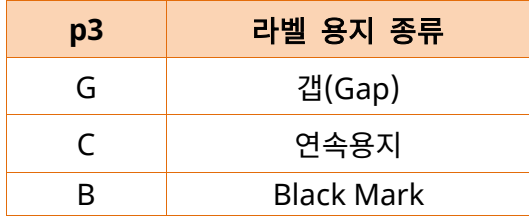

- ♣ 값을 입력하지 않으면**,** 자동적으로 **G** 로 설정됨
- ♣ 프린터 기본 라벨 길이는 **6 inch(1216 dots)** 입니다**.**
- ♣ 이 명령어는 이미지 버퍼의 길이를 설정하고 프린터는 명령에 의해 설정된 길이만큼 인쇄 및 **Form Feeding** 을 실시합니다**.**
- ♣ 연속용지 사용시**,** 라벨길이를 반드시 설정해야 합니다**.**

**p4** : Black Mark(or Gap) 와 절취선[dots] 간에 Offset 길이

♣ 이 매개변수는 **p3** 매개변수를 사용할 때 유효합니다**.**

#### 예제

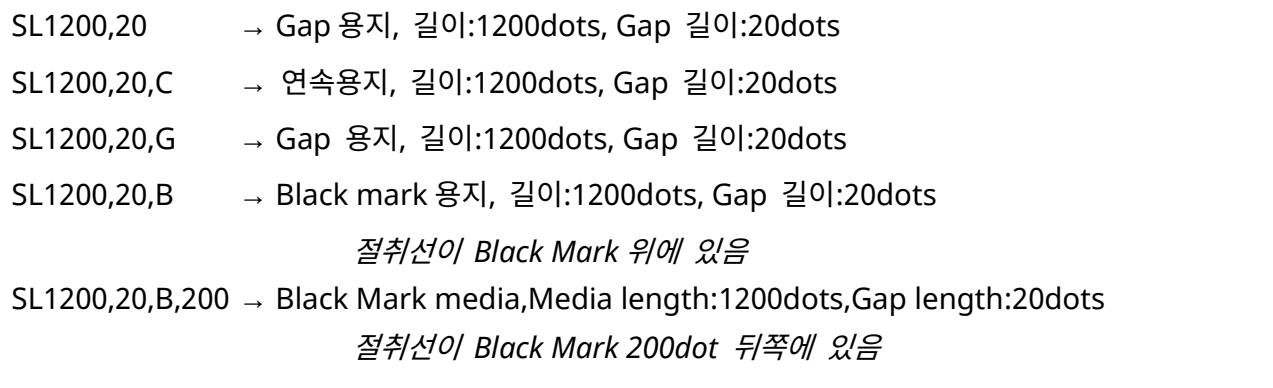

♣ **Gap** 모드일 때**,** 프린터는 **Gap** 을 만날 때까지 폼피딩을 합니다**.** ♣ 연속용지 모드일 때**,** 프린터는 **SL** 라벨길이 설정값만큼 폼피딩을 합니다**.** ♣ **Black Mark** 모드일 때**,** 프린터는 **Black Mark** 를 만날 때까지 폼피딩을 합니다**.** 

### 예제 **– p1 & p2(**길이**)**

**SL406,20** // 라벨길이 406 dots (2 inch, 50mm) , gap 길이 20 dots(2.5mm)로 설정

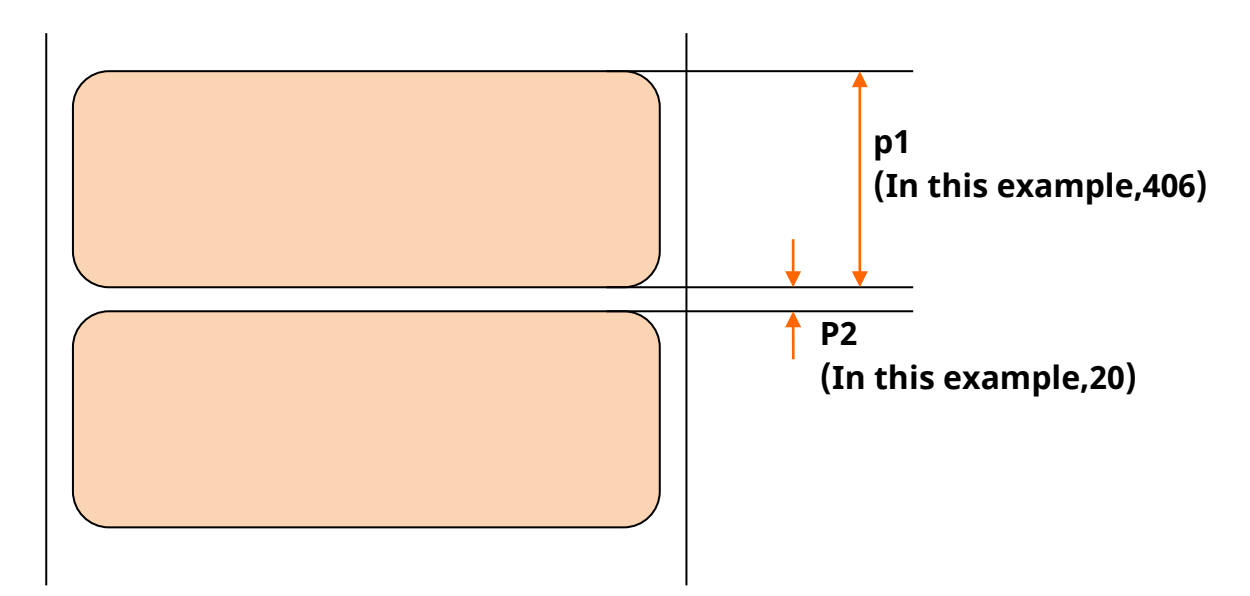

### 프로그래밍**(SLCS)** 매뉴얼

### 예제 **– p3(**용지종류**)**

**1. Gap** 용지 **2.** 연속용지 **3. Black Mark** 용지

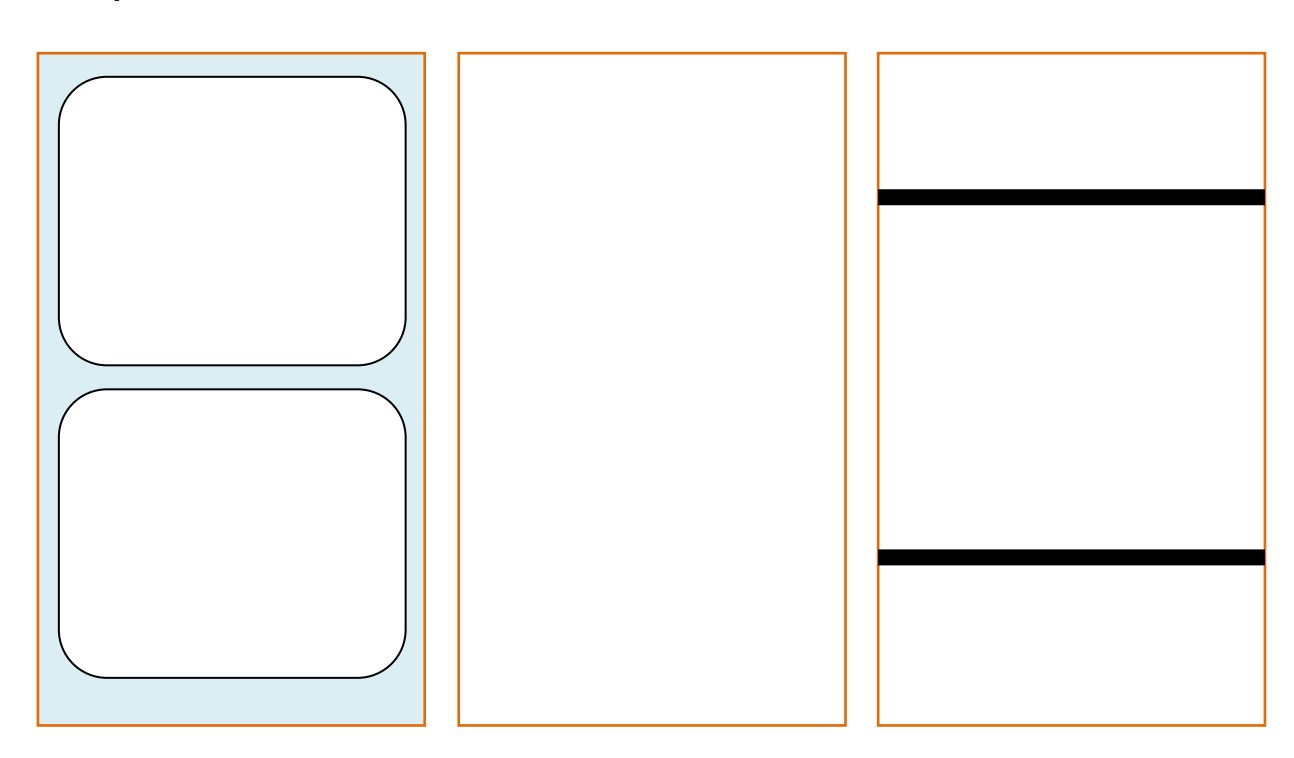

### 예제 **– p4(**옵셋 길이**)**

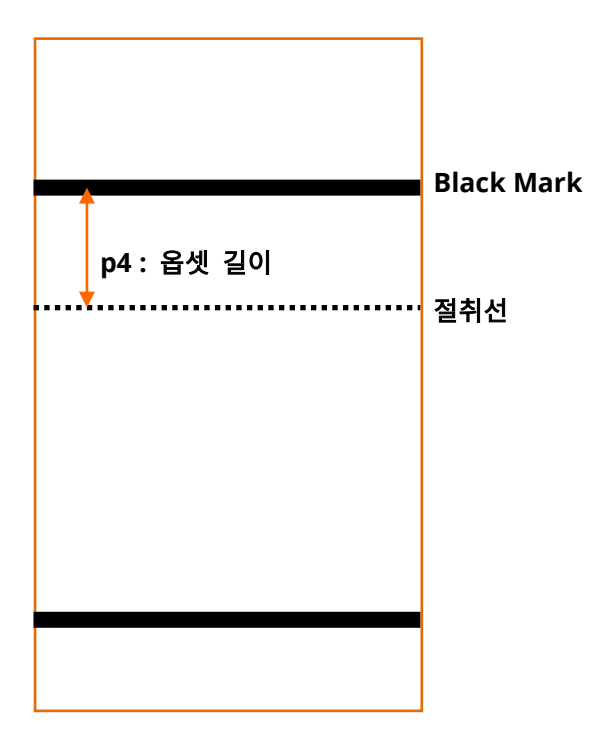

### **2-2-5 SW (Set Width)**

### **Description**

라벨 폭 설정.

라벨사이즈에 맞게 이미지버퍼 사이즈 재조정

### **Syntax**

**SW***p1*

#### **Parameters**

**p1** : 라벨 폭 [dots]

- ♣ 라벨 폭의 **Default** 값은 **4,1inch(832dots)**이고 인쇄 가능한 최대 폭입니다**.**
- ♣ **XT5-40** 를 제외한 모든 프린터는 중앙 정렬 프린터이며 용지는 헤드 중앙에 위 치합니다**.**
- ♣ **XT5-40** 는 좌측 정렬 프린터이며 용지는 인쇄 헤드의 좌측에 위치합니다**. (**산업용 프린터 표준**)**

예제

**SW406** // 2 inch 로 라벨 폭 설정(406 dots)

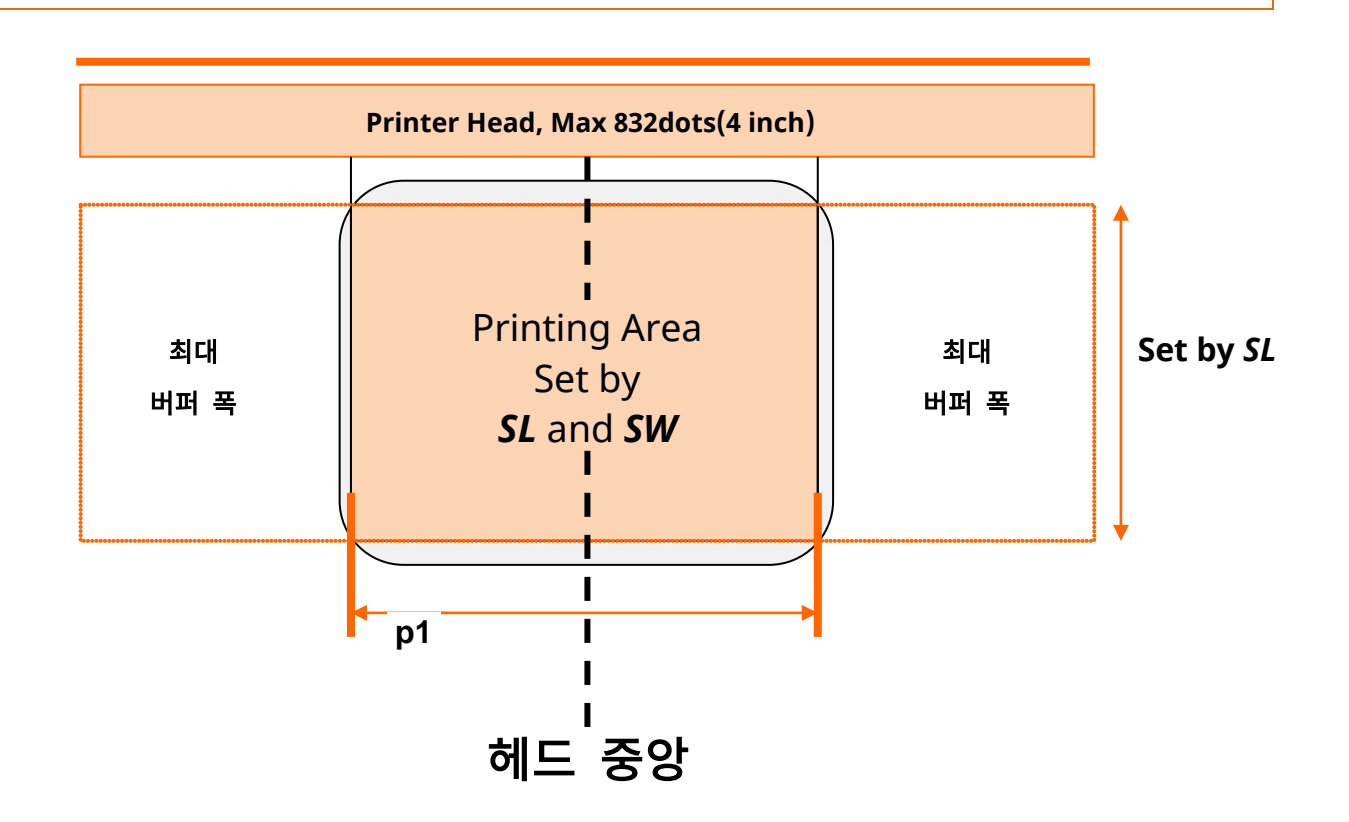

### **2-2-6 CB (Clear Buffer)**

### **Description**

이미지 버퍼의 내용을 깨끗이 지움

### **Syntax**

**CB**

### 예제

**CB** // 이미지 버퍼 내용 삭제

### **2-2-7 CL (Calibration Length setting)**

### **Description**

캘리브레이션 확인 길이를 mm 단위로 설정

### **Syntax**

**CL***p1*

### **Parameters**

**p1** : 캘리브레이션 체크 길이 [mm]

### ♣ 캘리브레이션 체크 최소 길이 **150mm,** 기본값 **600mm,** 최대값 **2000mm**

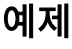

**CL1200** // Calibration Checking Length 를 1200mm 로 설정

#### ♣ **CL** 명령어를 사용하면 변경된 캘리브레이션 체크 길이가 프린터 메모리에 저장됩니다**.**

## **2-3** 프린터 설정 명령어

### **1) SS**

인쇄 속도 설정

### **2) SD**

인쇄 농도 설정

### **3) SO**

인쇄 방향 설정

#### **4) SP**

시리얼 통신 포트 설정

#### **5) SA**

Offset 설정

### **6) TA**

Tear-off/Cut 설정

### **2-3-1 SS (Set Speed)**

### **Description**

인쇄 속도 설정

### **Syntax**

**SS***p1*

### **Parameters**

**p1** : 속도 설정

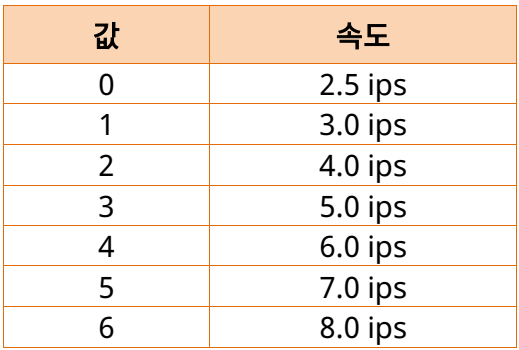

### **2-3-2 SD (Set Density)**

### **Description**

인쇄 농도 설정

### **Syntax**

**SD***p1*

#### **Parameters**

**p1** : 농도 레벨 설정

- **0 ~ 20** (값이 커질수록 농도 진해짐)

### **2-3-3 SO (Set Orientation)**

### **Description**

인쇄 방향 설정

### **Syntax**

**SO***p1*

### **Parameters**

**p1** : 인쇄 방향

- T : top 에서 bottom 방향으로 인쇄 (default)
- B : Bottom 에서 top 방향으로 인쇄

### 예제

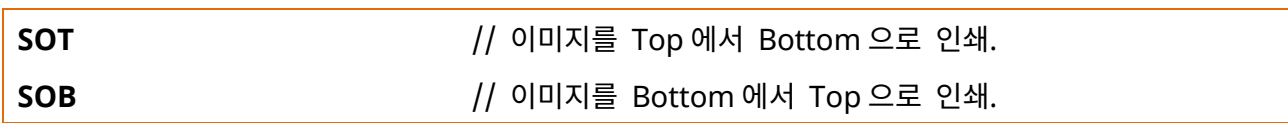

### **Printing Direction**

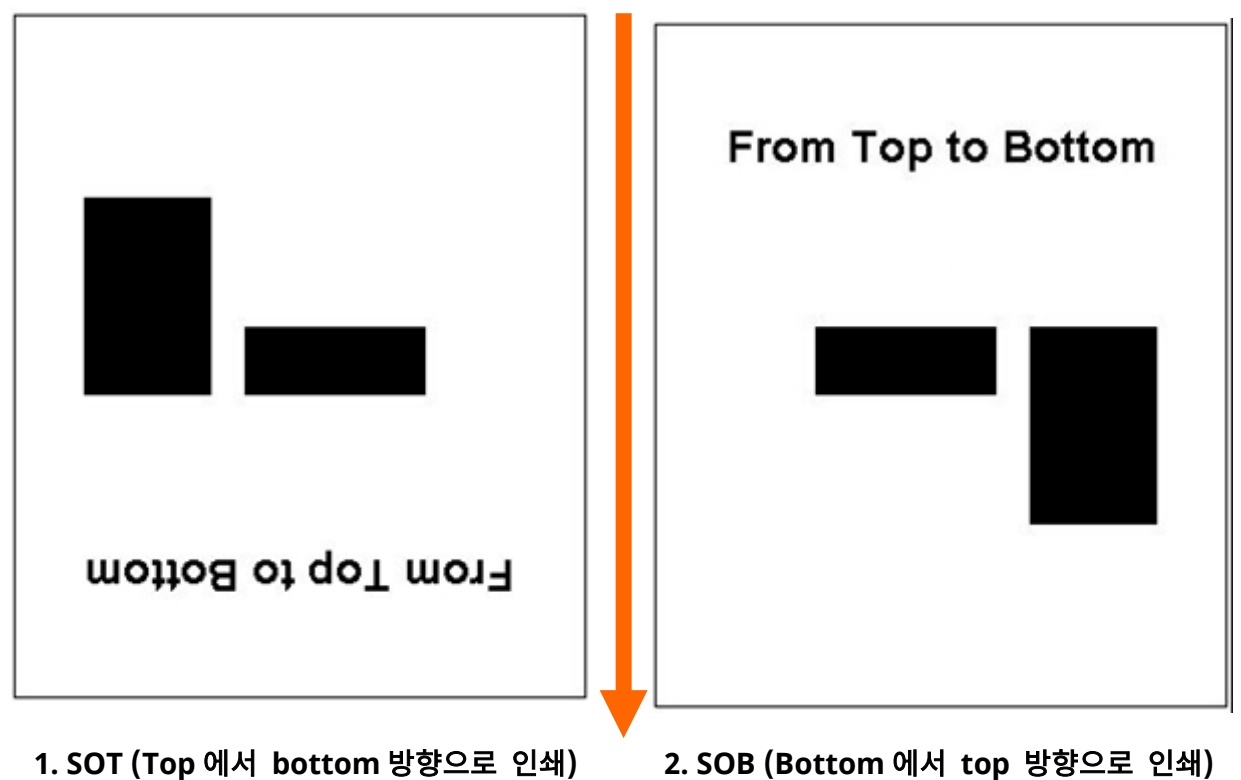

**)**

### **2-3-4 SP (Set Port)**

### **Description**

시리얼통신 포트 설정

### **Syntax**

**SP***p1,p2,p3,p4*

### **Parameters**

**p1** : Baud rate

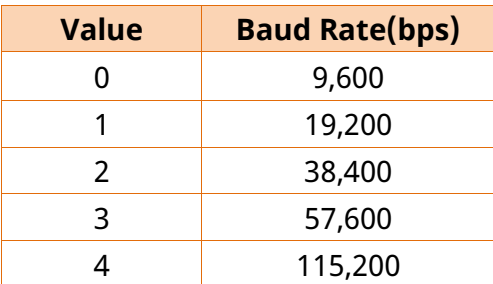

**p2** : Parity

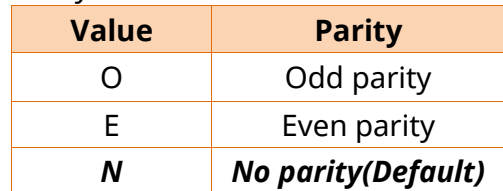

**p3** : Number of data bits

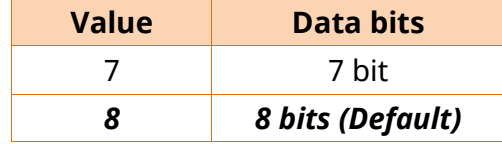

**p4** : Number of stop bits

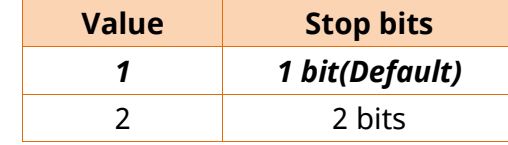

### **2-3-5 SA (Set Offset)**

### **Description**

Black Mark(or Gap) 와 절취선[dots] 간에 Offset 길이 저장(설정)

#### **Syntax**

**SA***p1*

#### **Parameters**

**p1** : -100~100

♣ **SA** 명령어를 사용하여 **Offset** 값을 저장하면 프린터에 영구 저장됩니다**.**

**(cf. SL** 명령어를 사용하여 **Offset** 값을 저장하면 전원 **Off** 시 저장값은 초기화 됩니다**.)**

### **2-3-6 TA (Tear-off/Cutter Position Setting)**

### **Description**

인쇄 후 라벨 절취 위치를 조정

Tear-off 위치 또는 Cut 위치를 조정함

### **Syntax**

**TA***p1*

#### **Parameters**

**p1** : -100~100

♣ **TA** 명령어를 사용하여 **Tear-off/Cutter Position** 값을 저장하면 프린터에 영구 저장됩니다**.**

### **2-4** 변수 관련 명령어

### **1) SC**

템플릿에서 사용되는 카운터

### **2) AC(Auto Counter)**

템플릿 밖에서 사용되는 카운터 (템플릿에서는 사용 못함)

### **3) SV**

변수 설정

### **4) ?**

변수 및 카운터 내용을 입력

#### **5) PV**

변수값으로 입력된 수량만큼 인쇄

### **2-4-1 SC (Set Counter)**

### **Description**

총 10 개의 카운터 중에 하나를 지정한다.

카운터는 반드시 템플릿 안에서만 사용한다. 자동으로 넘버링 기능을 수행한다.

### **Syntax**

**SC***p1,p2,p3,p4*,**'Prompt'**

#### **Parameters**

**p1** : 카운터 : 0 ~ 9

#### ♣ **C0 ~ C9** 의 총 **10** 개의 카운터가 있습니다**.**

- **p2** : 카운터 자리수 : 1 ~ 27
- **p3** : 정렬 (Field size is p2)

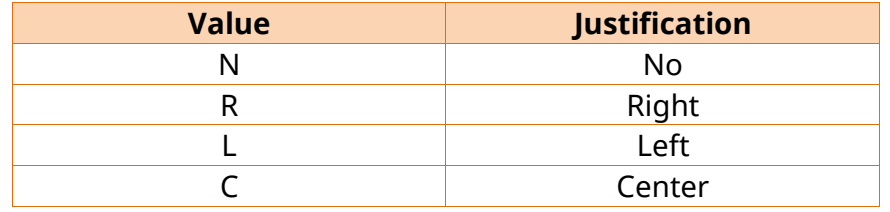

**p4** : 스텝값 : ±1 ~ ±9

#### ♣ 반드시 **+,-** 표시를 함**. Ex) –2 or +3**

 **'Prompt'**: 시리얼 통신에 의해 호스트(PC)로 전송되며, 카운터의 정보를 호스트에 제공하기 위해 사용되며, 인쇄될 내용과는 상관이 없습니다.

♣ **T(Text)** 와 **B(Barcode)** 명령어는 카운터의 내용을 인쇄하는데 사용됩니다**.** ♣ 사용법은 **T** 와 **B** 명령어의 **data** 부분을 참조해주세요**.**

♣ **SC** 명령어는 템플릿내에서만 사용이 가능 합니다**.** 만약 템플릿이 아닌 일반모드에서 사용하고 싶다면**, AC(Auto Counter)** 명령어를 사용해주세요**.**

### 예제

**SC0,7,N,+3,'Please Enter Serial Number'**

### **2-4-2 AC (Auto Counter)**

### **Description**

총 10 개의 카운터 중에 하나를 지정.

템플릿이 아닌 일반모드에서 사용되는 카운터

#### **Syntax**

**AC***p1,p2,p3*,**'Start Value'**

#### **Parameters**

**p1** : 카운터 : 0 ~ 9

♣ **C0 ~ C9** 의 총 **10** 개의 카운터가 있습니다**.**

- **p2** : 인쇄시 표기될 카운터 자리수 : 1 ~ 27
- **p3** : 스템값 : ±1 ~ ±9

#### ♣ 반드시 **+,-** 표시를 함**. Ex) –2 or +3**

**'Start Value'** : 카운터의 시작값을 지정합니다.

♣ **AC** 명령어에 의해 정의된 오토 카운터는 **T** 와 **B** 명령어를 이용해 인쇄합니다**.**

#### ♣ 템플릿을 사용치 않고 시리얼 기능을 사용할 수 있습니다**.**

♣ 템플릿에서는 사용할 수 없습니다**.** 만약 템플릿에서 시리얼 기능을 사용하려면 **SC** 명령어를 사용해주세요**.**

### 예제

**AC1,7,+1,'1234567'**

**AC0,3,+1,'123' //** 시작 값 앞뒤에 **' '** 를 붙어주세요

**T100,100,3,1,1,0,0,N,N,C0 B1100,400,0,2,7,100,0,1,12,C1**

**P3,1** 

### **2-4-3 SV (Set Variable)**

### **Description**

변수 선언

### **Syntax**

**SV***p1,p2,p3,***'Prompt'**

#### **Parameters**

- **p1** : 변수 : 00 ~ 99
- **p2** : 최대 문자 수: 1 ~ 99
- **p3** : 정렬 (Field size is p2)

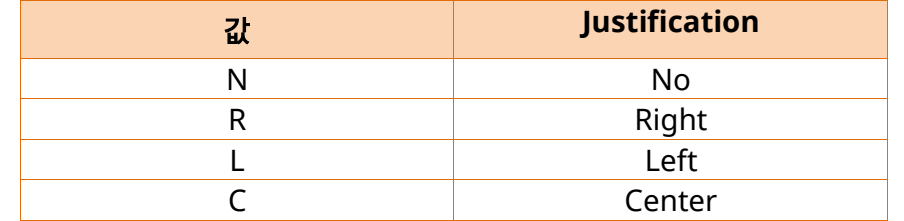

**'Prompt'**: 시리얼 통신에 의해 호스트(PC)로 전송되며, 변수의 정보를 호스트에

제공하기 위해 사용되며, 인쇄될 내용과는 상관이 없습니다.

- ♣ **T(Text)** 와 **B(Barcode)** 명령어는 카운터의 내용을 인쇄하는데 사용됩니다**.**
- ♣ 사용법은 **T** 와 **B** 명령어의 **data** 부분을 참조해주세요**.**
- ♣ 변수는 **V00 or V01** 와 같은 형태로 데이터필드에 입력됩니다**.**
- ♣ 입력된 변수의 크기가 선언된 파라미터 **2(p2)** 크기보다 작으면**,** 바코드 변수 사용 시 부족한 데이 터는 공백값**(0x20)**으로 채워져 인쇄됩니다**.**

### 예제

**SV01,20,N,** '**Please Enter Product Code :** '

### **2-4-4 ? (Get Variables)**

### **Description**

변수 혹은 카운터 내용 입력함

### **Syntax**

**?** 변수 내용

♣ 데이터는 반드시 오름차순으로 입력

### 예제

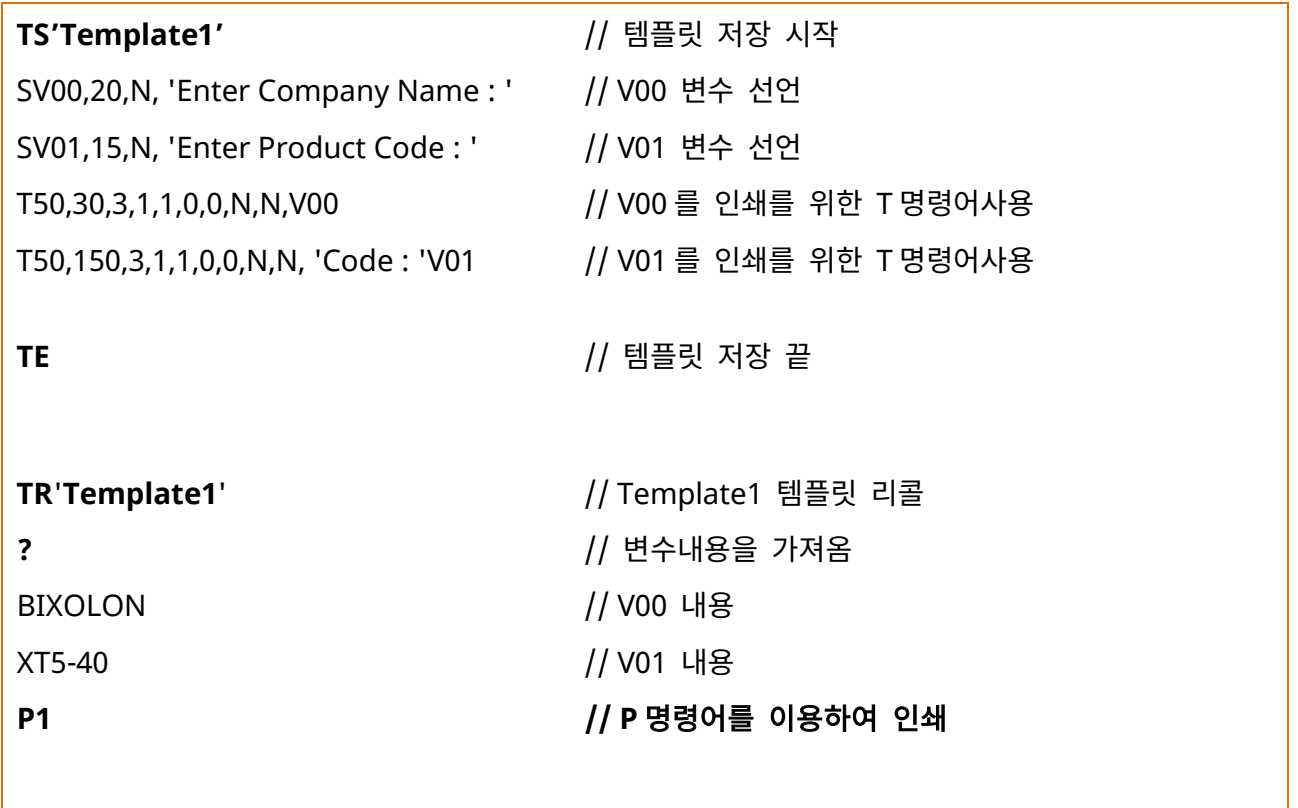

### 결과

BIXOLON Code : XT5-40

### **2-4-5 PV (Print with Variables)**

### **Description**

이 명령어는 템플릿에서 이용합니다. 파라미터는 변수에 의해 결정됩니다.

### **Syntax**

**PV***p1,[p2]*

### **Parameters**

**p1** : 라벨 셋트 수: 1 ~ 65535 **p2** : 라벨의 복수매수 : 1 ~ 65535

### 예제

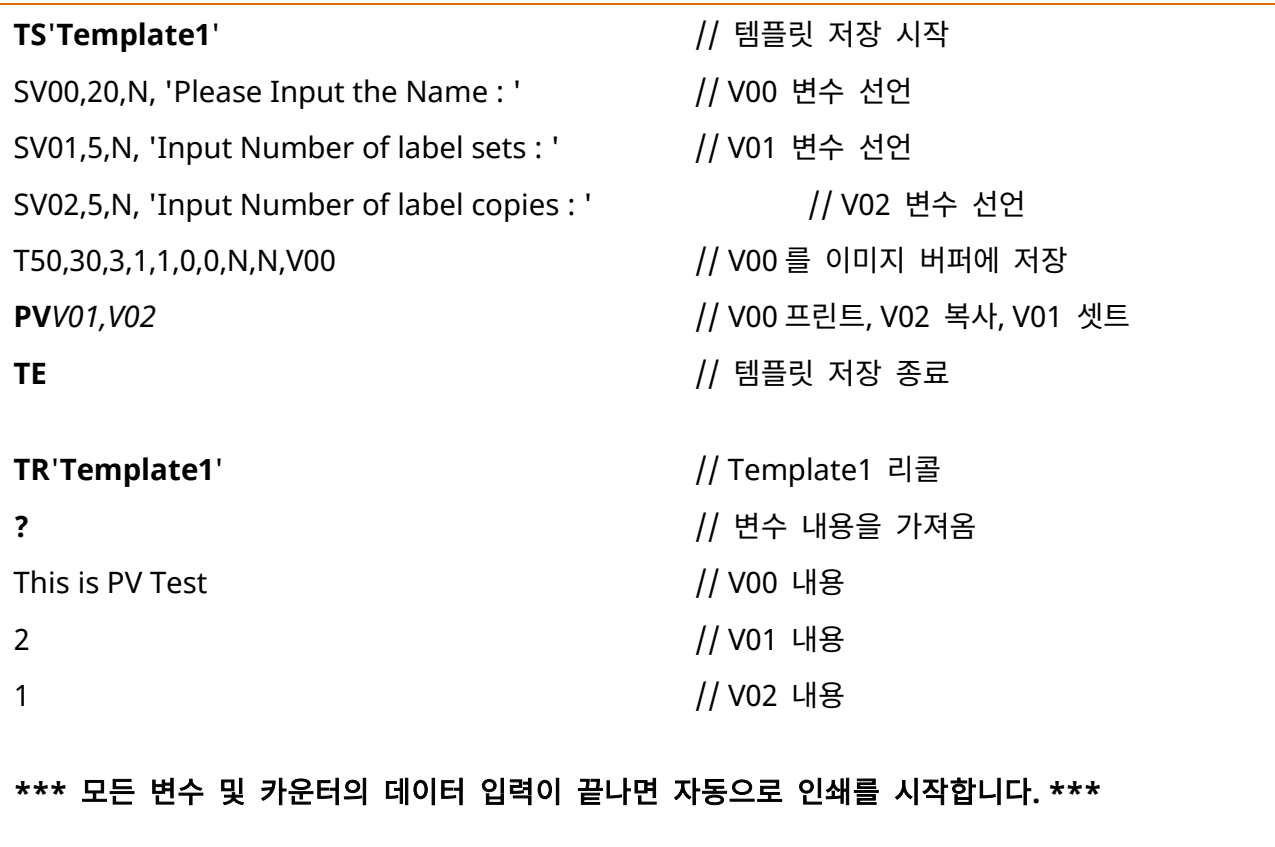

### **2-5** 템플릿 관련 명령어

템플릿(a certain format of label, sequence of SLCS commands) 관련 명령어

#### **1) TS**

템플릿의 시작을 알림

#### **2) TE**

템플릿의 끝을 알림

#### **3) TR**

저장된 템플릿을 호출(recall)하여 재사용함

#### **4) TD**

저장됨 템플릿을 삭제

#### **5) TI**

메모리에 저장된 템플릿 목록을 인쇄함

#### **6) TN**

메모리에 저장된 템플릿 목록을 호스트에 전송

#### **7) TT**

지정한 템플릿의 내용을 호스트에 전송

### **2-5-1 TS (Template store Start)**

### **Description**

템플릿 저장을 시작함

TS 뒤에 나오는 모든 내용들은 TE 를 만날 때까지 저장합니다.

### **Syntax**

**TS** '템플릿 이름'

#### **Parameters**

**'**템플릿 이름**'**: 템플릿 이름은 저장된 템플릿을 호출할 때 사용됩니다.

- ♣ ㄴ이름의 길이는 10 자(영문)까지 가능합니다.
- ♣ 템플릿이름은 대소문자를 구분합니다.

♣ **TI** 명령어는 현재 저장되어 있는 템플릿 리스트를 인쇄합니다**.**

### **2-5-2 TE (Template store End)**

### **Description**

템플릿 저장 종료

#### **Syntax**

**TE**

♣ 저장이 완료되면 프린터는 저장완료를 알리기 위하여 **'!'**를 호스트로 보낸다**.**

### 예제

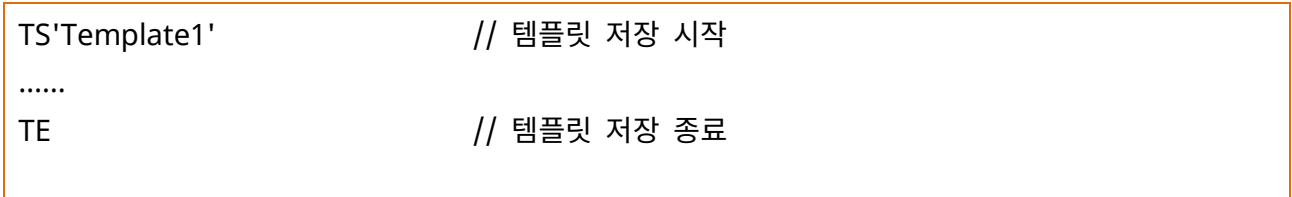

### **2-5-3 TR (Template Recall)**

### **Description**

템플릿 인쇄를 위해 메모리에 저장된 템플릿을 호출합니다.

### **Syntax**

**TR***'*템플릿 이름*'*

#### **Parameters**

**'**템플릿 이름**'**: 호출할 템플릿

- ♣ 이름의 길이는 10 자(영문)까지 가능합니다.
- ♣ 템플릿이름은 대소문자를 구분합니다.

#### 예제

**TR**'**Template1**' // 'Template1' 호출

- ♣ 호출된 템플릿에 변수 및 카운터가 없다면 **'?'** 명령어에 의한 변수값 입력 없이 **'P'** 명령어 만으로도 인쇄를 시작할 수 있습니다**.**
- ♣ 호출된 템플릿에 변수 및 카운터가 있지만 **PV** 명령어가 없다면 **'?'** 명령어를 이용하여 변수 및 카운터값을 입력한 후 **'P'** 명령어를 이용하여 인쇄를 시작합니다**.**
- ♣ 호출된 템플릿에 **PV** 명령어가 있다면 변수 및 카운터값이 모두 입력된 후 인쇄가 자동으로 시작됩니다**.**
# **2-5-4 TD (Template Delete)**

# **Description**

메모리에 저장된 템플릿을 삭제

#### **Syntax**

**TD***'*템플릿 이름*'*

#### **Parameters**

**'**템플릿 이름**'** : 삭제할 템플릿을 지시함.

- ♣ 이름의 길이는 10 자(영문)까지 가능합니다.
- ♣ 템플릿이름은 대소문자를 구분합니다.
- ♣ **\***을 사용하면, 메모리에 있는 모든 템플릿이 삭제됨.

### 예제

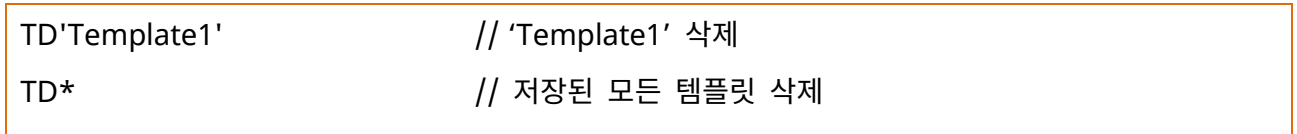

# **2-5-5 TI (Template Information)**

# **Description**

프린터에 저장된 템플릿 리스트 및 메모리 정보를 출력.

## **Syntax**

**TI**

## 예제

 $\overline{\text{TI}}$ 

# 결과

Templates Information

========================

1. Template1

2. Template2

Available template memory : 53Kbyte

# **2-5-6 TN (Template Name)**

# **Description**

메모리에 저장된 템플릿 목록을 HOST 로 송신

#### **Syntax**

**TN**

♣ 각각의 템플릿 이름은 **Comma(,)**값으로 구분합니다**.**

♣ 저장된 템플릿이 없으면 **NULL** 값을 리턴합니다**.**

### 예제

TN // 메모리에 저장된 템플릿 목록을 요청 송신

→ Tmpltname1**,** Tmpltname2**,**…..**,** TmpltnameN // 저장된 템플릿 목록들을 수신 수신

# **2-5-7 TT (Template Transfer)**

# **Description**

메모리에 저장된 템플릿 내용을 HOST 로 송신.

#### **Syntax**

**TT** *'*템플릿 이름*'*

#### **Parameters**

**'**템플릿 이름**'** : 송신할 템플릿을 지시함.

- ♣ 이름의 길이는 10 자(영문)까지 가능합니다.
- ♣ 템플릿이름은 대소문자를 구분합니다.

#### ♣ 템플릿 마지막 내용 뒤에 **NULL** 값을 송신하여 템플릿 종료를 알립니다**.**

#### 예제

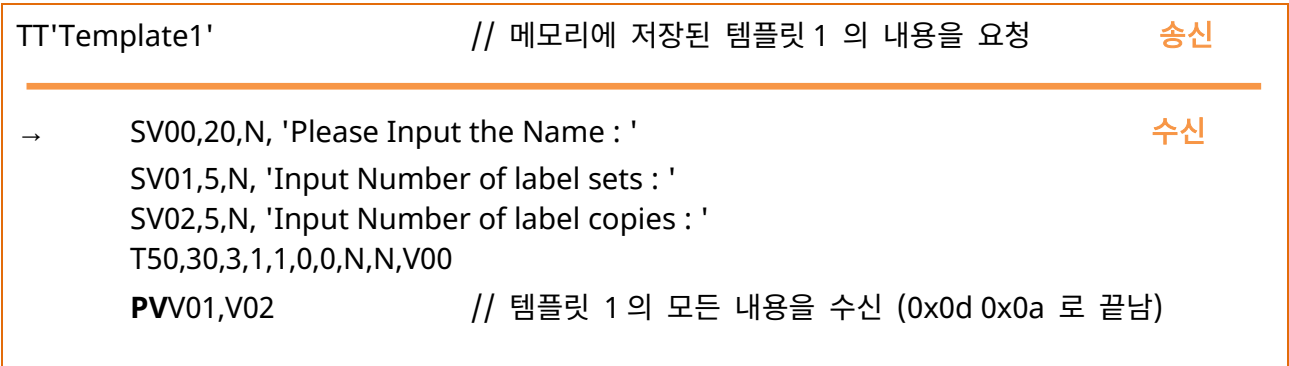

# **2-6** 이미지 관련 명령어

로고 등의 그래픽 데이터를 인쇄하기 위한 기능을 제공합니다. PCX 및 BMP 포맷 파일을 지원하며 비트맵 이미지 데이터는 직접 출력이 가능합니다.

#### **1) IS**

PCX 형식 그래픽 파일을 비휘발성 메모리 영역에 저장

#### **2) IR**

IS 에 의해 저장된 그래픽 파일을 호출

#### **3) ID**

IS 에 의해 저장된 그래픽 파일 삭제

#### **4) II**

IS 에 의해 저장된 모든 그래픽 파일 목록 출력

#### **5) LD**

이미지 버퍼의 특정 위치에 비트맵 이미지 데이터를 직접 입력

#### **6) LC**

이미지 버퍼의 특정 위치에 압축 비트맵 이미지 데이터를 직접 입력

#### **7) BMP**

이미지 버퍼의 특정 위치에 BMP 형식 그래픽 파일을 직접 입력

# **2-6-1 IS (Image Store)**

#### **Description**

프린터 메모리에 PCX 형식 이미지 파일을 다운로드 합니다.

#### **Syntax**

**IS***p1*,**'**이미지이름**'DATA OF \*.PCX**

#### **Parameters**

**p1**: 이미지 파일 크기(바이트 단위)

**'**이미지이름**'** : 이미지이름은 저장된 이미지 데이터를 호출할 때 사용됩니다..

- ♣ 이름의 길이는 10 자(영문)까지 가능합니다.
- ♣ 이미지이름은 대소문자를 구분합니다.
- **DATA OF \*.PCX :** PCX 파일 데이터

### **2-6-2 IR (Image Recall)**

## **Description**

IS 에 의해 메모리에 저장된 그래픽 파일 호출

#### **Syntax**

**IR***p1,p2*,**'**이미지이름**'**

#### **Parameters**

- **p1** : 수평 position (X) [dot]
- **p2** : 수직 position (Y) [dot]

**'**이미지이름**'**: 호출할 그래픽 파일 이름

- ♣ 변수를 이 필드에 사용할 수 있습니다**.**
- ♣ 이름의 길이는 **10** 자**(**영문**)**까지 가능합니다**.**
- ♣ 이미지이름은 대소문자를 구분합니다**.**

#### 예제

IR30,100, 'Image1' // 'Image1' 호출 IR30,100,**V01** // 이미지 이름 영역에 변수를 사용할 수 있음

# **2-6-3 ID (Image Delete)**

# **Description**

메모리에 저장된 이미지를 삭제합니다.

#### **Syntax**

**ID***'*이미지이름*'*

#### **Parameters**

**'Image name'**: 메모리에 삭제될 이미지를 지시함.

- ♣이름의 길이는 10 자(영문)까지 가능합니다.
- ♣ 이미지이름은 오타에 민감합니다.
- ♣ \* 를 사용하면, 메모리에 모든 이미지가 삭제됩니다.

#### 예제

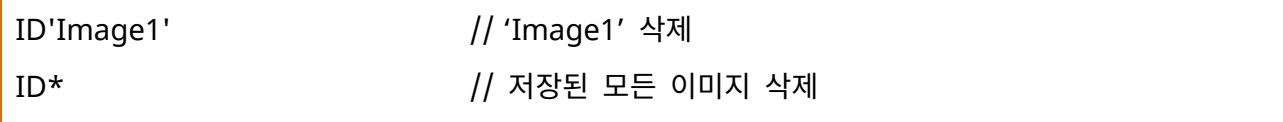

# **2-6-4 II (Image Information)**

# **Description**

메모리에 저장된 모든 그래픽 리스트 및 사용 가능한 메모리 공간을 인쇄함.

## **Syntax**

**II**

## 예제

 $\overline{II}$ 

# 결과

Image Information

=====================

1. Image1

- 2. Image2
- Available Images memory : 5.3Kbyte

#### **2-6-5 LD**

#### 이미지 버퍼의 특정 위치에 비트맵 이미지 데이터를 입력

#### **Syntax**

LDxL xH yL yH dhL dhH dvL dvH d1~dk

#### **Parameters**

xL : Low byte of 수평 start position (X) [dot]

xH : High byte of 수평 start position (X) [dot]

 $\rightarrow$  Start position in x direction =  $xH * 256 + xL$ 

yL : Low byte of 수직 start position (Y) [dot]

yH : High byte of 수직 start position (Y) [dot]

 $\rightarrow$  Start position in y direction =  $yH * 256 + yL$ 

dhL : Low byte of the number of bytes in x-direction. dhH : High byte of the number of bytes in x-direction.  $\rightarrow$  Number of data in x direction = dhH \* 256 + dhL

dvL : Low byte of the number of lines.

dvH : High byte of the number of lines.

 $\rightarrow$  Number of data in y direction =  $\frac{dvH * 256 + dvL}{dt}$ 

d1~dk : bitmap image data.  $\rightarrow$  k = (dhH\*256 + dhL) \* (dvH\*256 + dvL)

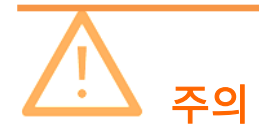

각 **Parameter** 간 콤마**(,)** 및 띄어 쓰기를 사용하면 안 됩니다**.**

## 예제

#### **LD 0x11 0x02 0x40 0x02 0x08 0x00 0x20 0x00 0xFF ~ 0xFF**

① ② ③ ④ ⑤

① x position : 0x02 \* 0x100(256) + 0x11 = 0x211(529)

- ② y position : 0x02 \* 0x100(256) + 0x40 = 0x240(576)
- ③ horizontal data number : 0x00 \* 0x100(256) + 0x08 = 0x08(8)
- ④ vertical data number : 0x00 \* 0x100(256) + 0x20 = 0x20(32)
- $\circled{)}$  bitmap data : total number = 8 \* 32 = 256

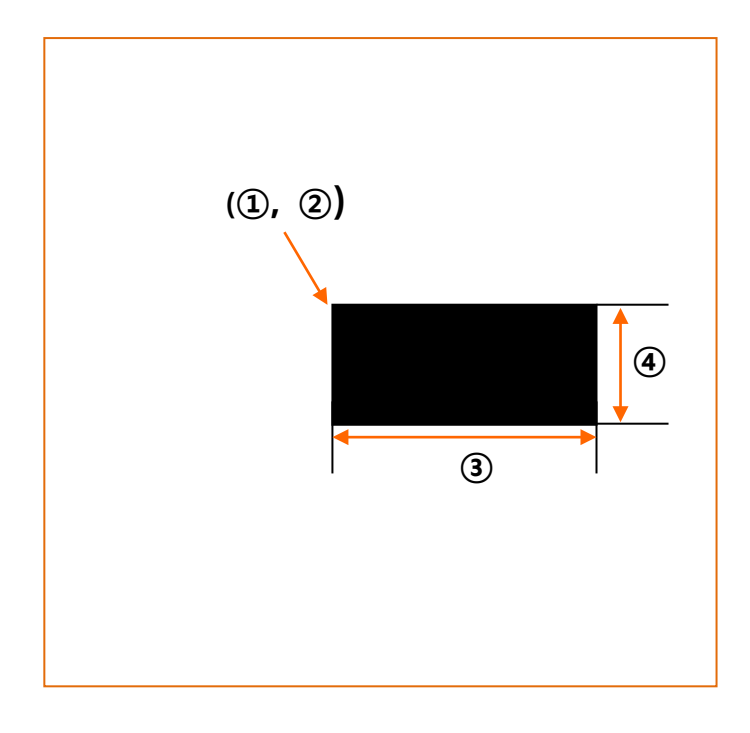

#### **2-6-6 LC**

#### 이미지 버퍼의 특정 위치에 압축 비트맵 이미지 데이터를 입력

#### **Syntax**

LCp1p2xL xH yL yH dhL dhH dvL dvH d1~dk

#### **Parameters**

p1: 압축 type  $R \cdot R$ p2: Color 0x00: black 0x01: Color(red or blue) xL : Low byte of 수평 start position (X) [dot] xH : High byte of 수평 start position (X) [dot]  $\rightarrow$  Start position in x direction =  $xH * 256 + xL$ yL : Low byte of 수직 start position (Y) [dot] yH : High byte of 수직 start position (Y) [dot]  $\rightarrow$  Start position in y direction = yH \* 256 + yL dhL : Low byte of the number of bytes in x-direction. dhH : High byte of the number of bytes in x-direction.  $\rightarrow$  Number of data in x direction = dhH  $*$  256 + dhL dvL : Low byte of the number of lines. dvH : High byte of the number of lines.  $\rightarrow$  Number of data in y direction =  $\frac{dvH * 256 + dvL}{dx}$ d1~dk : 압축 bitmap image data.

 $\rightarrow$  k = (dhH\*256 + dhL) \* (dvH\*256 + dvL)

$$
\overline{\bigwedge_{\vec{p}}\mathbb{F}^{\text{d}}}
$$

각 **Parameter** 간 콤마**(,)** 및 띄어 쓰기를 사용하면 안 됩니다**.**

### 프로그래밍**(SLCS)** 매뉴얼

예제

# **LC R 0x00 0x11 0x02 0x40 0x02 0x08 0x00 0x20 0x00 0xFF ~ 0xFF**

 $(1) (2) (3) (4) (5) (6) (7)$ 

①압축 type : R =RLE ②Color : 0x00 = Black  $(3)$ x position : 0x02 \* 0x100(256) + 0x11 = 0x211(529) ④y position : 0x02 \* 0x100(256) + 0x40 = 0x240(576)  $(n)$  Shorizontal data number : 0x00 \* 0x100(256) + 0x08 = 0x08(8)  $6$ vertical data number : 0x00 \* 0x100(256) + 0x20 = 0x20(32)  $\Phi$ bitmap data : total number = 8 \* 32 = 256

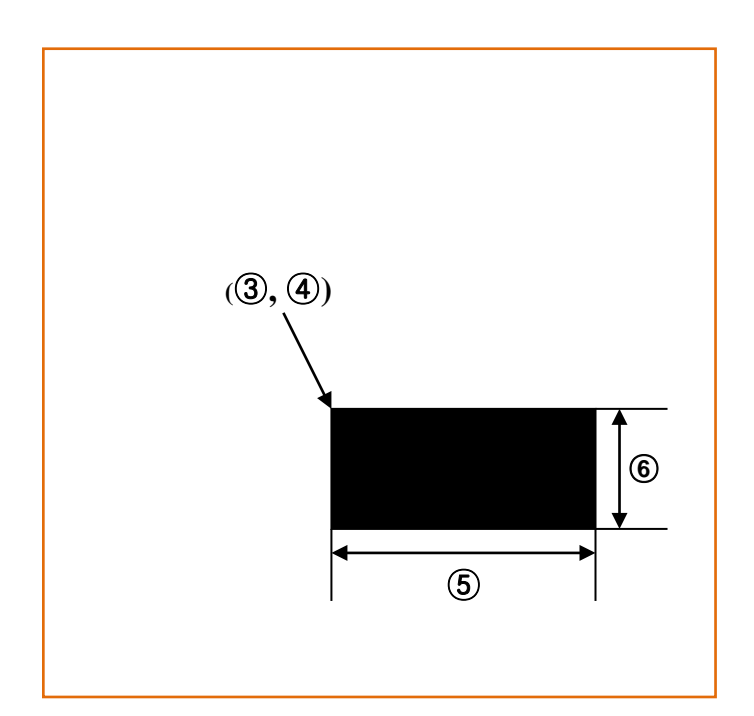

### **※ RLE** 압축

연속된 데이터를 압축하는 알고리즘입니다.

모든 데이터에 적용하지 않았으며 0x00 와 0xff 데이터에만 압축을 적용하였습니다.

만약 0xff 0xff 0xff 0xff 네번 반복된다면 0xff 0x04 로 데이터 생성됩니다.

마찬가지로 0x00 0x00 0x00 0x00 의 경우 0x00 0x04 로 생성됩니다.

압축 예는 다음과 같습니다.

예) 0x78 0x78 0xff 0xff 0xff 0xff 0xff 0x22 0x00 0x00 0x00 0x00 0x78 0x78 0xff 0x05 0x22 0x00 0x04

#### **2-6-7 BMP**

BMP 포맷 그래픽 파일을 직접 프린터로 전송하여 이미지버퍼에 입력 흑백 BMP 파일만 지원 가능**.**

#### **Syntax**

BMPp1,p2↓ \*.bmp 파일 데이터

#### **Parameters**

p1 : 수평 position (X) [dot]

p2 : 수직 position (Y) [dot]

- 1. **↓** 은 'CR(+LF)'를 의미한다.
- 2. 콤마(,)는 p1 와 p2 사이에 사용한다.

3. p2 입력 후(BMP 파일 데이터 전송 전) 반드시 'CR(+LF)' 를 입력한다.

#### 예제

DOS 모드에서,

COPY bmp.txt+image2.bmp+P.txt LPT1 /b

**Bmp.txt**

**BMP200,200 ↓**

**P.txt**

**P1 ↓**

# **2-7** 사용자 폰트 관련 명령어

프린터 메모리에 폰트를 다운로드 한다. 사용자는 특별한 크기 혹은 특별히 디자인된 ASCCII 폰트를 다운로드 할 수 있으며, T 명령을 사용하여 폰트를 출력할 수 있습니다.

#### **1) DT**

프린터 메모리에 True Type 폰트 다운로드.

#### **2) DD**

메모리에 저장된 폰트를 삭제

#### **3) DI**

메모리에 저장된 모든 폰트 목록 출력

## 프로그래밍**(SLCS)** 매뉴얼

## **2-7-1 DT (Download True Type Font)**

# **Description**

윈도우 시스템 폰트(True Type 폰트)를 프린터 메모리에 다운로드.

#### **Syntax**

**DT***p1,p2,***'**폰트이름**' a1b1(DATA1)a2b2(DATA2)…anbn(DATAn)**

#### **Parameters**

**p1** : 저장할 글자수 : 0~255

**p2** : 폰트 높이 : 0~255

폰트이름 : A ~ Z

**an** : ASCII 테이블상의 문자위치(0~255)

**bn** : 폰트 폭(dots)

**(DATAn)** : 문자 비트맵 데이터

비트맵 데이터 총 바이트 : **p2** × (**bn**+7)/8 bytes

## 예제

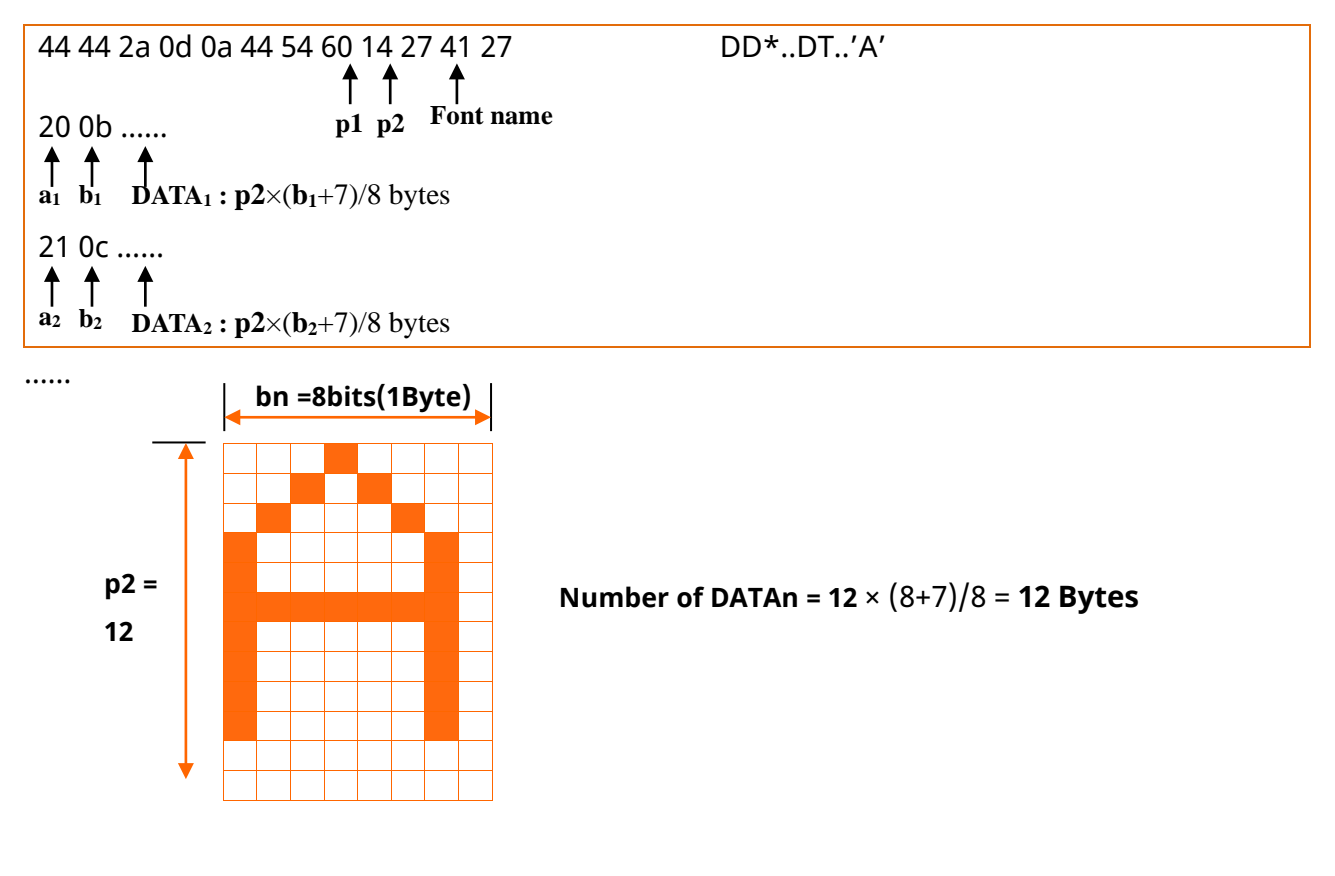

# **2-7-2 DD (Downloaded font Delete)**

# **Description**

메모리에 저장된 폰트를 선택 삭제

#### **Syntax**

**DD***'*폰트이름*'*

#### **Parameters**

**'**폰트이름**'** : 메모리에 삭제될 폰트를 지시함.(A~Z)

- ♣ 폰트 이름은 대소문자를 구분합니다.
- ♣ **\***을 사용하면, 메모리에 있는 모든 폰트가 삭제됨

#### ♣ **DI** 명령을 이용하면 프린터에 저장된 폰트 리스트를 볼 수 있습니다**.**

예제

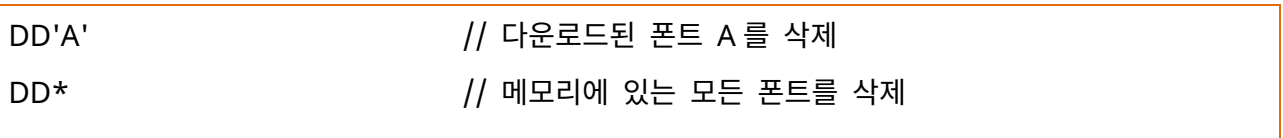

# **2-7-3 DI (Downloaded font Information)**

# **Description**

다운로드된 폰트 리스트를 출력.

## **Syntax**

**DI**

## 예제

**DI**

# 결과

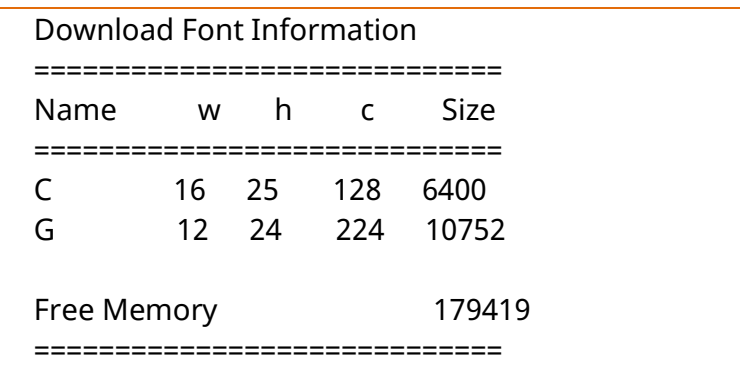

♣ **w** : 폰트 폭, **h** : 폰트 높이, **c**: 총 문자수

# **2-8** 기타 명령어

앞에 언급되지 않았던 명령

#### **1) @**

프린터 초기화

#### **2) PI**

프린터 설정 정보 인쇄

#### **3) CUT**

Enable/Disable 커터 동작

#### **4) ^ср**

프린터 상태 체크 후 호스트로 2 Byte 결과값 전송

#### **5) ^cu**

프린터 상태 체크 후 호스트로 1 Byte 결과값 전송

#### **6) ^PI**

다양한 프린터 정보를 호스트에게 전송

# **2-8-1 @ (Initialize Printer)**

# **Description**

프린터 초기화

# **Syntax**

@

# **2-8-2 PI (Printer Information)**

# **Description**

프린터의 정보 출력

## **Syntax**

**PI**

# **2-8-3 CUT (Auto-cutter Enable/Disable)**

### **Description**

Cutter Enable/Disable

#### **Syntax**

**CUT***p1(,p2)*

#### **Parameters**

**p1**: 커터 Enable/Disable

- y : 인쇄 완료 후 커터 동작함.
- n : 커터 동작 안함.

#### **p2**: 커팅 주기

- ♣ 커팅주기란 몇 페이지마다 커팅을 실시할 것인가를 의미**.**
- ♣ 마지막 페이지에서는 항상 커팅합니다**.**

#### 예제 **– p1(Cutter Enable/Disable)**

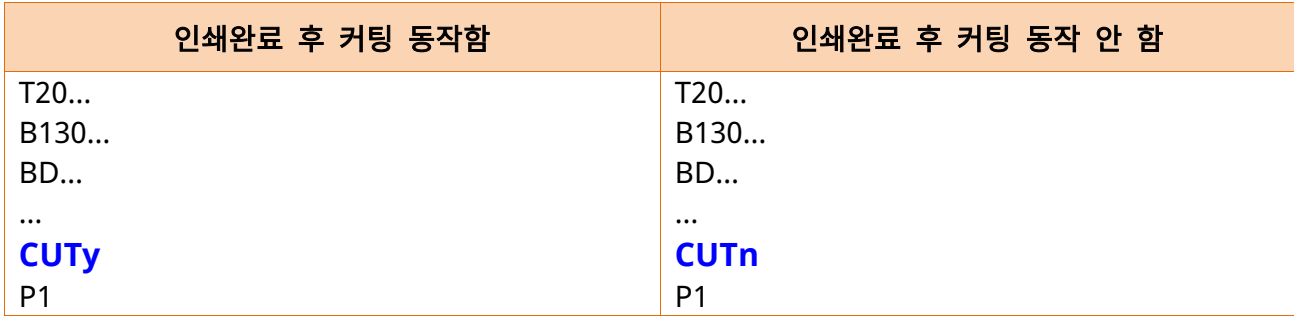

#### 예제 **– p2(Cutting Period)**

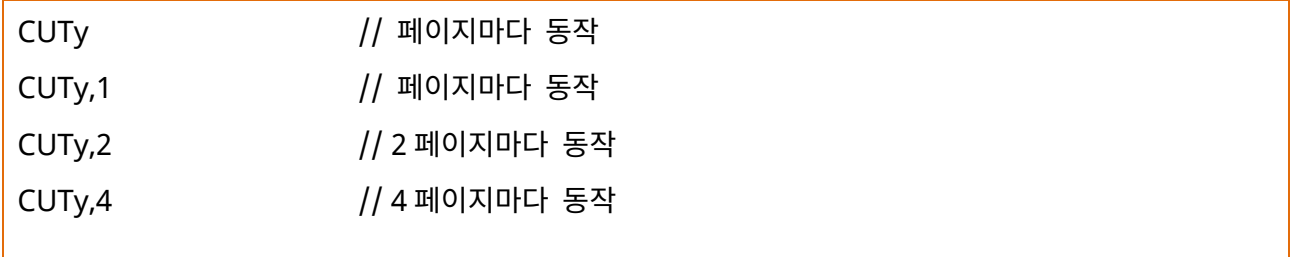

# **2-8-4 RWD (Rewinder Enable/Disable)**

# **Description**

Rewinder Enable/Disable

#### **Syntax**

**RWD***p1*

#### **Parameters**

**p1**: 리와인더 Enable/Disable

y : 인쇄중 리와인더 동작함.

n : 인쇄중 리와인더 동작 안함.

#### 예제 **– p1(Rewinder Enable/Disable)**

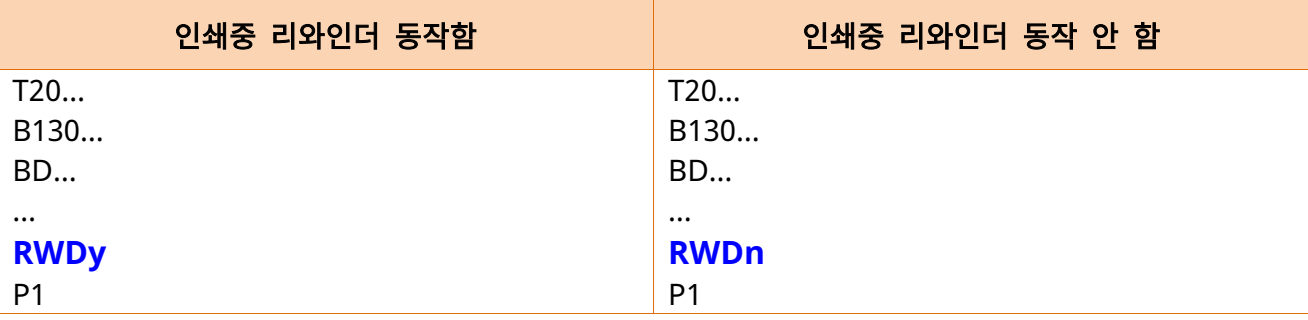

# **2-8-5 ^cp (Check Printer Status and Report 2 bytes)**

# **Description**

프린터 상태 체크 후 호스트로 2 Byte 결과값 전송

# **Syntax**

**^cp**

## **Return Value**

1. Format

**<1st Byte> <2nd Byte>**

#### 2. Table

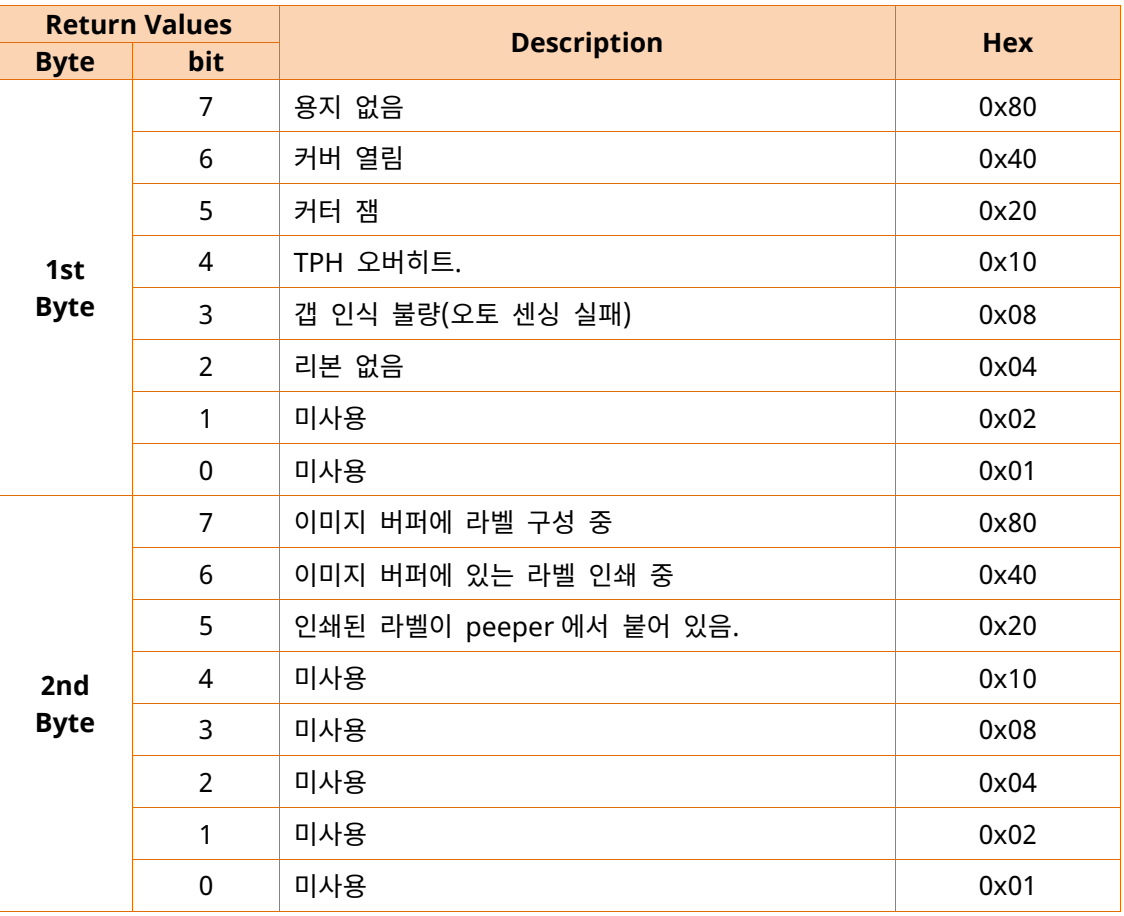

#### 3. 예제

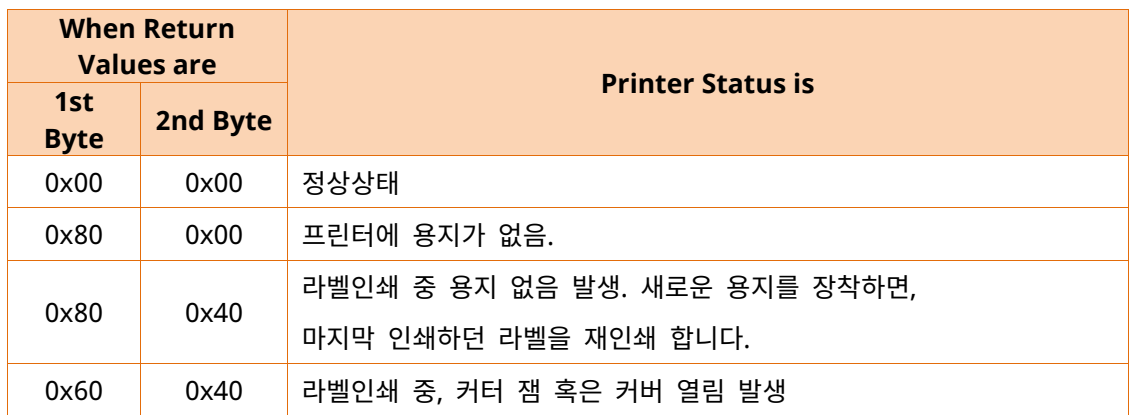

# **2-8-6 ^cu (Check Printer Status and Report 1 byte)**

# **Description**

프린터 상태 체크 후 호스트로 1 Byte 결과값 전송.

#### **Syntax**

**^cu**

## **Return Value**

1. Format

**<1st Byte>**

#### 2. Table

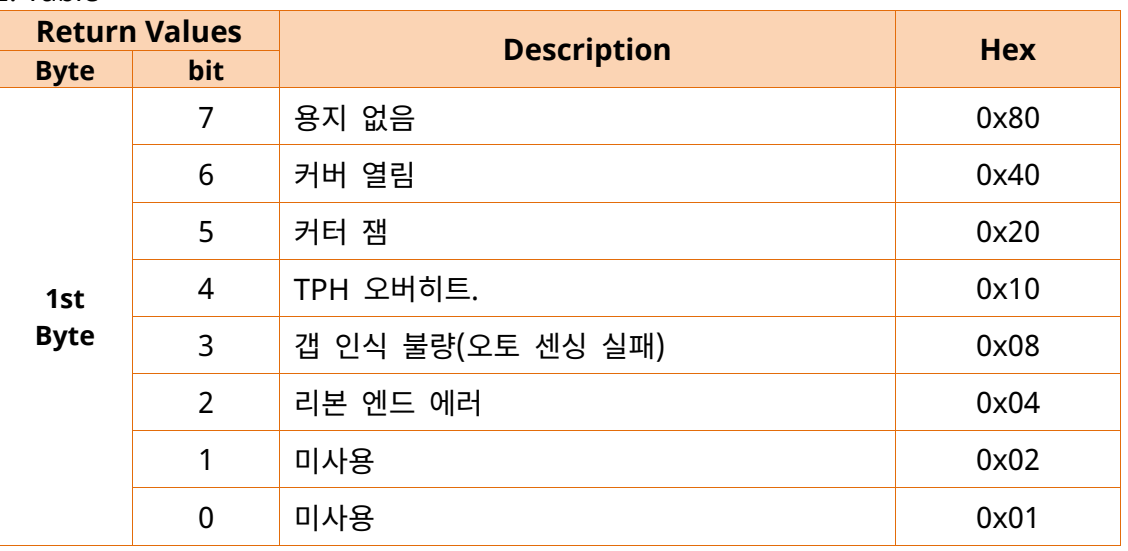

# **2-8-7 ^PI (Send Printer information to host)**

### **Description**

모델명, F/W 버전 및 통계데이터 등… 다양한 프린터 정보를 호스트로 보냄.

#### **Syntax**

**^PI***p1(,p2)(,p3)*

#### **Parameters**

**p1** : 항목.

- 0 : Model Name
- 2 : F/W 버전

3 : 프린터의 기계적 상태 

- 4 : USB Serial 번호
- 5 : 블루투스 Mfi Serial 번호

**→ (p2), (p3)** : p1 파라미터 값이 3으로 설정되었을 때만 사용

#### ♣ Parameters 는 모델별로 상이할 수 있습니다.

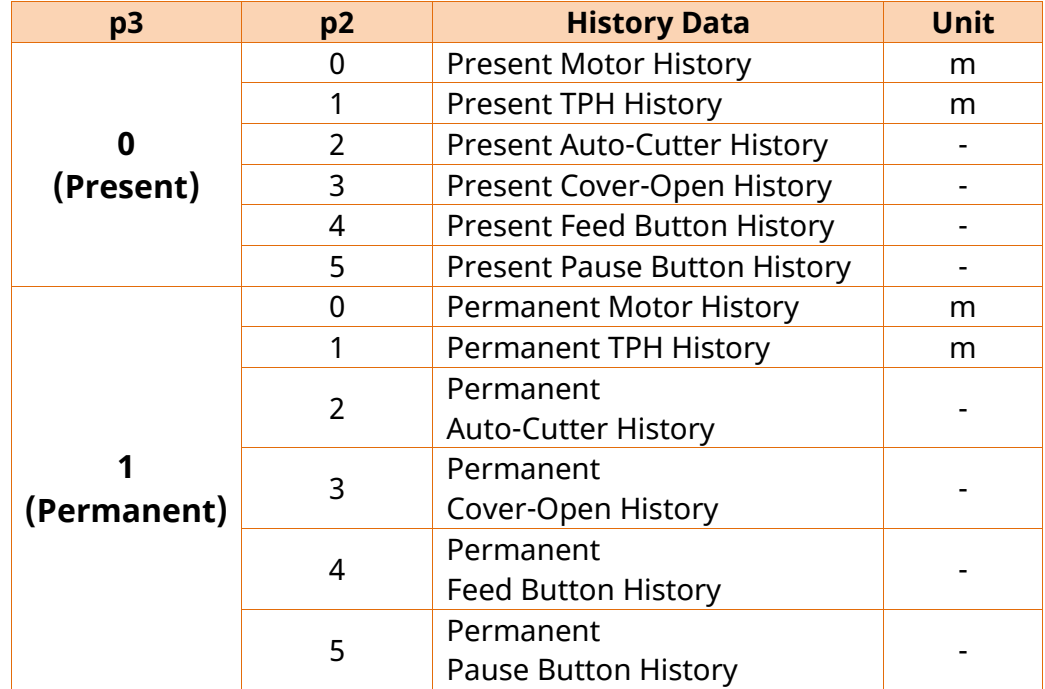

# **2-8-8 SR (Set Real-Time Clock)**

### **Description**

RTC(Real-Time Clock)하드웨어 시간, 날짜 설정

## **Syntax**

**SR***p1,p2,p3,p4,p5,p6,p7*

#### **Parameters**

- **p1:** 현재 달 **(01~12)**
- **p2:** 현재 날짜 **(01 ~ 31)**
- **p3:** 현재 년도 **(1998 ~ 2097)**
- **p4:** 현재 시간 **(00 ~ 23)**
- **p5:** 현재 분 **(00 ~ 59)**
- **p6:** 현재 초 **(00 ~ 59)**
- **p7:** 시간 형식

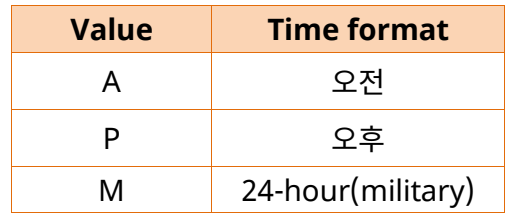

예제

**SR12,25,2013,20,59,59,M** // 2013/12/25 20:59:59 (24-hour)

# **2-8-9 TO (Time Offset)**

#### **Description**

TO 명령은 기본 실시간 시계에서 두 번째 및 세 번째 오프셋을 설정하는 데 사용됩니다.

#### **Syntax**

TO*p1,p2,p3,p4,p5,p6,p7*

#### **Parameters**

#### **p1: Clock set**

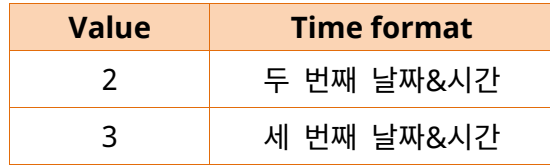

**p2:** 달 보정 값 **(-32000 ~ 32000)**

**p3:** 일 보정 값 **(-32000 ~ 32000)**

**p4:** 년도 보정 값 **(-32000 ~ 32000)**

**p5:** 시간 보정 값 **(-32000 ~ 32000)**

**p6:** 분 보정 값 **(-32000 ~ 32000)**

**p7:** 초 보정 값 **(-32000 ~ 32000)**

예제

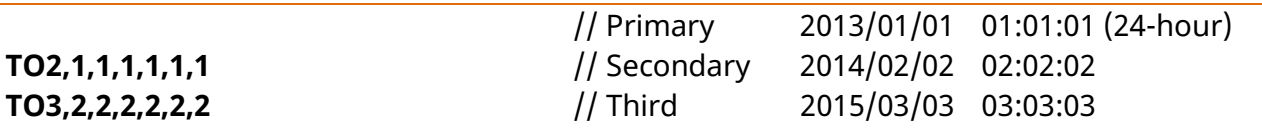

# **2-8-10 TC (Time field Clock)**

#### **Description**

TC 명령은 RTC(Real Time Clock)에서 표시할 모드를 설정하는 데 사용됩니다.

이 명령은 RTC(Real Time Clock)의 데이터를 인쇄하기 위해 문자열 (T 또는 V) 명령 이전에 사용해야 합니다.

#### **Syntax**

TC*p1,p2,p3*

#### **Parameters**

**p1: ASCII** 문자

**p2: ASCII** 문자 **(this value cannot be the same as p1 or p3 character)**

**p3: ASCII** 문자 **(this value cannot be the same as p1 or p2 character)**

#### 예제

**TC%,{,# T20,20,3,1,1,0,0,N,N,'Primary clock 20%y/%m/%d %H:%M:%S'**

**TC%,{,#**

**T20,220,3,1,1,0,0,N,N,'Secondary clock 20{y/{m/{d {H:{M:{S'**

**TC%,{,# T20,320,3,1,1,0,0,N,N,'Third clock 20#y/#m/#d #H:#M:#S' T20,420,3,1,1,0,0,N,N,'BIXOLON Label Printer'**

**P1**

# 프로그래밍**(SLCS)** 매뉴얼

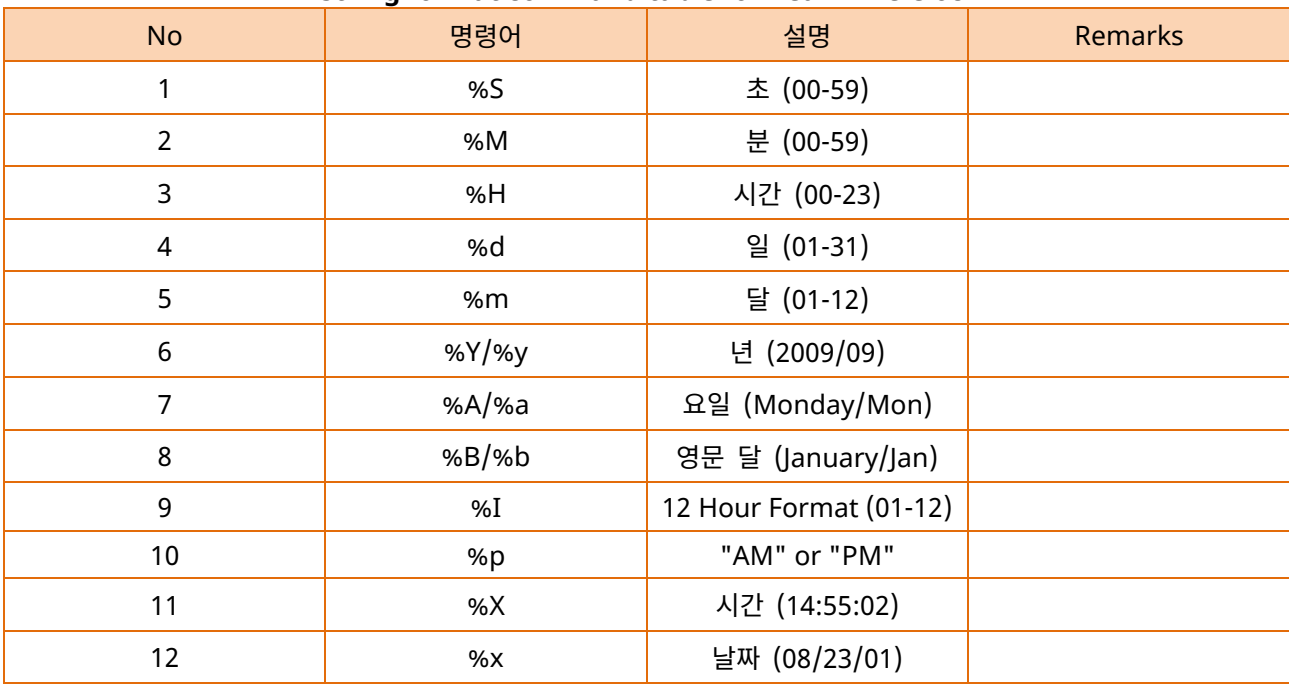

#### **\*\*\* String format command table for Real-Time Clock\*\*\***

# **3. Programing** 예제

# **3-1** 예제**) T\_resident**

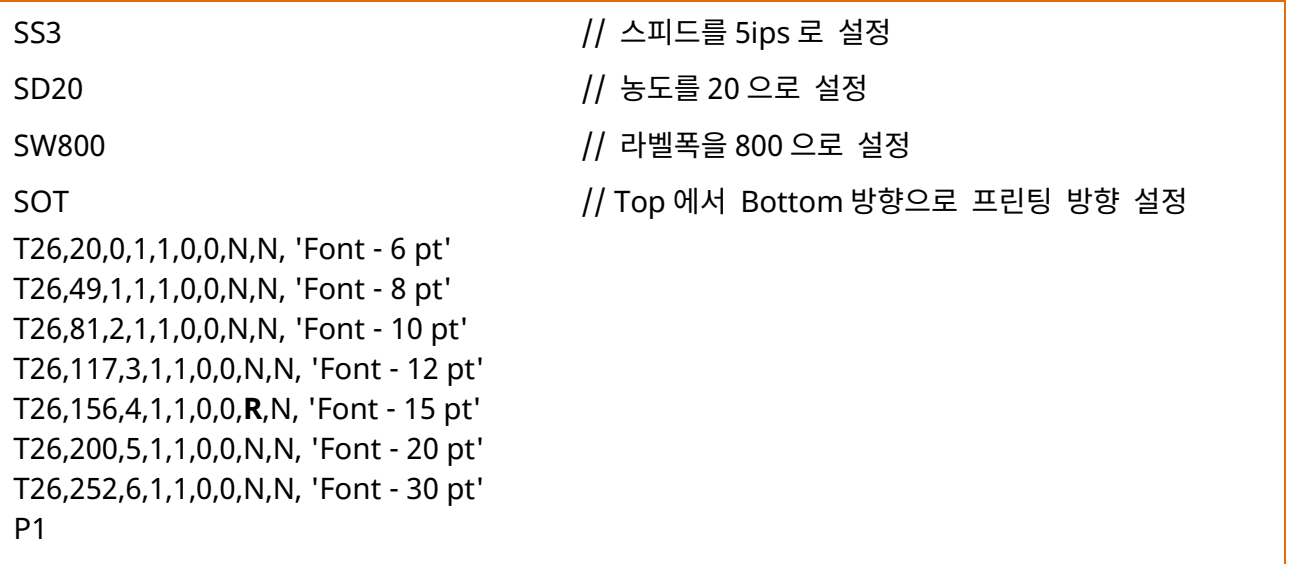

## 결과

Font –  $6$  pt Font – 8 pt Font – 10 pt Font – 12 pt Font – 15 pt Font – 20 pt Font – 30 pt

# **3-2** 예제**) T\_Rotate4**

#### SS3

SW832 T300,500,4,1,1,0,0,N,N, 'ABCDEFG' T300,500,4,1,1,0,1,N,N, 'ABCDEFG' T300,500,4,1,1,0,2,N,N, 'ABCDEFG' T300,500,4,1,1,0,3,N,N, 'ABCDEFG' P1

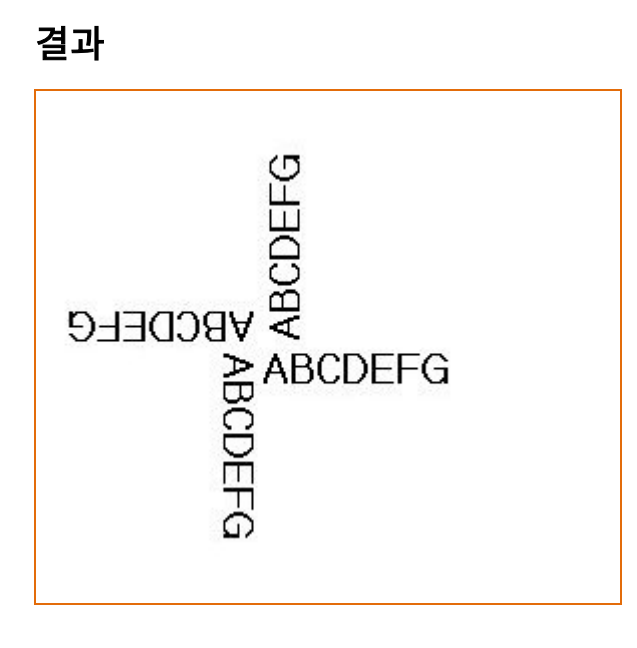

# **3-3** 예제**) V\_resident**

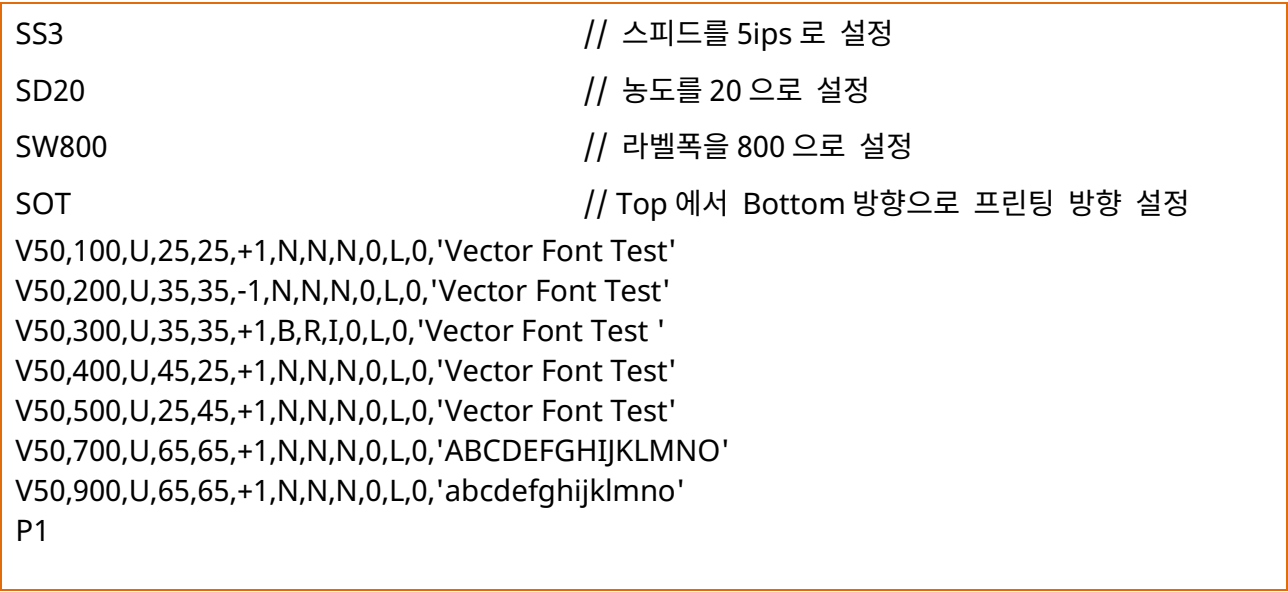

## 결과

Vector Font Test

**Vector Font Test** 

**Vector Font Test** 

**Vector Font Test** 

Vector Font Test

# **ABCDEFGHIJKLMNO**

# abcdefghijklmno

# **3-4** 예제**) V\_Rotate4**

#### $\overline{\text{SS3}}$

SW832

V400,500,U,45,40,+1,N,N,N,0,L,0,'VECTOR FONT' V400,500,U,45,40,+1,N,N,N,1,L,0,'VECTOR FONT' V400,500,U,45,40,+1,N,N,N,2,L,0,'VECTOR FONT' V400,500,U,45,40,+1,N,N,N,3,L,0,'VECTOR FONT' P1

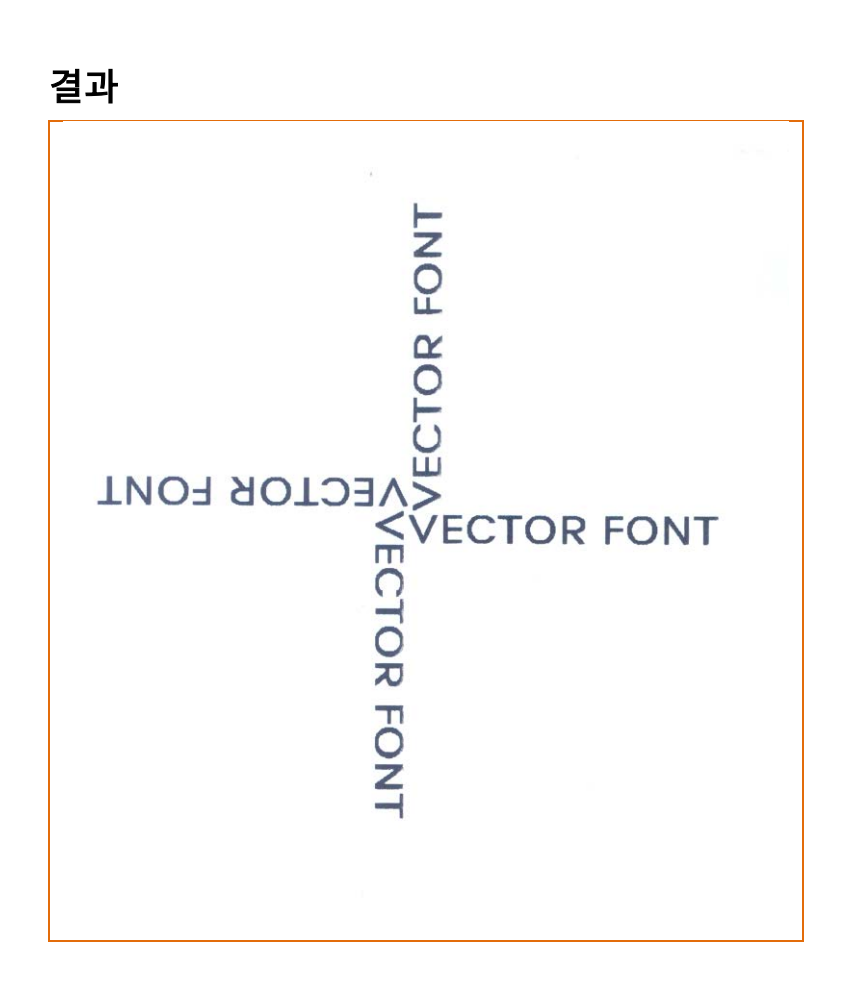

# **3-5** 예제**) Code39**

SM10,0

**(78,196)**

*B1*78,196,0,2,6,100,0,0'1234567890' **//** 주의**: p1,p2** 는 **(178,196)** 아니고

입니다**.**

*B1*50,468,0,4,10,200,0,0'1234567890' P1

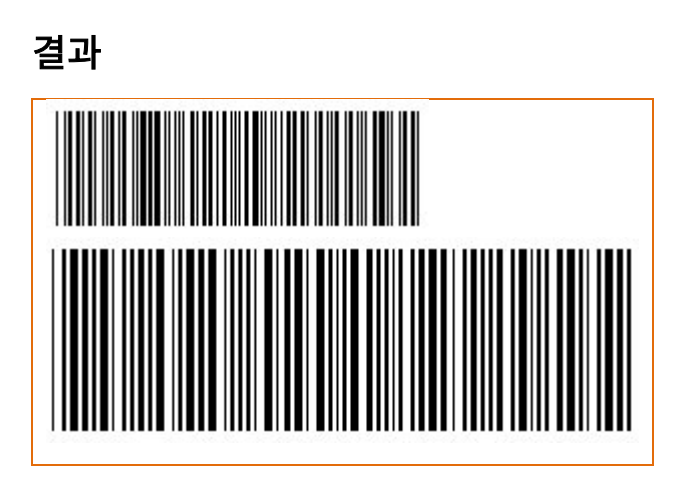

# **3-6** 예제**) BD1**

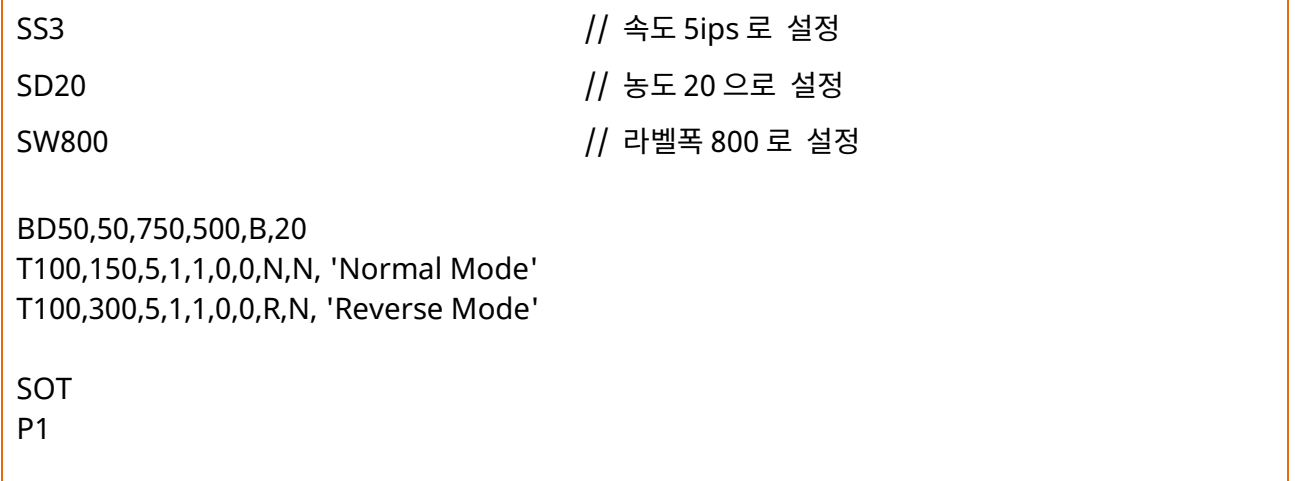

# 결과

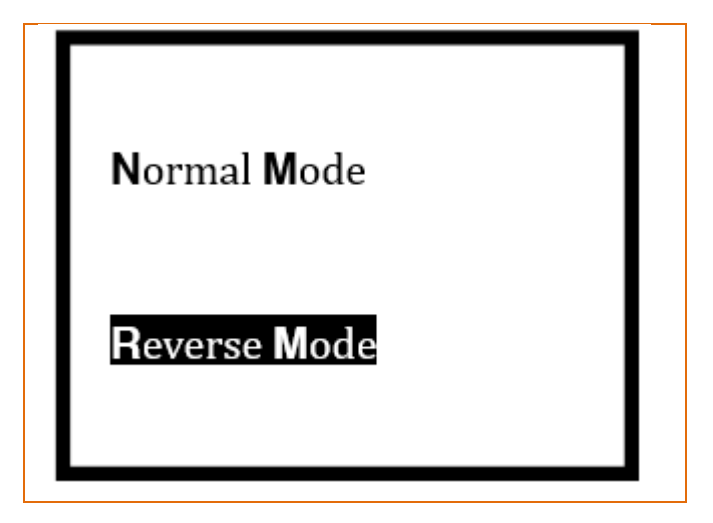

# **3-7** 예제**) BD3**

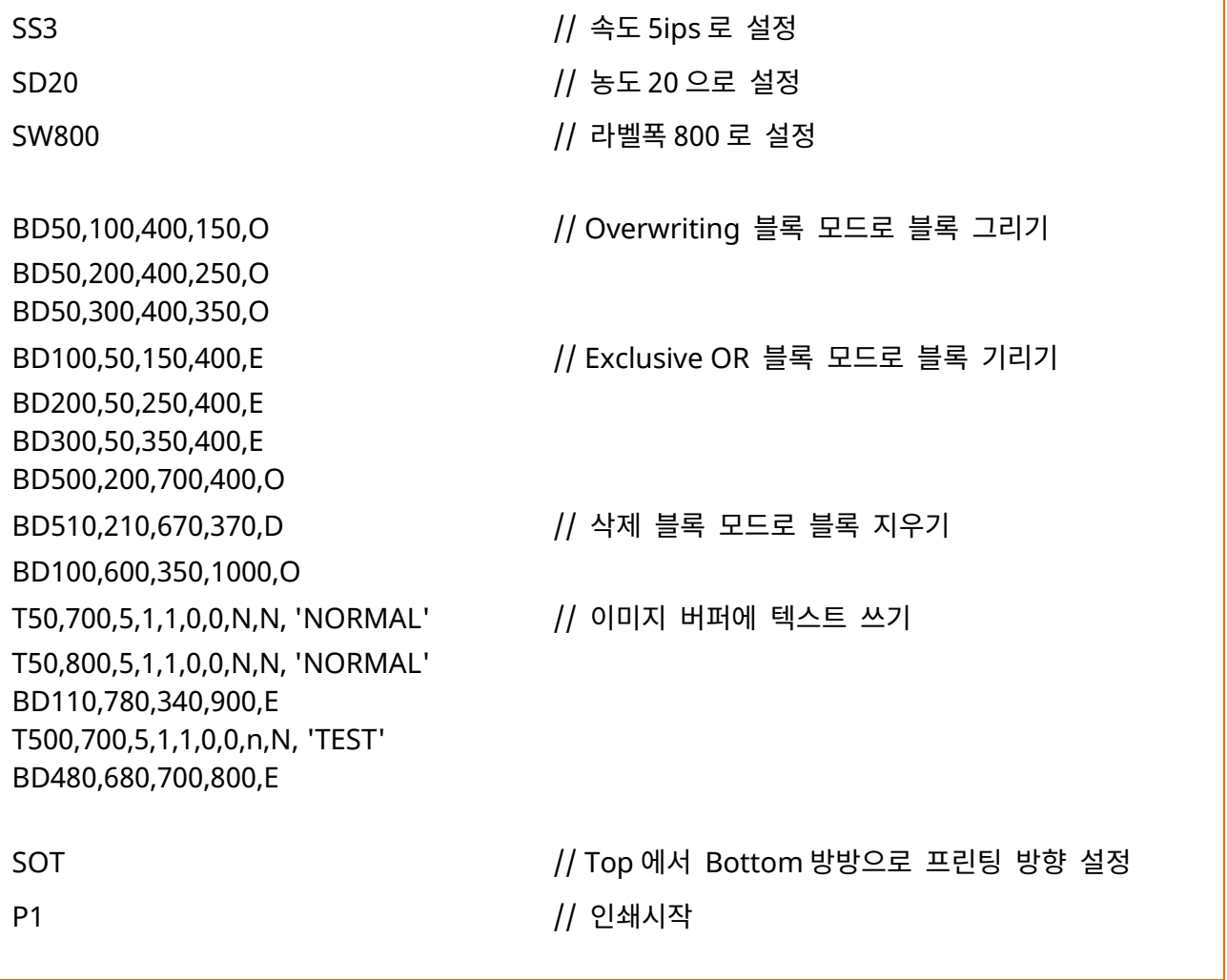
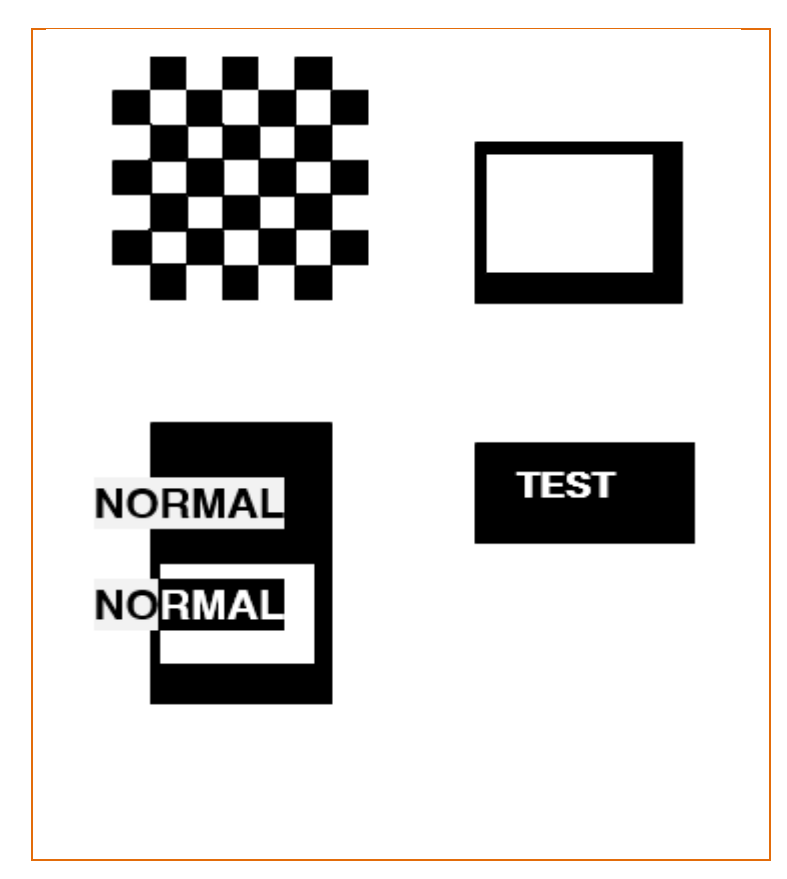

# **3-8** 예제**) BD4**

SW800 SM10,0

BD100,300,550,330,**O // Overwriting** 모드 BD200,200,250,430,**O // Overwriting** 모드

BD400,200,450,430,**E // Exclusive OR** 모드

P1

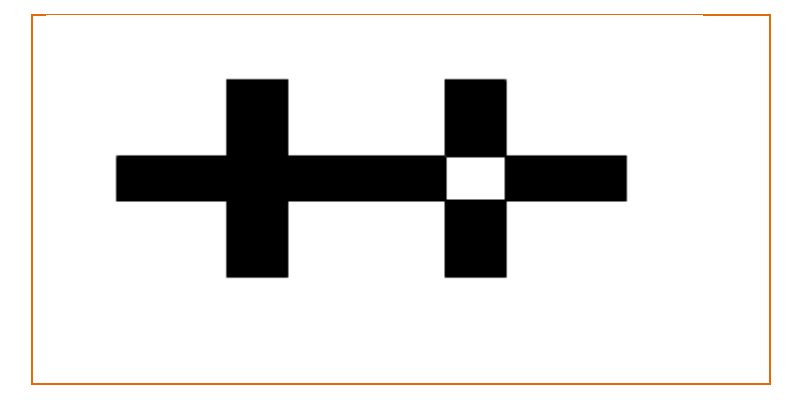

# **3-9** 예제**) BD5**

CB SW800 SM10,0 BD100,300,300,500,O **BD400,300,700,500,B,***30* **//** 박스 모드, 부가적인 매개변수가 따라옴. P1

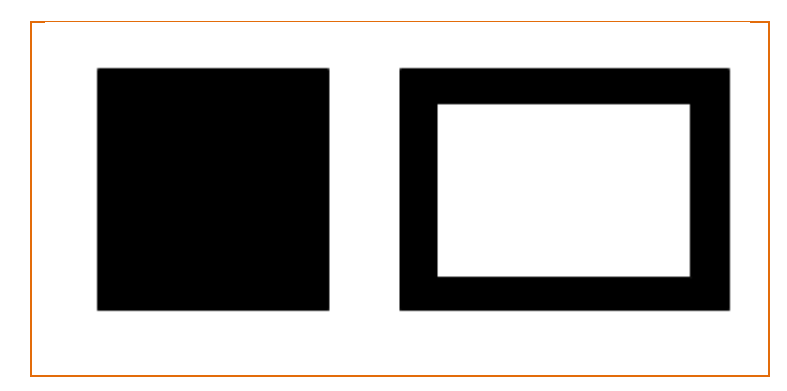

## **3-10** 예제**) Slope**

CB SS3 SD20 SW8000 BD100,300,300,800,**S,***100* **//** 슬로프**(**사선**)** 모드**,** 부가적인 매개변수가 따라옴**.** BD600,300,400,800,**S,***100* P1

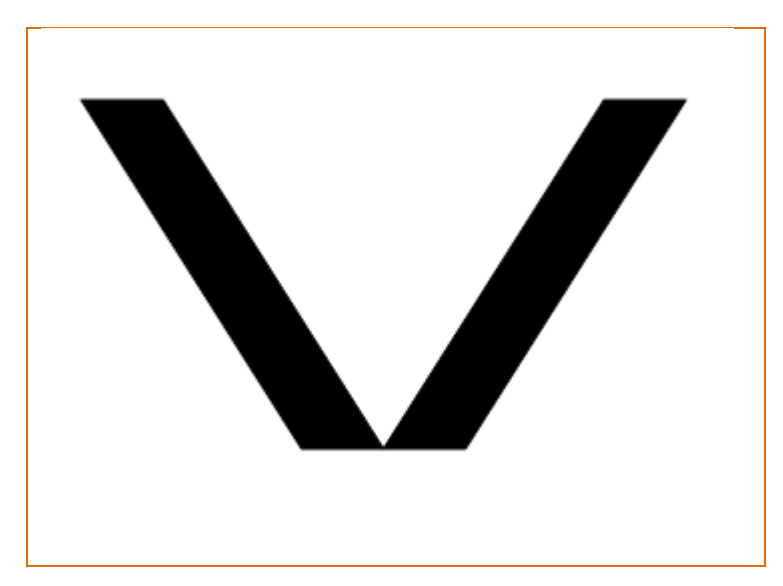

## **3-11** 예제**) SW&SL**

#### CB

SS3 SD20

**SL300,10,C //** 연속용지 타입으로 설정

**SW800 //** 라벨폭 **800** 으로 설정

BD0,0,800,300,B,10 T30,40,4,1,1,0,0,N,N,'SW=800, SL=300, Continuous' P1

#### **SW600**

**SL500,10,C** BD0,0,600,500,B,10 T30,40,4,1,1,0,0,N,N,'SW=600, SL=500' T30,100,4,1,1,0,0,N,N,'Continuous' P1

## **SW400**

**SL800,10,C** BD0,0,400,800,B,10 T30,40,4,1,1,0,0,N,N,'SW=400' T30,90,4,1,1,0,0,N,N,'SL=800' T30,140,4,1,1,0,0,N,N,'Continuous' P1

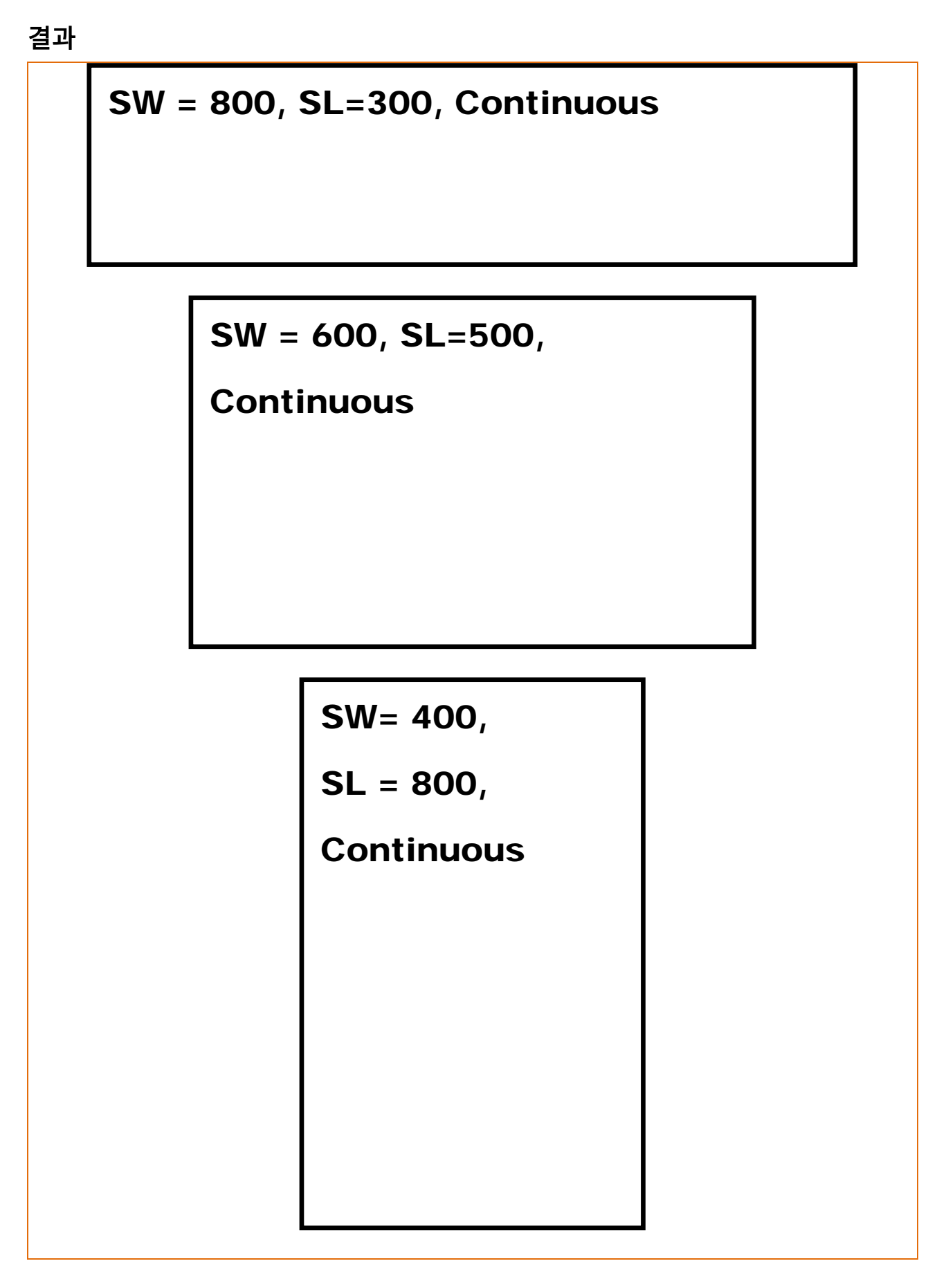

# **3-12** 예제**) TEST00\_TS**

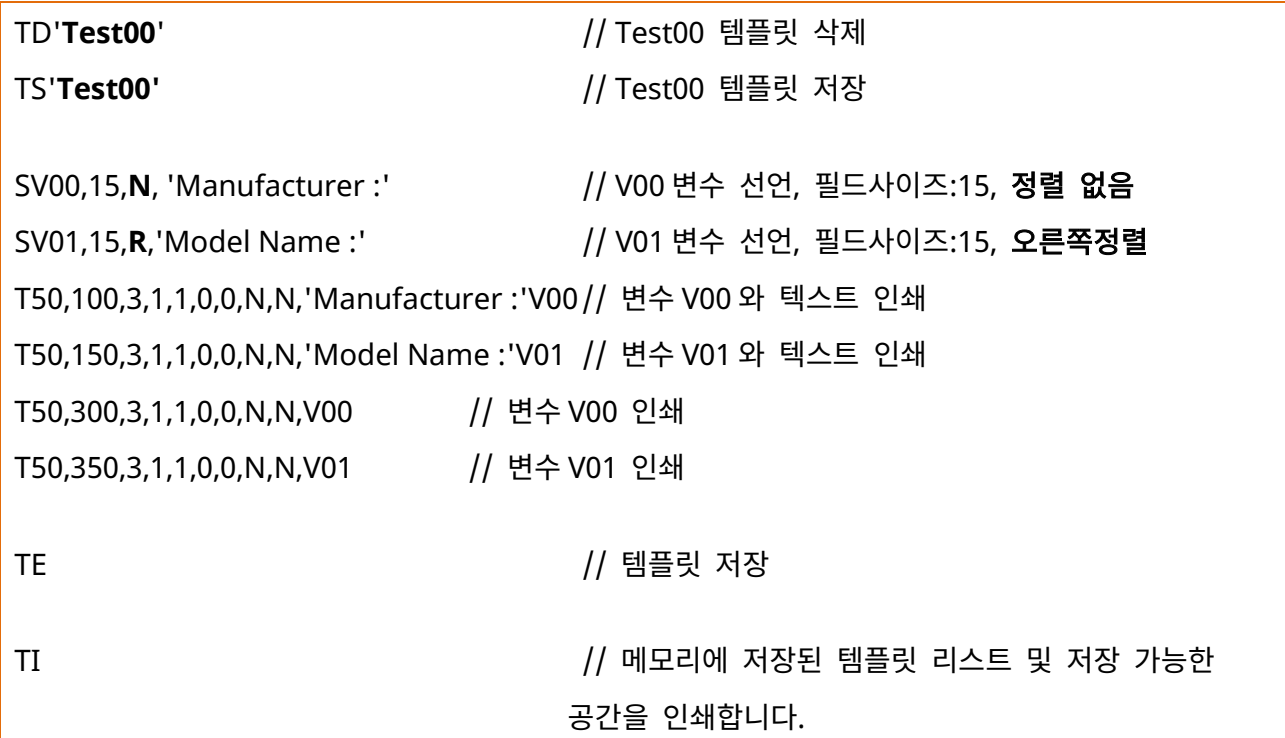

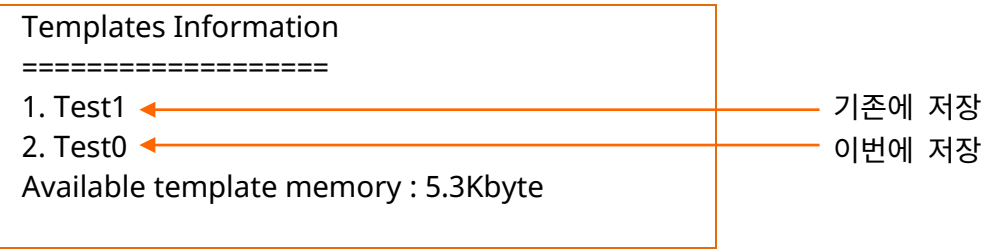

# **3-13** 예제**) TEST00\_TR**

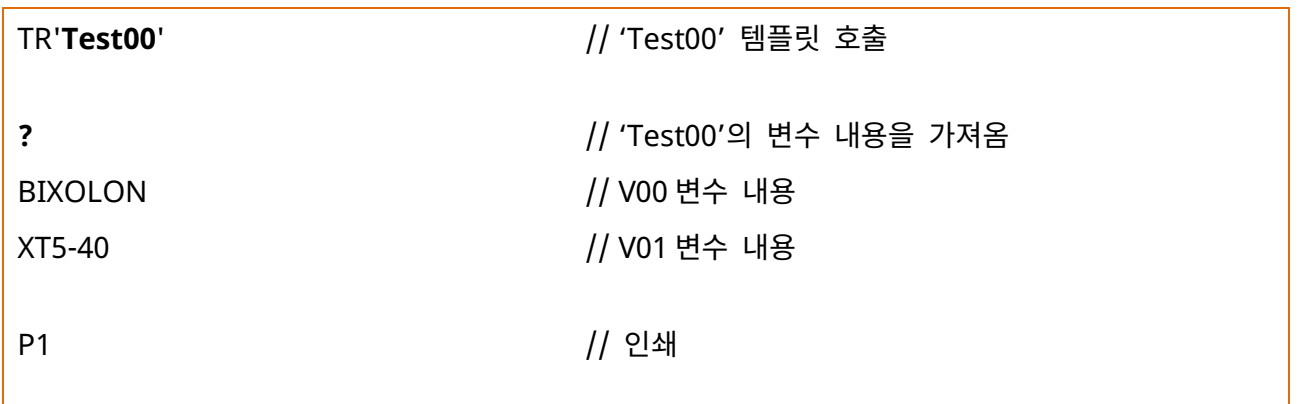

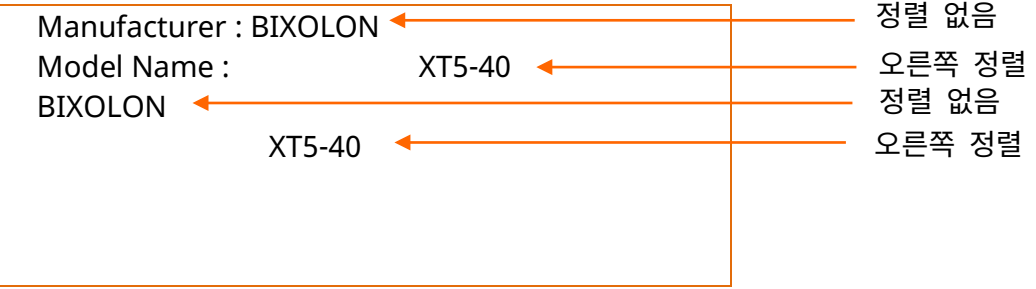

# **3-14** 예제**) TEST04\_TS**

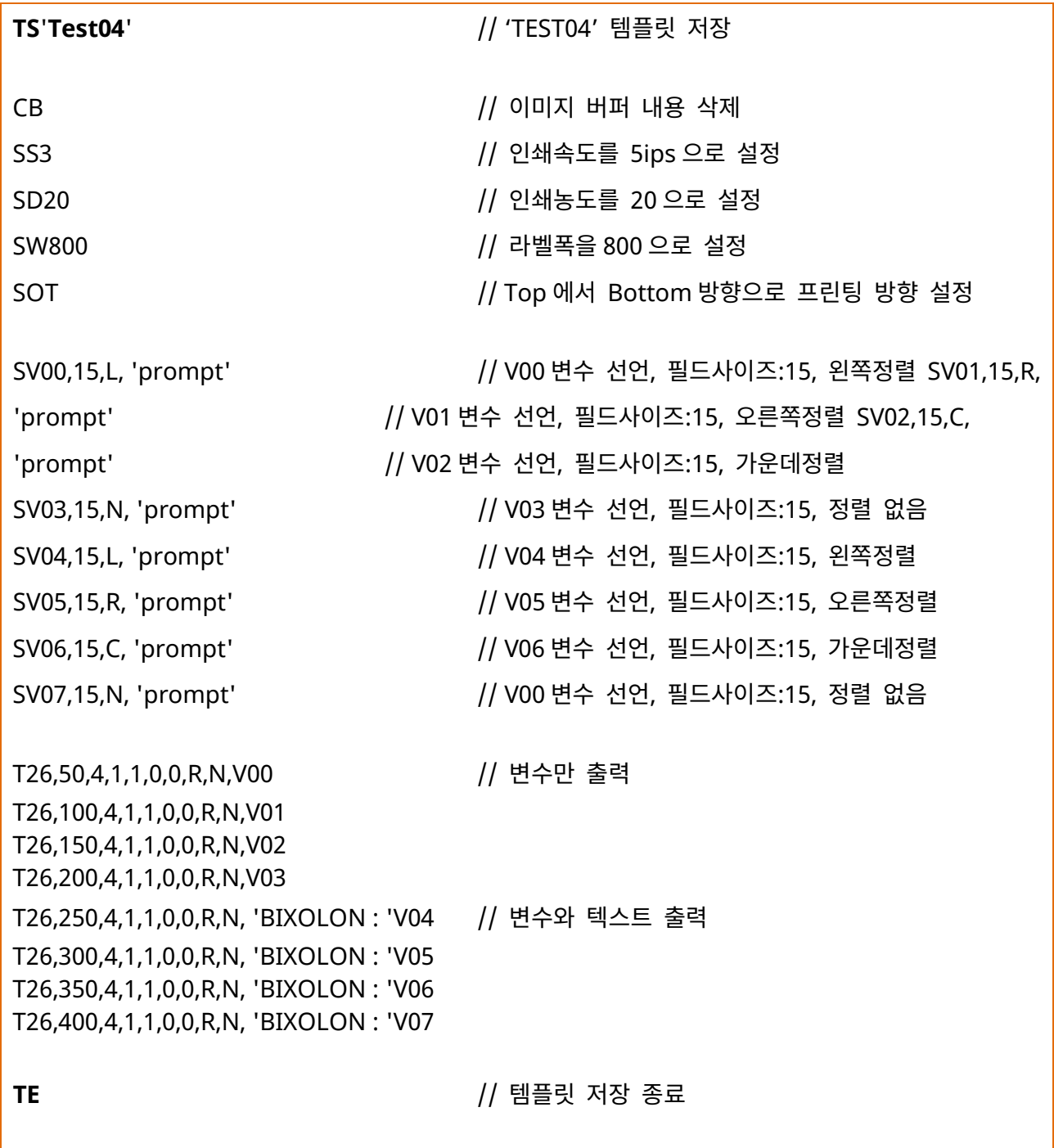

# **3-15** 예제**) TEST04\_TR**

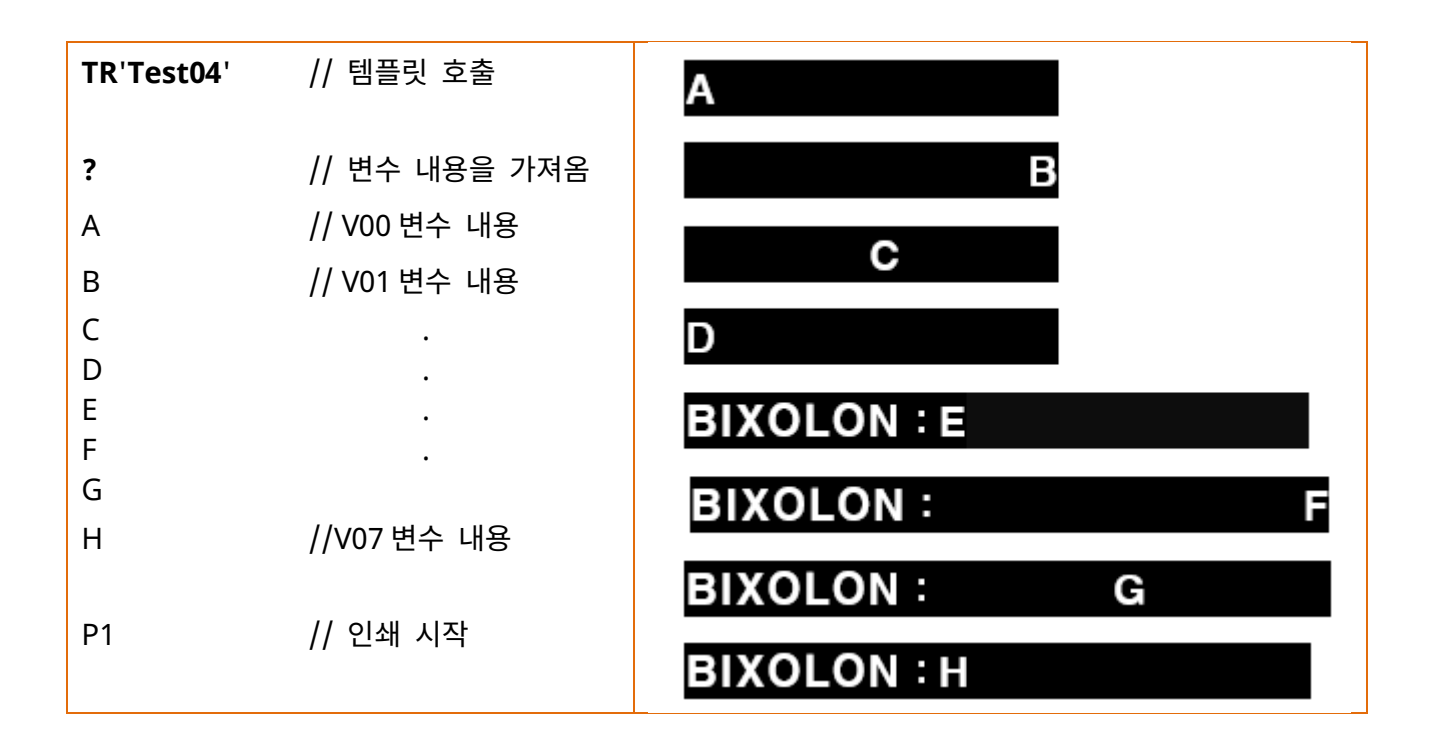

# **3-16** 예제**) IR1**

IR130,400, '**BIXOLON**' // 이미지 데이터 Recall P1 // 인쇄 시작

**!!**프린터 메모리로 *PCX* 이미지 파일을 다운로드할 때 *Utility* 또는 *IS* 명령어를 사용하십시오*.*

결과

# **BIXOLON®**

# **3-17** 예제**) TEST10\_TS**

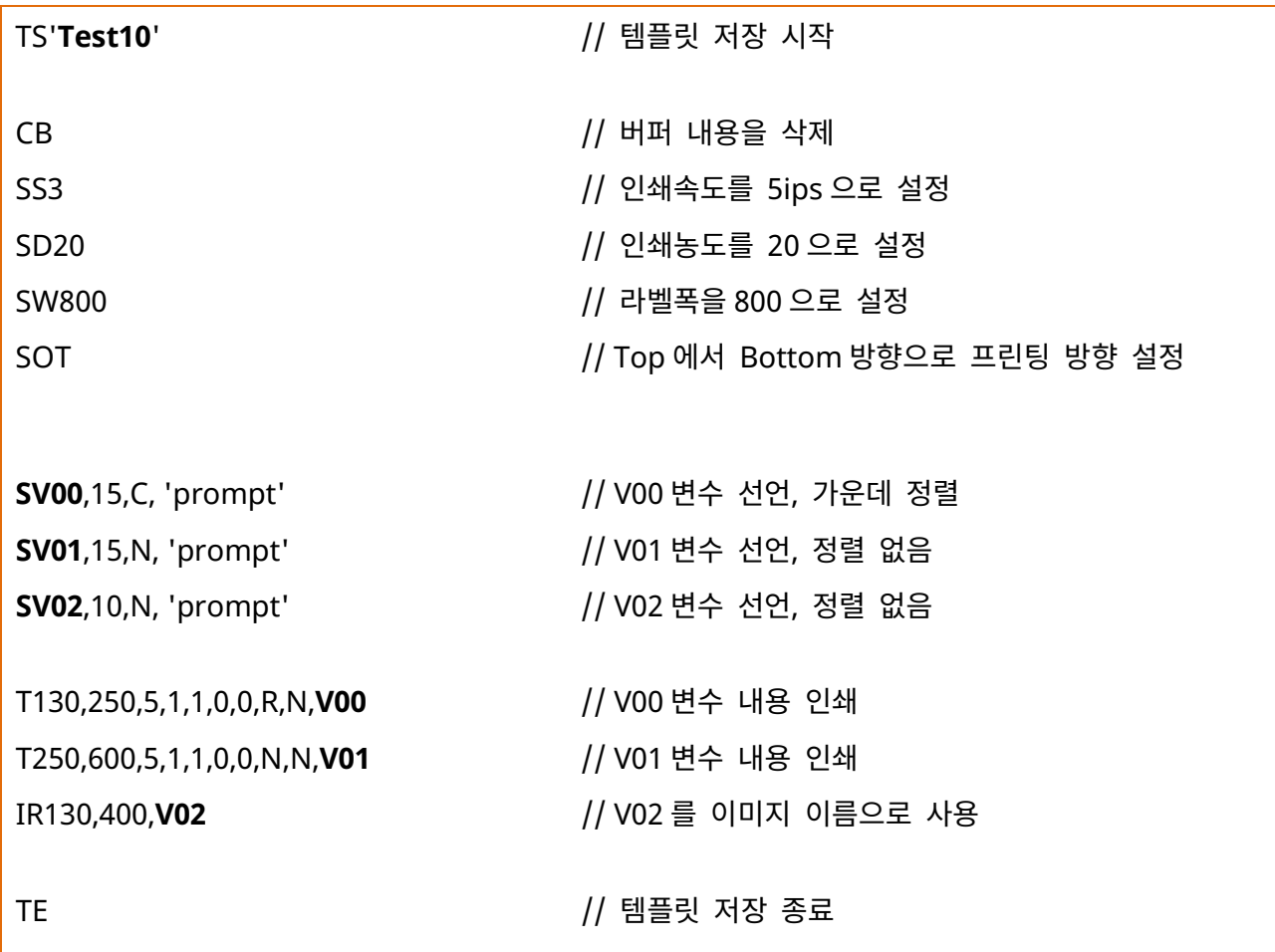

# **3-18** 예제**) TEST10\_TR**

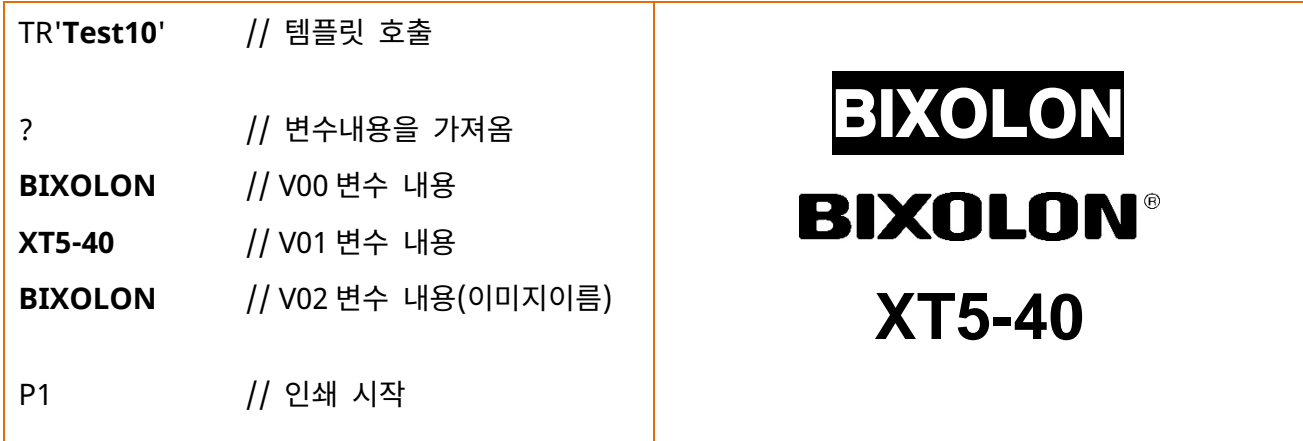

# **3-19** 예제**) TEST11\_TS**

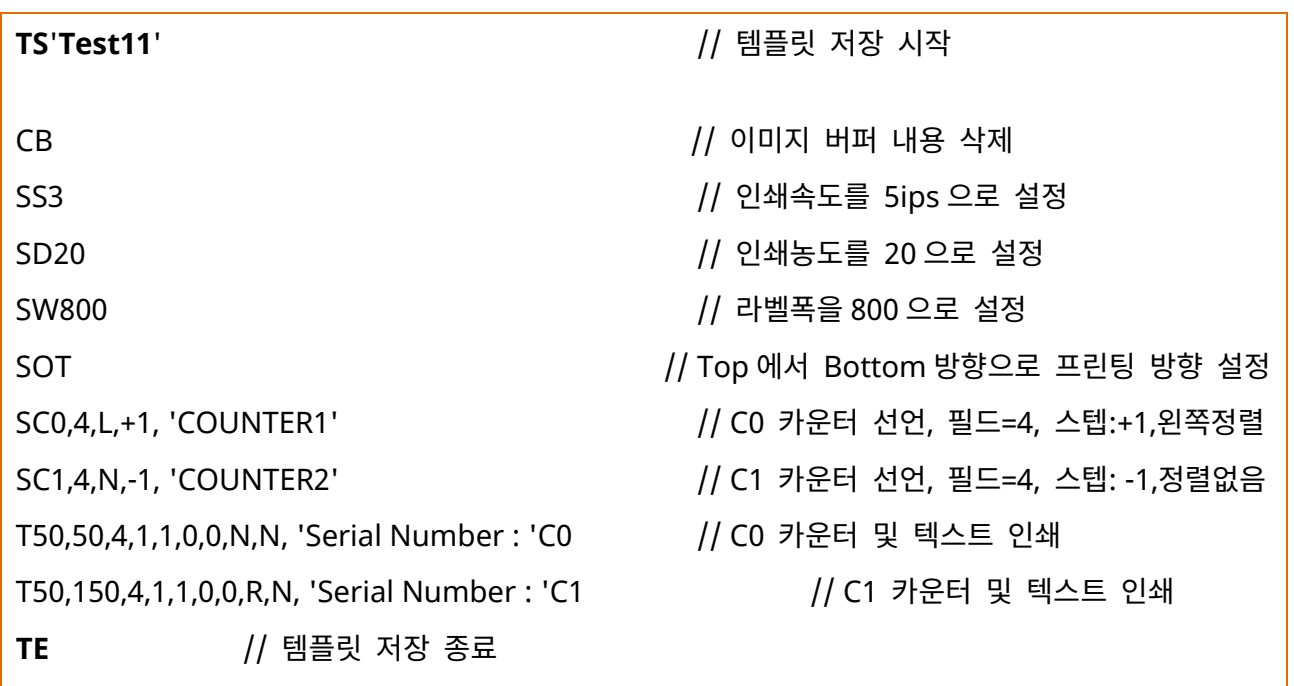

# **3-20** 예제**) TEST11\_TR**

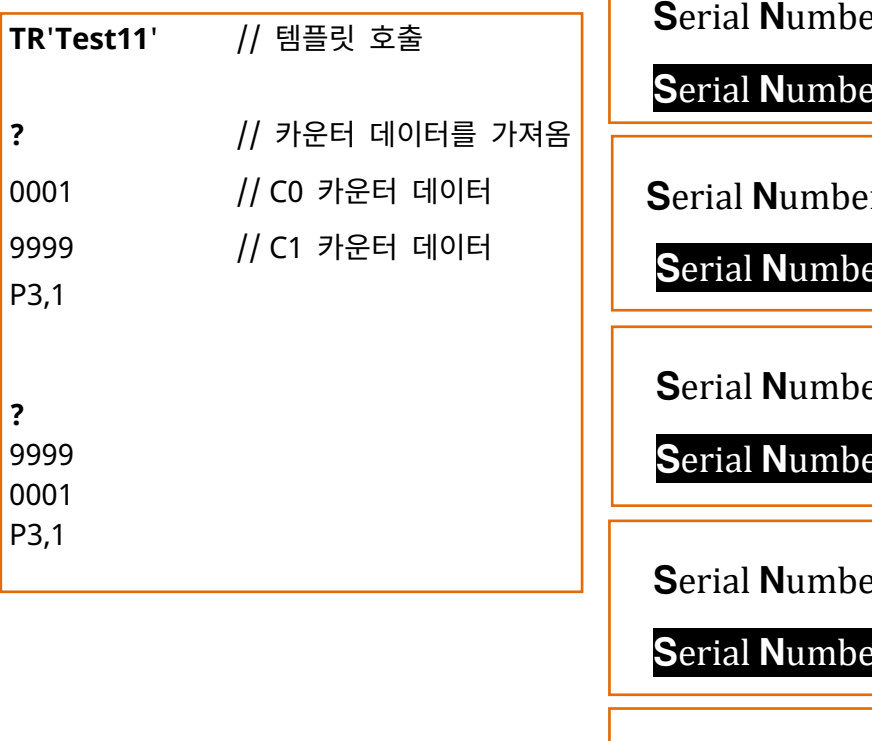

 $\text{Pr}: 0001$ 

 $\rm Pr$  : 9999

 $\text{er}: 0002$ 

 $er:$  9998

 $er: 0003$ 

 $_{\rm Pr}$  : 9997

 $\text{Pr}:$  9999

 $\text{Pr}: 0001$ 

Serial Number : 0000

Serial Number: 0000

Serial Number : 0001

Serial Number: 9999

# **3-21** 예제**) TC**

SR12,25,2013,20,59,59,M TO2,1,1,1,1,1,1 TO3,2,2,2,2,2,2 TC%,{,# T140,20,3,1,2,0,0,N,N,'Primary clock 20%y/%m/%d %H:%M:%S' TC%,{,# T140,220,3,1,2,0,0,N,N,'Secondary clock 20{y/{m/{d {H:{M:{S' TC%,{,# T140,320,3,1,2,0,0,N,N,'Third clock 20#y/#m/#d #H:#M:#S' T140,420,3,1,2,0,0,N,N,'BIXOLON Label Printer' P1

## 결과

Primary clock 2013/12/25 20:59:59

Secondary clock 2015/01/26 22:01:00 Third clock 2016/02/27 23:02:01 **BIXOLON Label Printer** 

## **3-22** 예제**) SAMPLE LABEL**

#### SM10,20

SW832 SC0,3,N,+1,'prompt' T16,20,1,0,0,0,0,N,N,'SHIPPERS INTERNATIONAL' T16,48,1,0,0,0,0,N,N,'(123)456-7890' T16,76,1,0,0,0,0,N,N,'5TH FLOOR' T16,104,1,0,0,0,0,N,N,'1550 W ANYWHERESTREET' T16,132,1,0,0,0,0,N,N,'PHEONIX AZ 85027-3129' T474,16,3,0,0,0,0,N,B,'12LBS' T658,16,3,0,0,0,0,N,B,'1 OF 2' T508,56,1,0,0,0,0,N,N,'DWT:15 LBS' T508,84,1,0,0,0,0,N,N,'AH' T24,180,3,0,0,0,0,N,B,'SHIP' T32,224,3,0,0,0,0,N,B,'TO' T124,184,3,0,0,0,0,N,N,'JOHN SMITH' T124,216,3,0,0,0,0,N,N,'(987)654-3210' T124,248,3,0,0,0,0,N,N,'ABC COMPANY' T124,280,3,0,0,0,0,N,N,'BUILDING 3 FLOOR4' T124,312,3,0,0,0,0,N,N,'123 MAIN STREET' T124,356,4,0,0,0,0,N,B,'SALT LAKE CITY UT 84170-6672' T270,408,6,0,0,0,0,N,B,'UT 841 9-06' T16,648,5,0,0,0,0,N,B,'UPS NEXT DAY AIR' T16,712,2,0,0,0,0,N,N,'TRACKING# : 1Z 123 45E 24 1234 5677' T16,1016,1,0,0,0,0,N,N,'BILLING: P/P' T16,1040,1,0,0,0,0,N,N,'SIGNATURE REQUIRED' T16,1064,1,0,0,0,0,N,N,'HAZADOUS MATERIAL' T640,646,5,2,2,0,0,N,N, '1' B1368,496,1,2,6,100,0,0,'1234567890' B160,768,1,4,10,200,0,0,'1234567890' BD30,396,816,400,O BD30,624,816,634,O BD30,746,816,750,O BD30,976,816,986,O BD256,398,260,624,O B216,400,M,2,'999,840,06810,7317, THIS IS A TEST OF LABEL PRINTER SRP-770III. MODE 2 ENCODING. THIS IS AN 84 CHAR.' P1

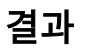

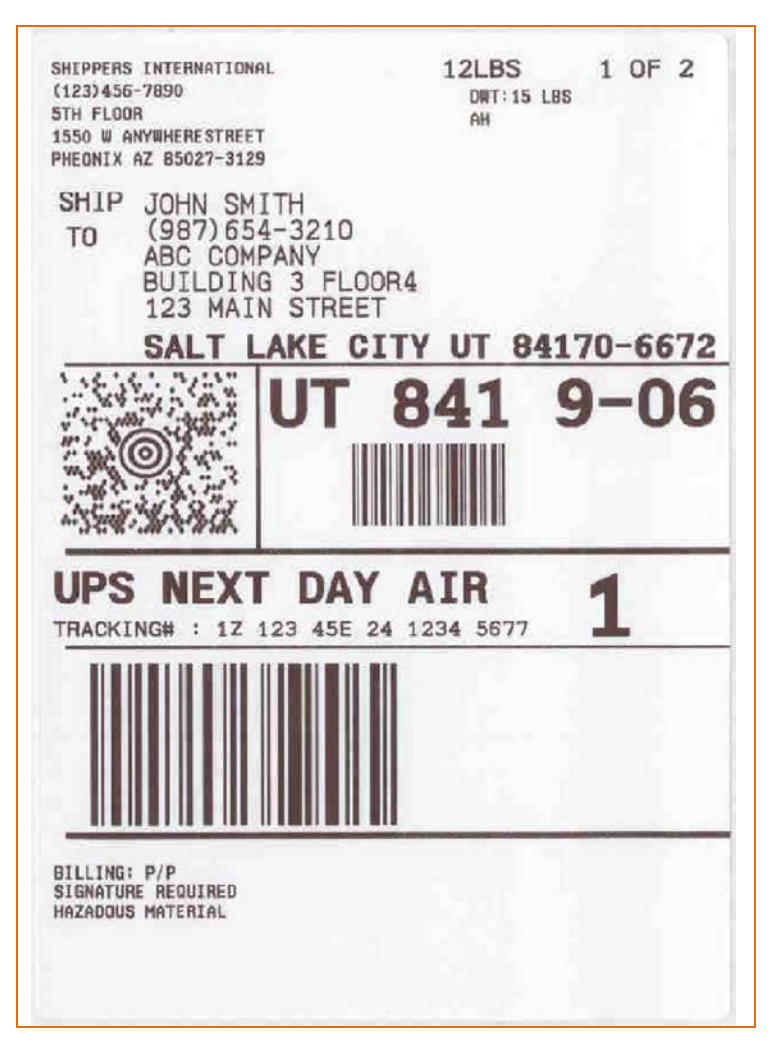

# 개정 이력

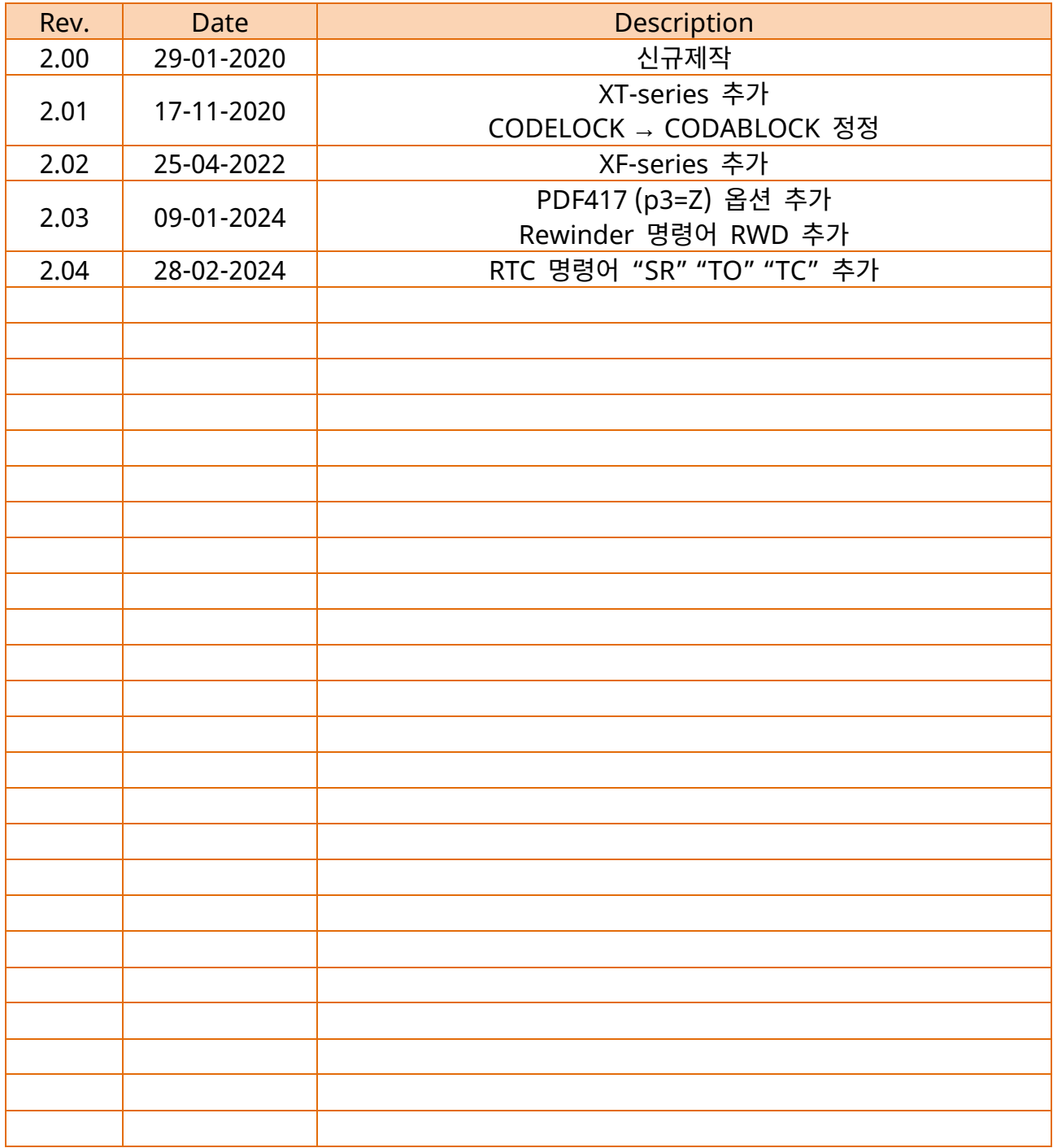